# Frequency Inverter

# CFW-11

# User's Manual

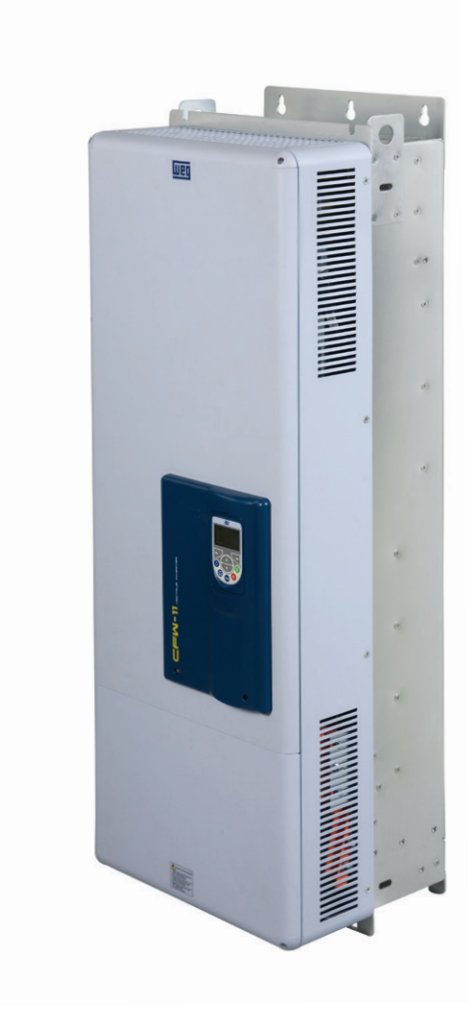

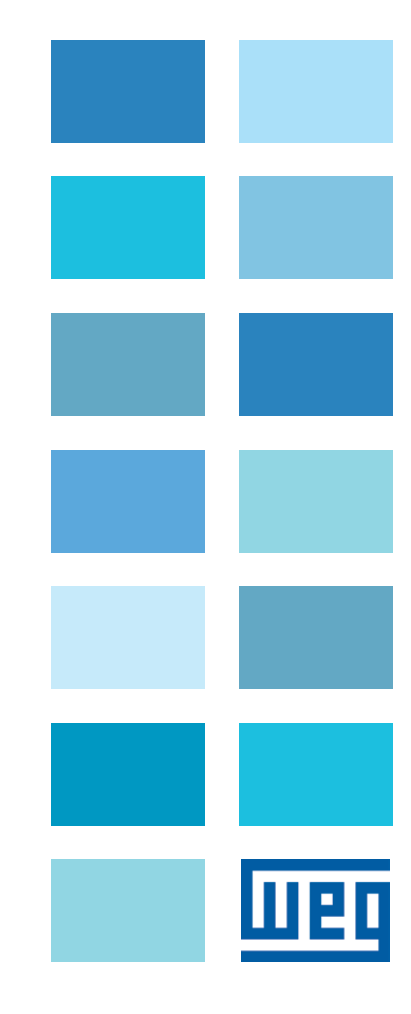

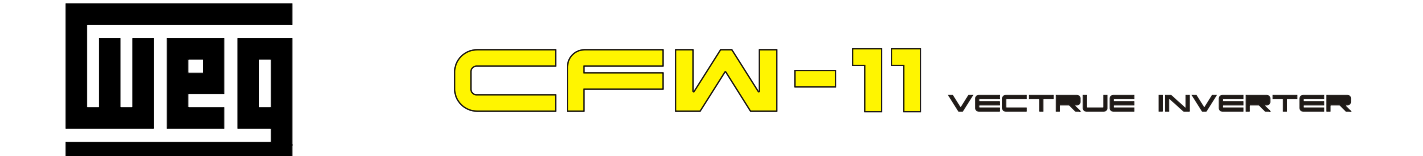

# **FREQUENCY** INVERTER MANUAL

# Series: CFW-11

# Language: English

# Document: 10000784107 / 05

Models: 242...1141 A / 380...480 V

 Models with Special DC Hardware: 242...1141 A / 380...480 V

11/2016

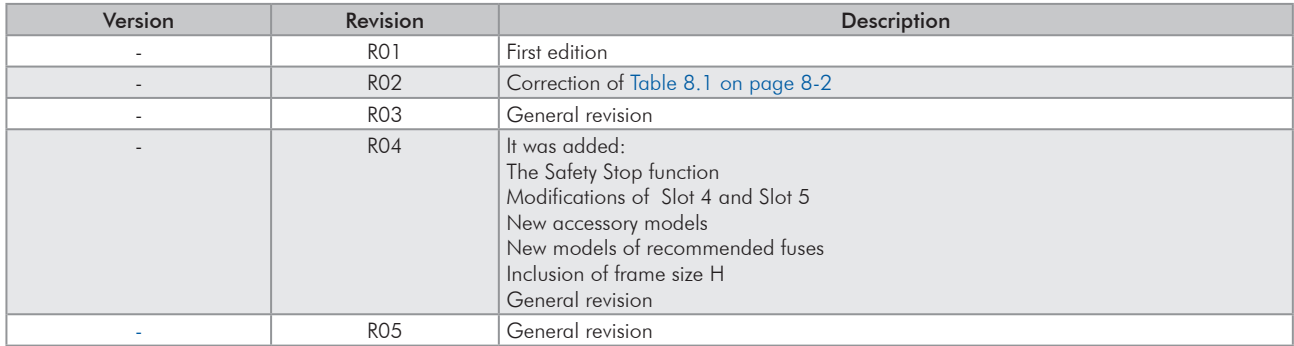

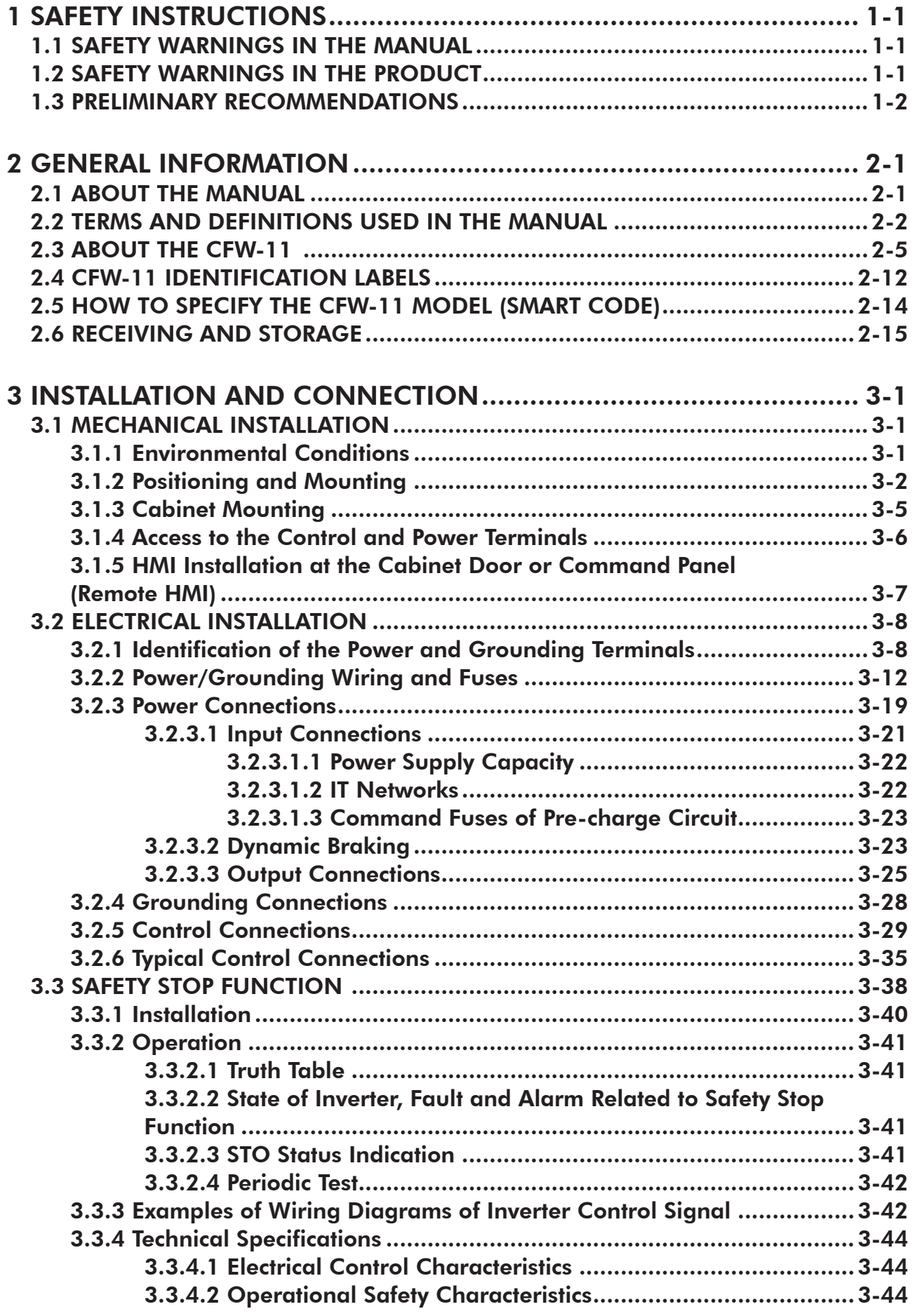

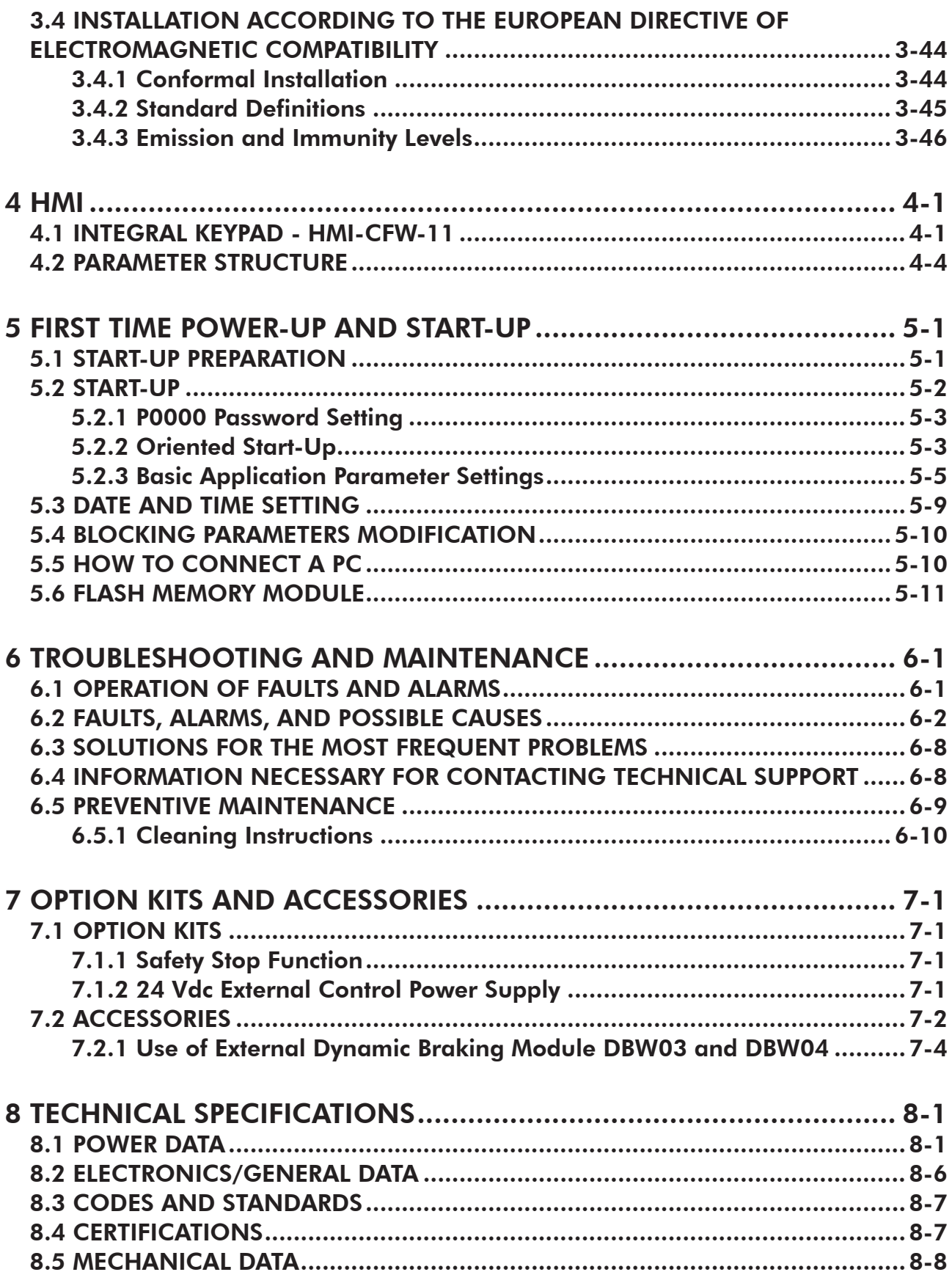

1

# <span id="page-6-0"></span>1 SAFETY INSTRUCTIONS

This manual provides information for the proper installation and operation of the CFW-11 frequency inverter.

Only trained and qualified personnel should attempt to install, start-up, and troubleshoot this type of equipment.

# 1.1 SAFETY WARNINGS IN THE MANUAL

The following safety warnings are used in this manual:

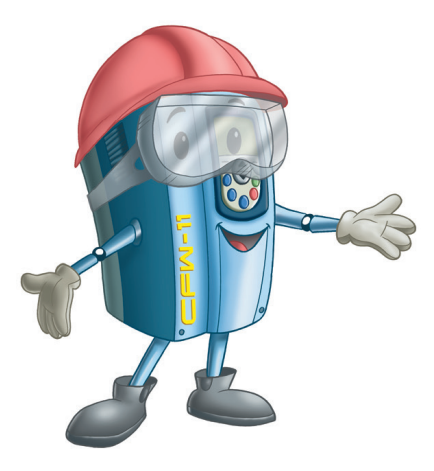

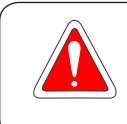

# DANGER!

The procedures recommended in this warning have the purpose of protecting the user against dead, serious injuries and considerable material damage.

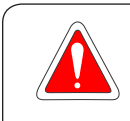

# DANGER!

Les procédures concernées par cet avertissement sont destinées à protéger l'utilisateur contre des dangers mortels, des blessures et des détériorations matérielles importantes.

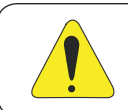

# ATTENTION!

The procedures recommended in this warning have the purpose of avoiding material damage.

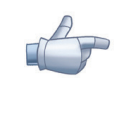

# NOTE!

The text intents to supply important information for the correct understanding and good operation of the product.

# 1.2 SAFETY WARNINGS IN THE PRODUCT

The following symbols are attached to the product and require special attention:

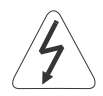

High voltages are present.

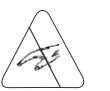

Components sensitive to electrostatic discharge. Do not touch them.

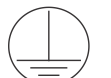

Mandatory connection to the protective ground (PE).

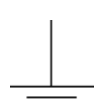

Connection of the shield to the ground.

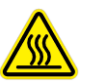

Hot surface.

# <span id="page-7-0"></span>1.3 PRELIMINARY RECOMMENDATIONS

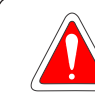

1

#### DANGER!

Only qualified personnel familiar with the CFW-11 frequency inverter and associated equipment should plan or implement the installation, start-up and subsequent maintenance of this equipment. These personnel must follow all the safety instructions included in this manual and/or defined by local regulations.

Failure to comply with these instructions may result in death, serious injury, and equipment damage.

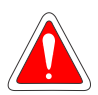

#### DANGER!

Seulement personnes avec la qualification adéquate et familiarisation avec le CFW-11 et équipements associés doivent planifiquer ou implementer l'installation, mise en marche, operation et entretien de cet équipement.

Cettes personnes doivent suivre toutes les instructions de sécurités indiquées dans ce manuel, et/ou définies par normes locales.

L'inobservance des instructions de sécurité peut résulter en risque de vie et/ou dommages de cet équipement.

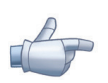

#### NOTE!

For the purposes of this manual, qualified personnel are those trained and able to:

- 1. Install, ground, power-up and operate the CFW-11 according to this manual and the effective legal safety procedures.
- 2. Use protection equipment according to the established regulations.
- 3. Provide first aid.

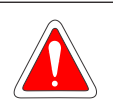

#### DANGER!

Always disconnect the main power supply before touching any electrical component associated to the inverter.

Several components can remain charged with high voltages or remain in movement (fans) even after the AC power is disconnected or switched off.

Wait for at least ten minutes so as to ensure the full discharge of the capacitors.

Always connect the equipment frame to the protection earth (PE) at the suitable connection point.

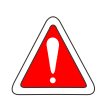

#### DANGER!

Débranchez toujours l'alimentation principale avant d'entrer en contact avec un appareil électrique associé au variateur.

Plusieurs composants peuvent rester chargés à un potentiel électrique élevé et/ou être en mouvement (ventilateurs), même après la déconnexion ou la coupure de l'alimentation en courant alternatif. Attendez au moins 10 minutes que les condensateurs se déchargent complètement. Raccordez toujours la masse de l'appareil à une terre protectrice (PE).

#### ATTENTION!

Electronic boards have components sensitive to electrostatic discharges. Do not touch directly on components or connectors. If necessary, touch the grounded metallic frame before or use an adequate grounded wrist strap.

#### Do not perform any withstand voltage test! If necessary, consult WEG.

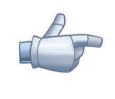

#### NOTE!

Frequency inverter may interfere with other electronic equipment. In order to reduce these effects, take the precautions recommended in the [Chapter 3 INSTALLATION AND CONNECTION on page](#page-26-1)  [3-1](#page-26-1).

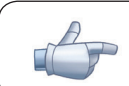

# NOTE!

Read the user manual completely before installing or operating the inverter.

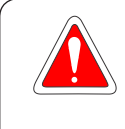

#### DANGER! Crushing hazard

In order to ensure safety in load lifting applications, electric and/or mechanical devices must be installed outside the inverter for protection against accidental fall of load.

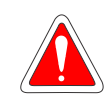

# DANGER!

This product was not designed to be used as a safety element. Additional measures must be taken so as to avoid material and personal damages.

The product was manufactured under strict quality control, however, if installed in systems where its failure causes risks of material or personal damages, additional external safety devices must ensure a safety condition in case of a product failure, preventing accidents.

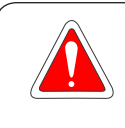

# DANGER!

#### Risque d'écrasement

Afin d'assurer la sécurité dans les applications de levage de charges, les équipements électriques et/ ou mécaniques doivent être installés hors du variateur pour éviter une chute accidentelle des charges.

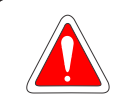

# DANGER!

Ce produit n'est pas conçu pour être utilisé comme un élément de sécurité. Des précautions supplémentaires doivent être prises afin d'éviter des dommages matériels ou corporels. Ce produit a été fabriqué sous un contrôle de qualité conséquent, mais s'il est installé sur des systèmes où son dysfonctionnement entraîne des risques de dommages matériels ou corporels, alors des dispositifs de sécurité externes supplémentaires doivent assurer des conditions de sécurité en cas de défaillance du produit, afin d'éviter des accidents.

# <span id="page-10-0"></span>2 GENERAL INFORMATION

# 2.1 ABOUT THE MANUAL

This manual exposes how to install, to start-up in V/f (scalar) mode, the main characteristics and shows how to troubleshoot the most common problems of the CFW-11 inverter series frame sizes F, G and H models.

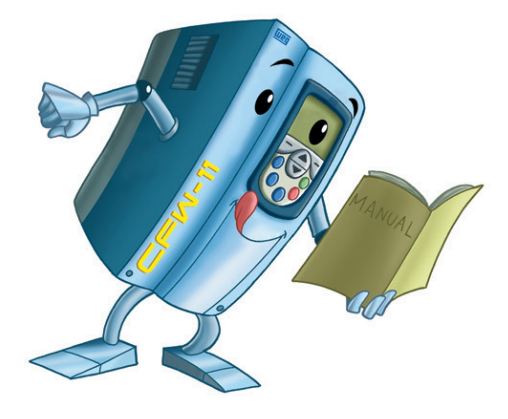

It is also possible to operate the CFW-11 in VVW, Sensorless Vector and Vector with Encoder modes. For more details on the start-up in the other control modes, refer to the programming manual.

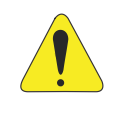

# ATTENTION!

The operation of this equipment requires installation instructions and detailed operation provided in the user manual, programming manual and manuals/guides for kits and accessories. The user's manual and the parameters quick reference are supplied in a hard copy together with the inverter.

The user guides are also provided in a hard copy along with the kit/accessories.

The other manuals are available at [www.weg.net](http://www.weg.net).

A printed copy of the files available on WEG's website can be requested at your local WEG dealer.

For information on other functions, accessories and operation conditions, consult the following manuals:

- Programming manual, with a detailed description of the CFW-11 parameters and advanced functions.
- $\blacksquare$  Incremental Encoder Interface module manual.
- **Ø** I/O Expansion module manual.
- $\blacksquare$  RS-232/RS-485 serial communication manual.
- CANopen Slave communication manual.
- Anybus-CC communication manual.
- Manual of DeviceNet communication.
- $\boxtimes$  Manual of Ethercat communication.
- Manual of Profibus communication.
- Manual of Symbinet communication.
- Manual of the SoftPLC.

<span id="page-11-0"></span>These manuals available at site [www.weg.net](http://www.weg.net).

#### 2.2 TERMS AND DEFINITIONS USED IN THE MANUAL

Normal Duty Cycle (ND): inverter duty that defines the maximum current values for continuous duty  $I_{\text{conn, MD}}$ and an overload of 110 % during 1 minute. It is selected by programming P0298 (Application) = 0 (Normal Duty (ND)). It must be used for driving motors that are not subject in that application to high torques with respect to their rated torque, when operating at constant speed, during start, acceleration or deceleration.

 $I_{\text{nom-ND}}$ : inverter rated current for use with normal duty cycle (ND = Normal Duty). Overload:  $1,1 \times I_{\text{nom-ND}}/1$  minute.

**Heavy Duty Cycle (HD):** inverter duty that defines the maximum current values for continuous duty l<sub>nom-HD</sub> and an overload of 150 % during 1 minute. It is selected by programming P0298 (Application) = 1 (Heavy Duty – HD). It must be used for driving motors that are subject in that application to high torques with respect to their rated torque, when operating at constant speed, during start, acceleration or deceleration.

 $I_{\text{nom-HD}}$ : inverter rated current for use with heavy duty cycle (HD = Heavy Duty). Overload:  $1.5 \times I_{\text{nom-HD}}/$  1 minute.

Rectifier: the input circuit of the inverters that converts the input AC voltage into DC, it is made of thyristors and power diodes.

Pre-charge circuit: it charges the DC link capacitors with a limited current, thus avoiding higher current peaks when powering the inverter.

DC Link: inverter intermediate circuit; DC voltage obtained from the rectification of the AC input voltage or from an external power supply. It feeds the inverter output IGBT bridge.

U, V and W Arms: set of two IGBTs forming the inverter output phases U, V and W.

IGBT: "Insulated Gate Bipolar Transistor"; it is the output inverter bridge basic component, working as an electronic switch either in the saturated (closed switch) or in the cut off mode (open switch).

Braking IGBT: it works as a switch to activate the braking resistances; it is controlled by the voltage level on the DC link.

Gate Driver: circuit used turn the IGBTs on and off.

PWM: "Pulse Width Modulation". A pulsed voltage that feeds the motor.

Switching Frequency: switching frequency of the IGBTs of the inverter bridge, normally expressed in kHz. Also known as carrier frequency.

Heatsink: it is a metal part designed for dissipating the heat generated by the power semiconductors.

PE: Protective Ground.

Varistor: Metal Oxide Varistor.

RFI Filter: "Radio Frequency Interference filter". A filter that avoids interference in the radiofrequency range.

PTC: it is a resistor, whose resistance value in ohms increases proportionally to the temperature increase, being used as temperature sensor in motors.

NTC: it is a resistor, whose resistance value in ohms decreases proportionally to the temperature increase, being used as temperature sensor in power modules.

HMI: "Human-Machine Interface" it is the device that allows the control of the motor, the visualization and the modification of the inverter parameters. The CFW-11 HMI presents keys for commanding the motor, navigation keys and a graphic LCD display.

Flash Memory: it is the nonvolatile memory that can be electrically written and erased.

RAM Memory: Random Access Memory (volatile).

USB: "Universal Serial Bus"; it is a serial bus standard that allows devices to be connected using the "Plug and Play" concept.

General Enable: when activated, it accelerates the motor via acceleration ramp. When deactivated, this function immediately blocks the PWM pulses. The general enable function can be controlled through a digital input programmed for this function or via serial communication.

Run/Stop: Inverter function that when activated (Run) accelerates the motor with the acceleration ramp until reaching the speed reference, and when deactivated (Stop) decelerates the motor with the deceleration ramp down to stop. It can be commanded through a digital input programmed for that function or via serial communication. The HMI keys  $\bigcap$  (Run) and  $\bigcirc$  (Stop) work in a similar manner.

STO: safety function available as an option in the line of CFW-11 inverters.

When the STO function is enabled, the inverter ensures that no motion of the motor shaft will occur. It is also referred to as Safety Stop in the documentation of the CFW-11.

PLC: Programmable Logic Controller.

**TBD:** value to be defined.

AC: Alternating Current.

DC: Direct Current.

Amp, A: ampères.

°C: Celsius degree.

CFM: "Cubic feet per minute"; It is a flow measurement unit.

cm: centimeter.

°F: Fahrenheit degree.

Hz: hertz.

CV: "cheval-vapeur" = 736 Watts; Power measurement unit, normally used to indicate the mechanical power of electric motors.

ft: Foot.

hp: "Horse Power" = 746 Watts; Power measurement unit, normally used to indicate the mechanical power of electric motors.

in: Inch.

 $kg:$  Kilogram = 1000 grams.

kHz: Kilohertz = 1000 Hertz.

l/s: liters per second.

lb: pound.

m: meter.

mA: miliampère = 0.001 Ampère.

min: minute.

mm: millimeter.

 $ms:$  Millisecond = 0.001 seconds.

N.M.: Newton meter; torque measurement unit.

rms: "Root mean square"; Effective value.

rpm: "Revolutions per minute"; Speed measurement unit.

s: second.

V: volts.

Ω: ohms.

# <span id="page-14-0"></span>2.3 ABOUT THE CFW-11

The CFW-11 is a high performance variable frequency drive that makes it possible the control of speed and torque of three-phase AC induction motors. The central characteristic of this product is the "Vectrue" technology, which presents the following advantages:

- (V/f), V VW or vector control programmable in the same product.
- The vector control can be programmed as "sensorless" (which means standard motors, without the need of encoder) or vector control with motor encoder.
- The "sensorless" vector control allows high torque and fast response, even at very slow speeds or during starting.
- The "vector control with encoder" allows very high speed accuracy and control for the entire speed range (speed control down to 0 rpm).
- **⊠** The "Optimal Braking" function for the vector control allows a controlled motor braking, eliminating in some applications the braking resistor.
- **Ø** The vector control "Self-Tuning" function allows the automatic setting of the regulators and control parameters, from the identification (also automatic) of the motor and load parameters.

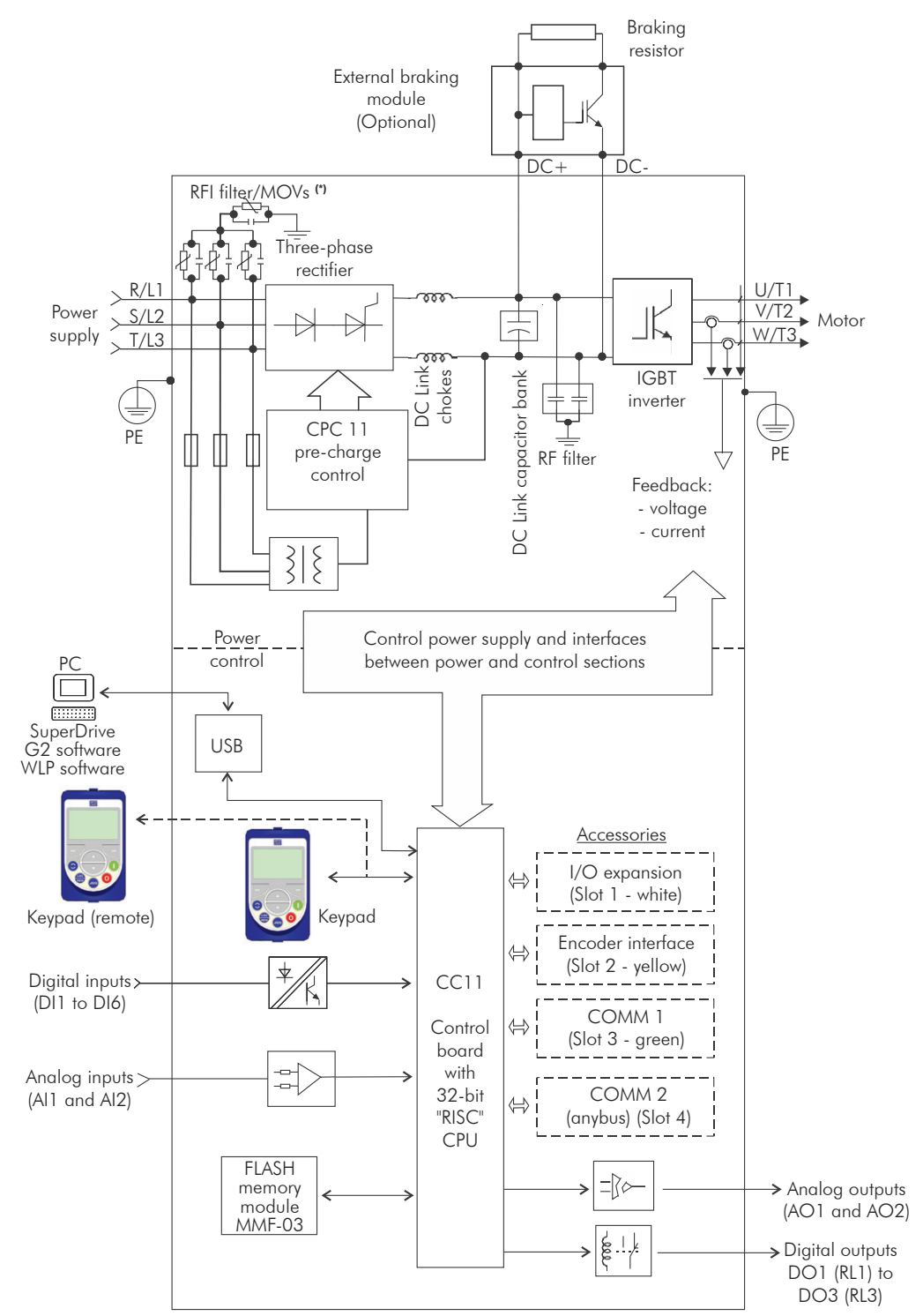

(\*) The capacitor of RFI filter and MOV connected to the ground must be disconnected with IT network, high impedance grounding network and corner- -grounded delta networks. Refer to [Item 3.2.3.1.2 IT Networks on page 3-22](#page-47-1).

*(a) Frame sizes F and G standard models with AC power supply*

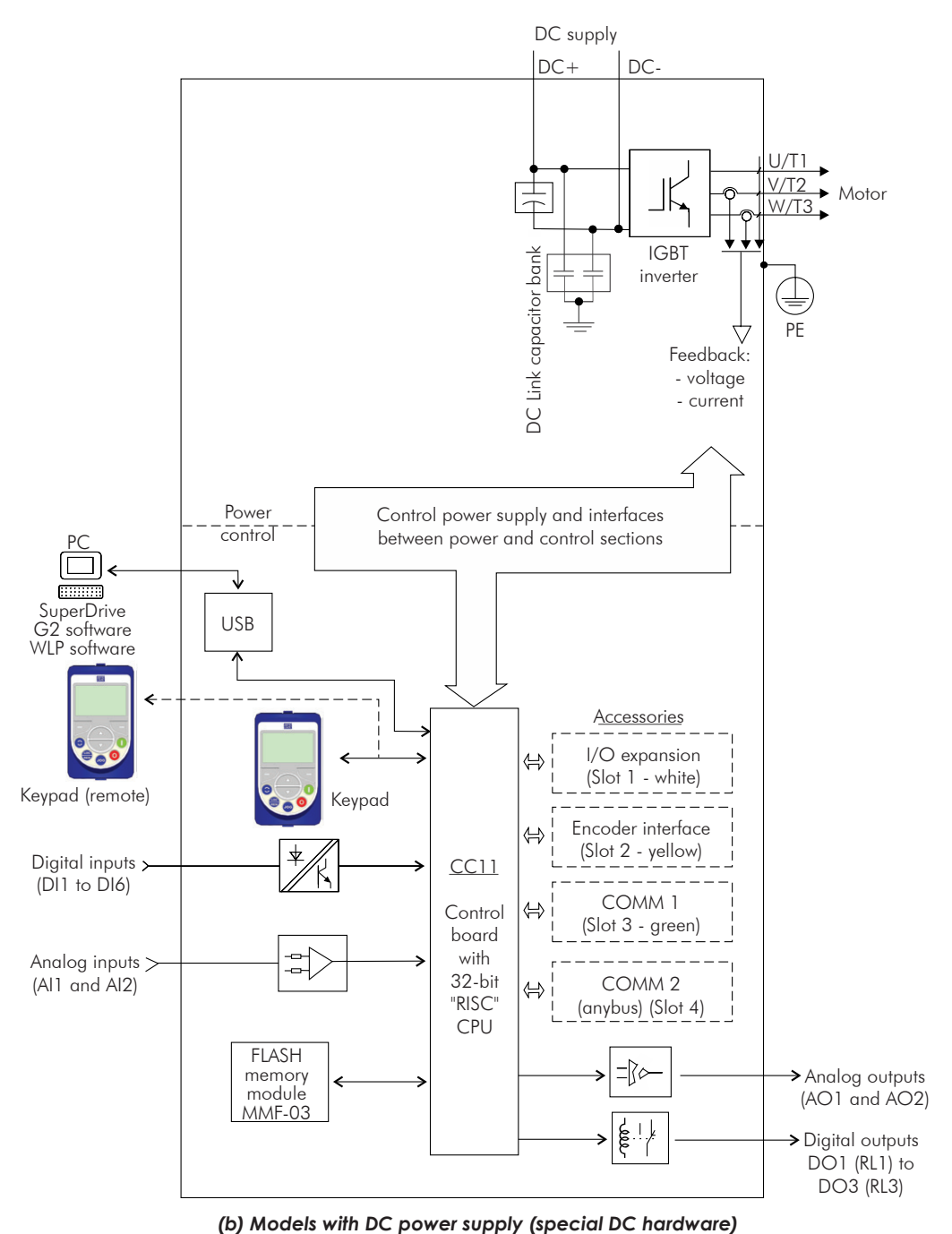

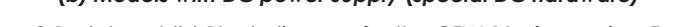

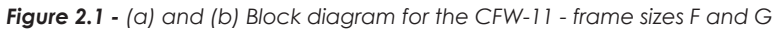

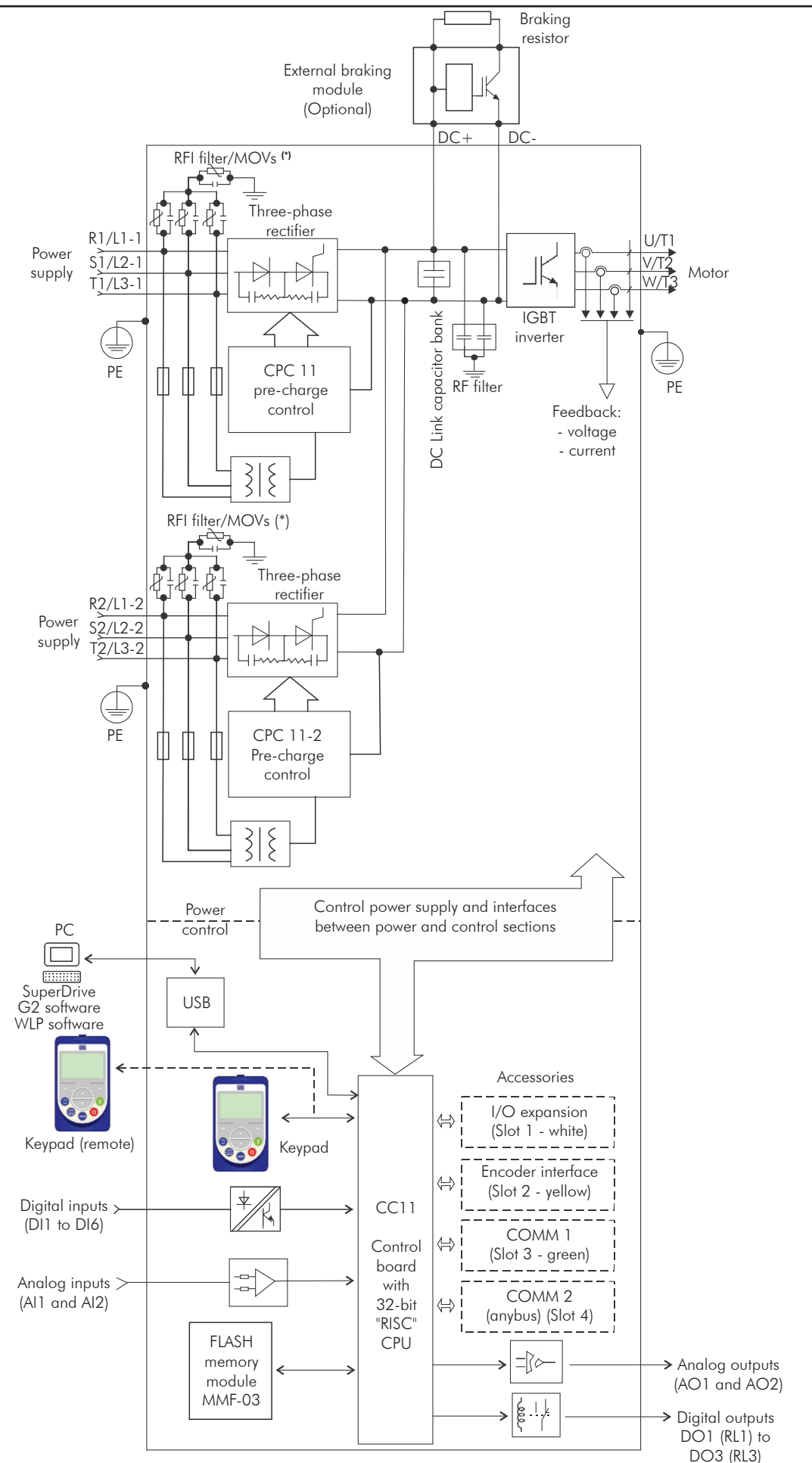

(\*) The capacitor of RFI filter and MOV connected to the ground must be disconnected with IT network, high impedance grounding network and corner- -grounded delta networks. Refer to [Item 3.2.3.1.2 IT Networks on page 3-22](#page-47-1).

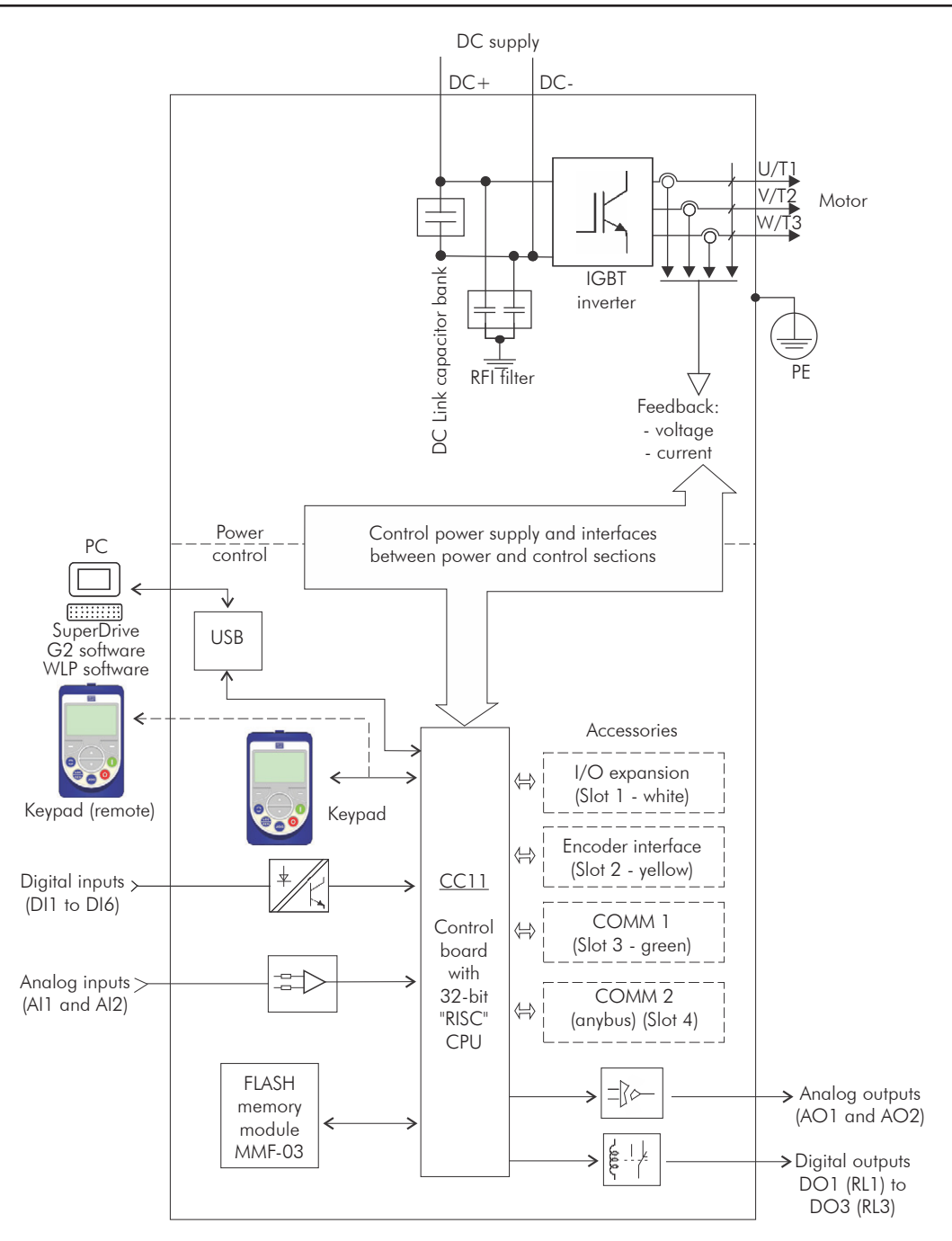

*Figure 2.3 - Block diagram of CFW-11 standard models frame size H (special DC hardware)*

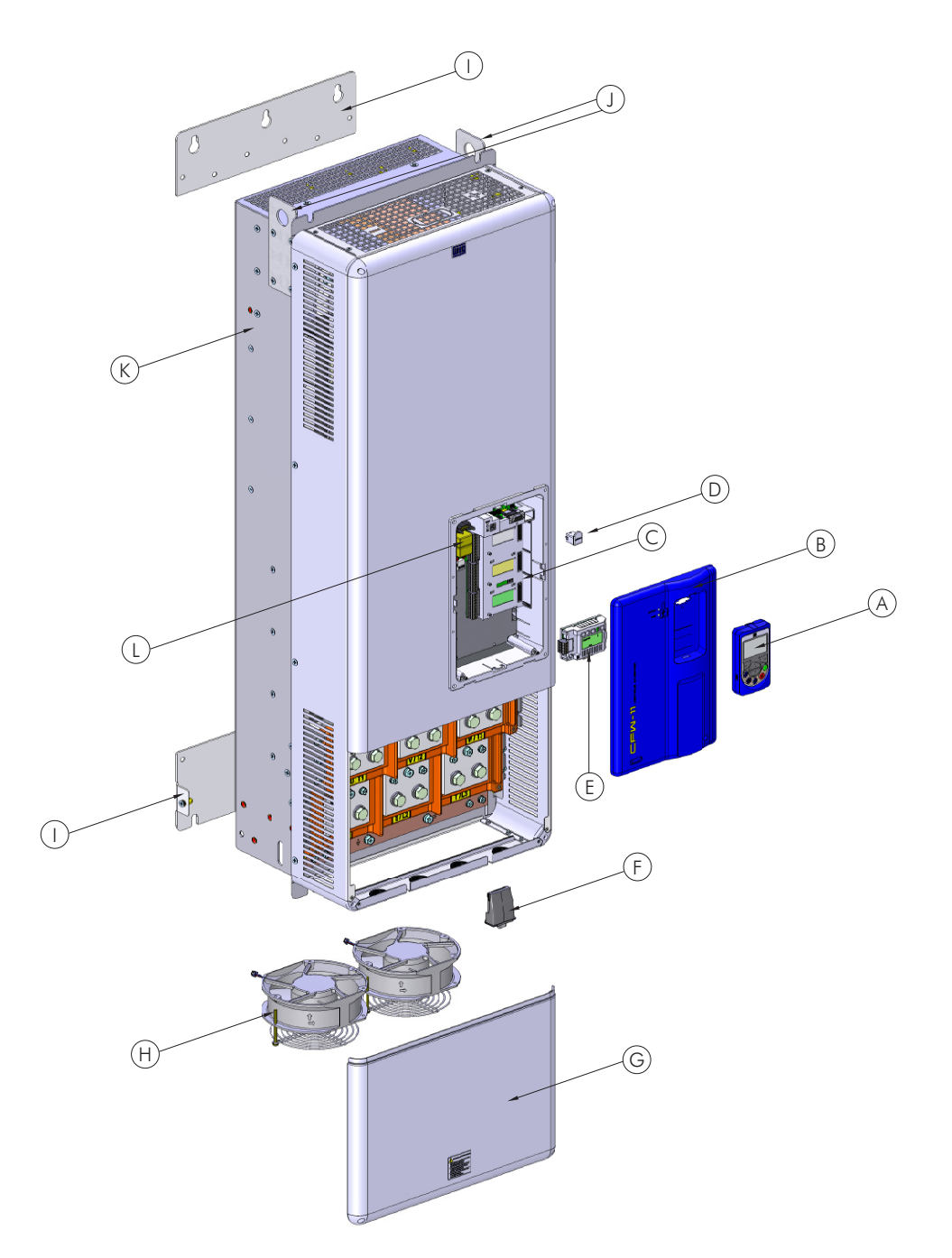

A - HMI

- B control rack cover
- C CC11 control board
- D FLASH memory module MMF-03
- E control accessory module
- F Anybus-CC accessory module
- G bottom front cover
- H heatsink fan
- I mounting supports (for surface mounting)
- J hoisting eye
- K rear part of the inverter (external part for flange mounting)
- L SRB3 safety stop board

<span id="page-19-0"></span>*Figure 2.4 - CFW-11 main components - frame sizes F and G*

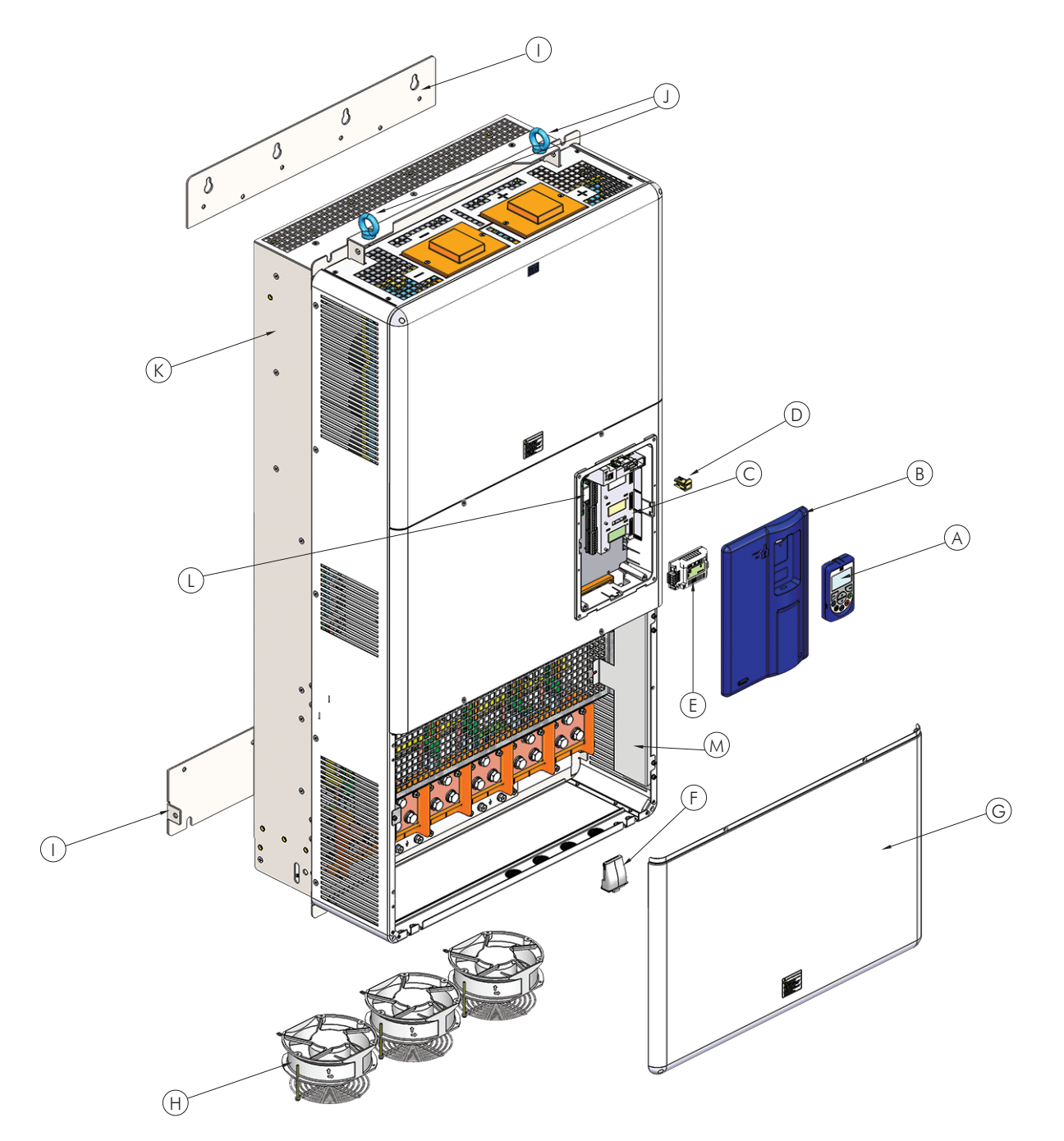

- A keypad
- B control rack cover
- C CC11 control board
- D FLASH memory module MMF-03
- E control accessory module
- F Anybus-CC accessory module
- G bottom front cover
- H heatsink fan
- I mounting supports (for surface mounting)
- J hoisting eye
- K rear part of the inverter (external part for flange mounting)
- L SRB3 safety stop board M - shield for the control cables

```
Figure 2.5 - CFW-11 main components - frame size H
```
<span id="page-21-0"></span>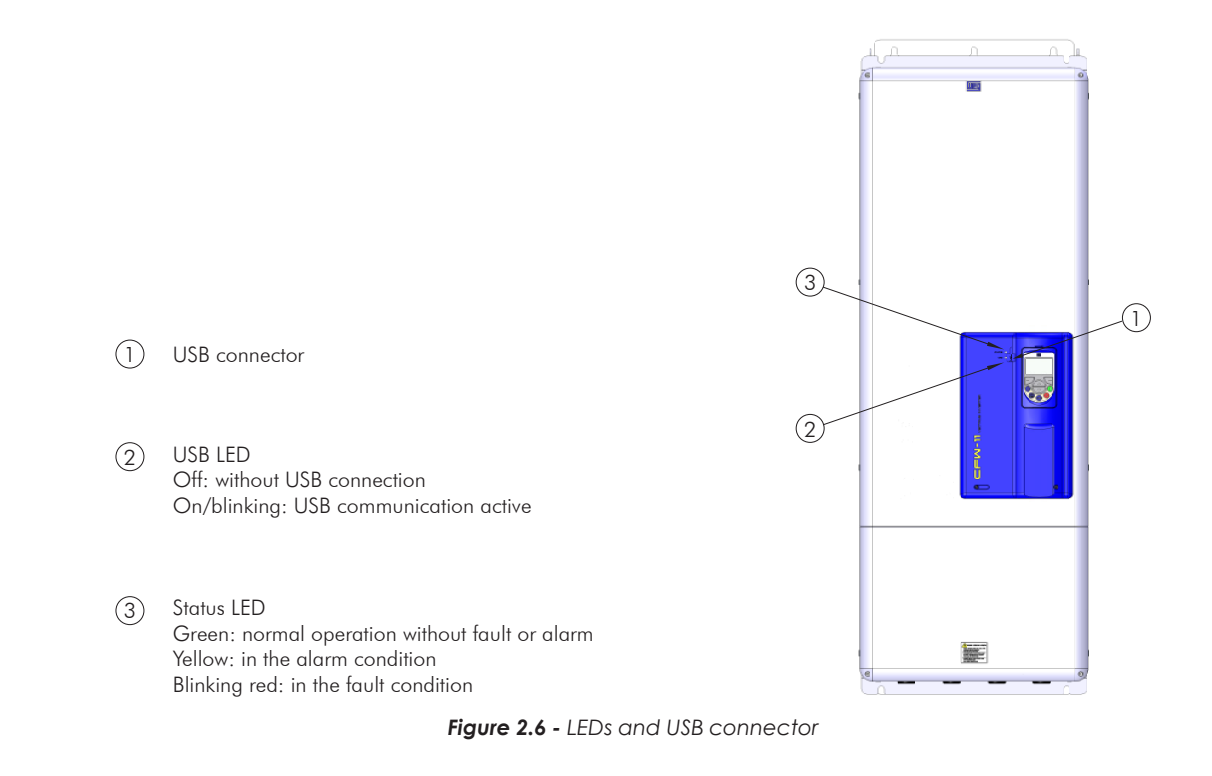

#### 2.4 CFW-11 IDENTIFICATION LABELS

There are two identification labels, one complete nameplate is affixed at the side of the inverter and a simplified label is located under the keypad. The label under the keypad allows the identification of the most important characteristics of the inverter even if they are mounted side-by-side.

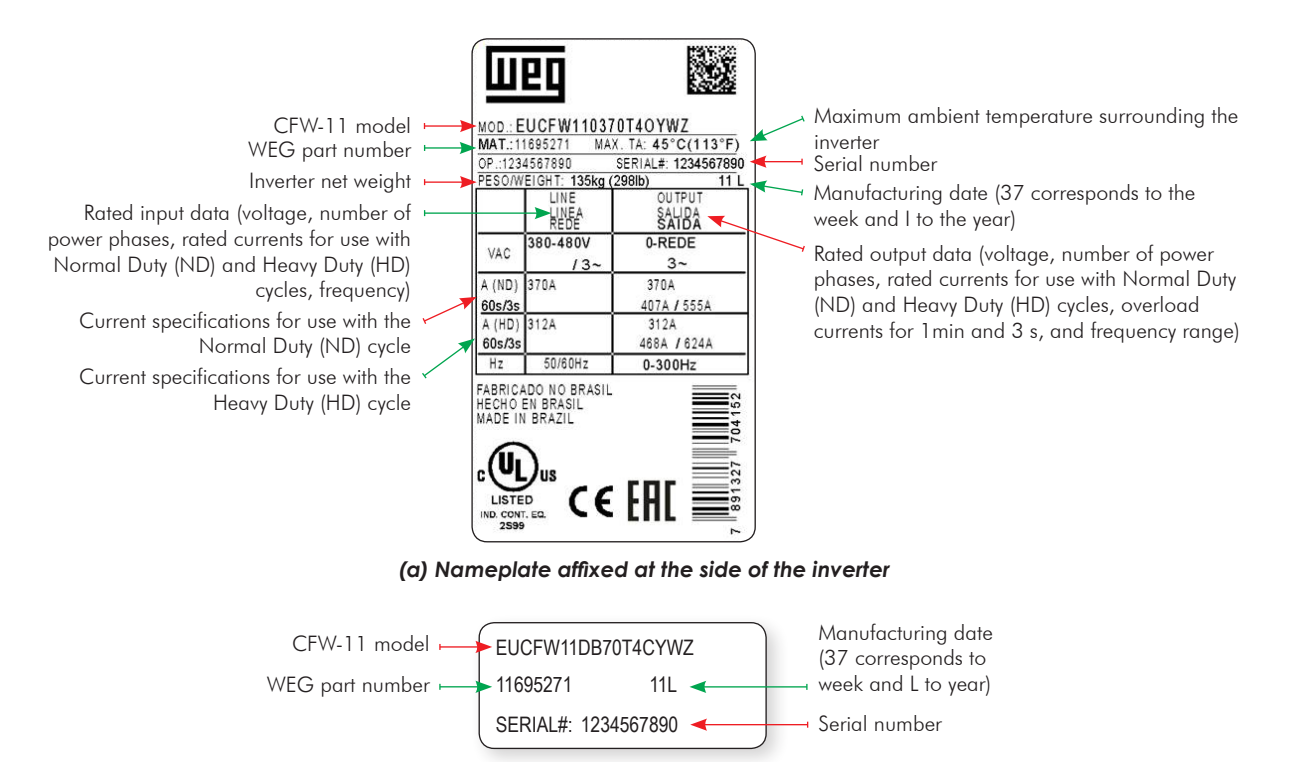

*(b) Label located under the keypad*

*Figure 2.7 - (a) and (b) - Identification labels*

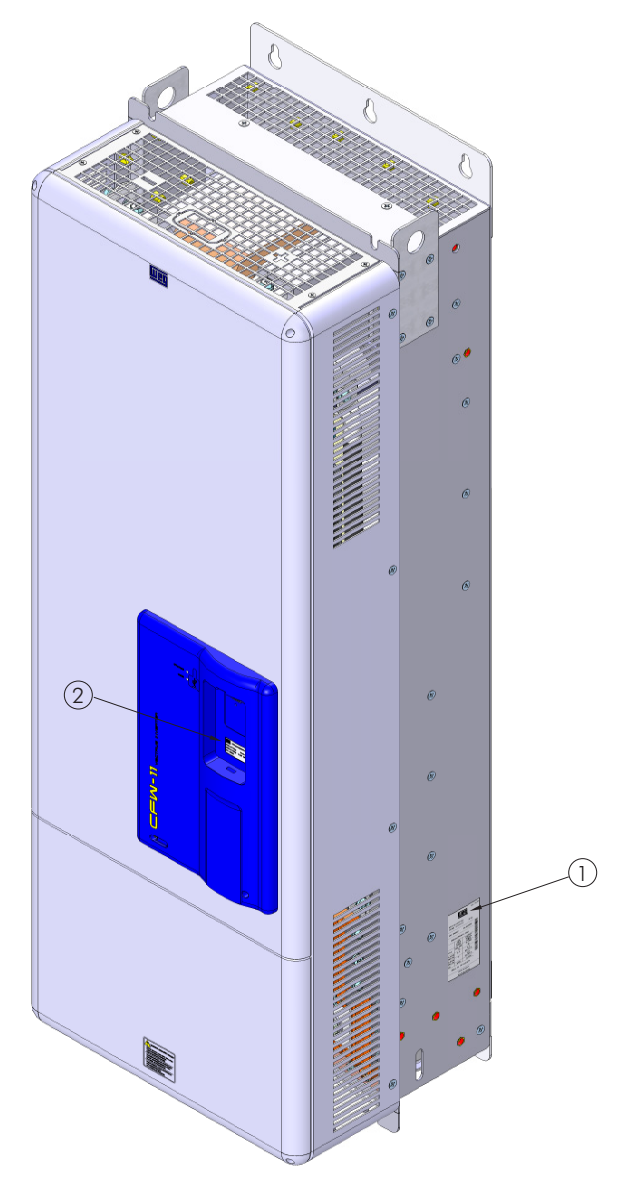

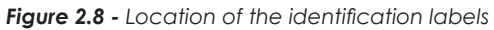

1 Nameplate affixed to the side of the

2 Label under the keypad

inverter

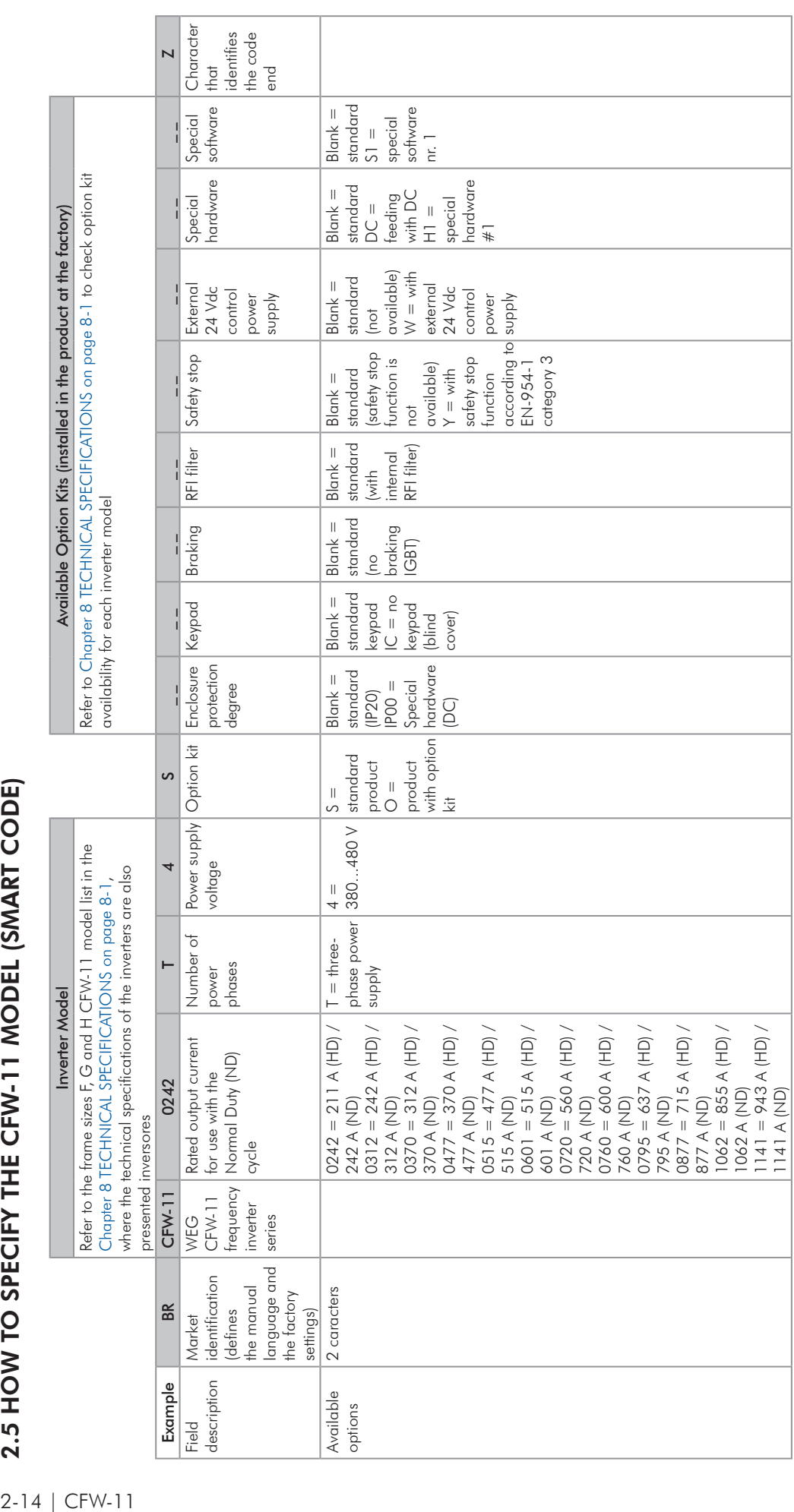

# <span id="page-23-0"></span>*General Information*

 $2-14$  | CFW-11

2.5 HOW TO SPECIFY THE CFW-11 MODEL (SMART CODE) 2.5 HOW TO SPECIFY THE CFW-11 MODEL (SMART CODE)

## <span id="page-24-0"></span>2.6 RECEIVING AND STORAGE

The CFW-11 inverters from the frame sizes F, G and H models are supplied packed in wooden boxes.

There is an identification label affixed to the outside of the package, identical to the one affixed to the side of the inverter CFW-11.

To open the package:

- 1. Remove the package front cover.
- 2. Take out the polystyrene foam protection.

Verify whether:

- 1. The CFW-11 nameplate corresponds to the purchased model.
- 2. Any damage occurred during transportation.

If any problems are detected, contact the carrier immediately.

If the CFW-11 is not installed soon, store it in a clean and dry location (temperature between -25 °C and 60 °C (-13 °F and 140 °F)), with a cover to prevent dust accumulation inside it.

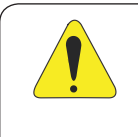

#### ATTENTION!

When the inverter is stored for a long period, it becomes necessary to perform the capacitor reforming. Refer to the procedure in the [Section 6.5 PREVENTIVE MAINTENANCE on page 6-9](#page-98-1) on [Table 6.3](#page-98-2)  [on page 6-9.](#page-98-2)

# <span id="page-26-1"></span><span id="page-26-0"></span>3 INSTALLATION AND CONNECTION

This chapter describes the CFW-11 electrical and mechanical installation procedures. The guidelines and suggestions must be followed aiming personnel and equipment safety, as well as the proper operation of the inverter.

# 3.1 MECHANICAL INSTALLATION

## 3.1.1 Environmental Conditions

NOTE! The inverter are designed for indoor use only.

#### Avoid:

- Direct exposure to sunlight, rain, high humidity, or sea-air.
- $\blacksquare$  Inflammable or corrosive gases or liquids.
- **Excessive vibration.**
- $\blacksquare$  Dust, metallic particles, and oil mist.

#### Environment conditions for the operation of the inverter:

- Temperature (standard conditions (surrounding the inverter), no frost allowed):
	- 10 °C to 45 °C (50 °F to 113 °F) for frame sizes F and G (except models 720 A and 760 A).
	- 10 °C to 40 °C (50 °F to 104 °F) for frame sizes G (only models 720 A and 760 A) and H.
- **Ø** From 40 °C to 45 °C (50 °F to 113 °F) for frame size G (only model 720 A): 2 % of current derating for each celsius degree above maximum temperature as specified in item above.

From 40 °C to 45 °C (50 °F to 113 °F) for frame sizes G (only model 760 A) and H: 1 % of current derating for each celsius degree above maximum temperature as specified in item above.

From 45 °C to 55 °C (113 °F to 131 °F) for frame sizes F, G and H: 2 % of current derating for each Celsius degree above maximum temperature as specified in item above.

Maximum altitude: up to 1000 m (3.300 ft) - rated conditions.

From 1000 m to 4000 m (3.300 ft to 13.200 ft) - 1 % of current derating for each 100 m (330 ft) (or 0.3 % each 100 ft) above 1000 m (3.300 ft) altitude.

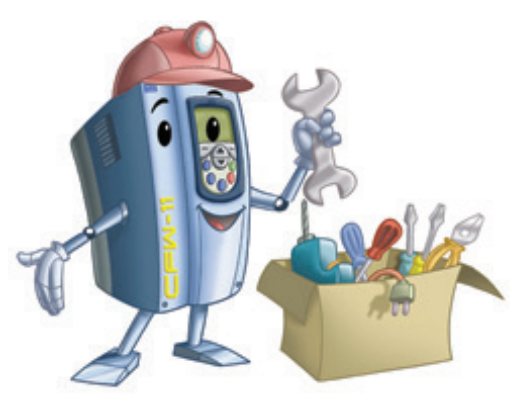

<span id="page-27-0"></span>From 2000 m to 4000 m (6.600 ft to 13.200 ft) above sea level - derating of maximum voltage of 1.1 % for each 100 m (330 ft) above 2000 m (6.600 ft).

- $\blacksquare$  Humidity: from 5 % to 95 % non-condensing.
- Pollution degree: 2 (according to EN50178 and UL508C) with non-conductive pollution. Condensation shall not originate conduction through the accumulated residues.

## 3.1.2 Positioning and Mounting

Consult the inverter weight at the [Table 8.1 on page 8-2](#page-107-0), [Table 8.2 on page 8-3](#page-108-0) and [Table 8.3 on page](#page-110-0) [8-5.](#page-110-0)

Mount the inverter in the upright position on a flat and vertical surface.

External dimensions and fixing holes position according to the [Figure 3.1 on page 3-3](#page-28-0). Refer to the [Section](#page-113-1) [8.5 MECHANICAL DATA on page 8-8](#page-113-1) for more details.

First mark the mounting points and drill the mouting holes. Then, position the inverter and firmly tighten the screws in all four corners to secure the inverter.

Minimum mounting clearances requirements for proper cooling air circulation are specified in [Figure 3.2 on](#page-29-0) [page 3-4.](#page-29-0)

Do not install heat sensitive components right above the inverter.

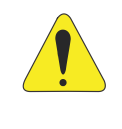

#### ATTENTION!

When arranging two or more inverters vertically, respect the minimum clearance  $A + B$  (Figure 3.2) [on page 3-4](#page-29-0)) and provide an air deflecting plate so that the heat rising up from the bottom inverter does not affect the top inverter.

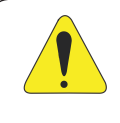

#### ATTENTION!

Provide conduit for physical separation of the signal, control, and power conductors (refer to [Section](#page-33-1)  [3.2 ELECTRICAL INSTALLATION on page 3-8](#page-33-1)).

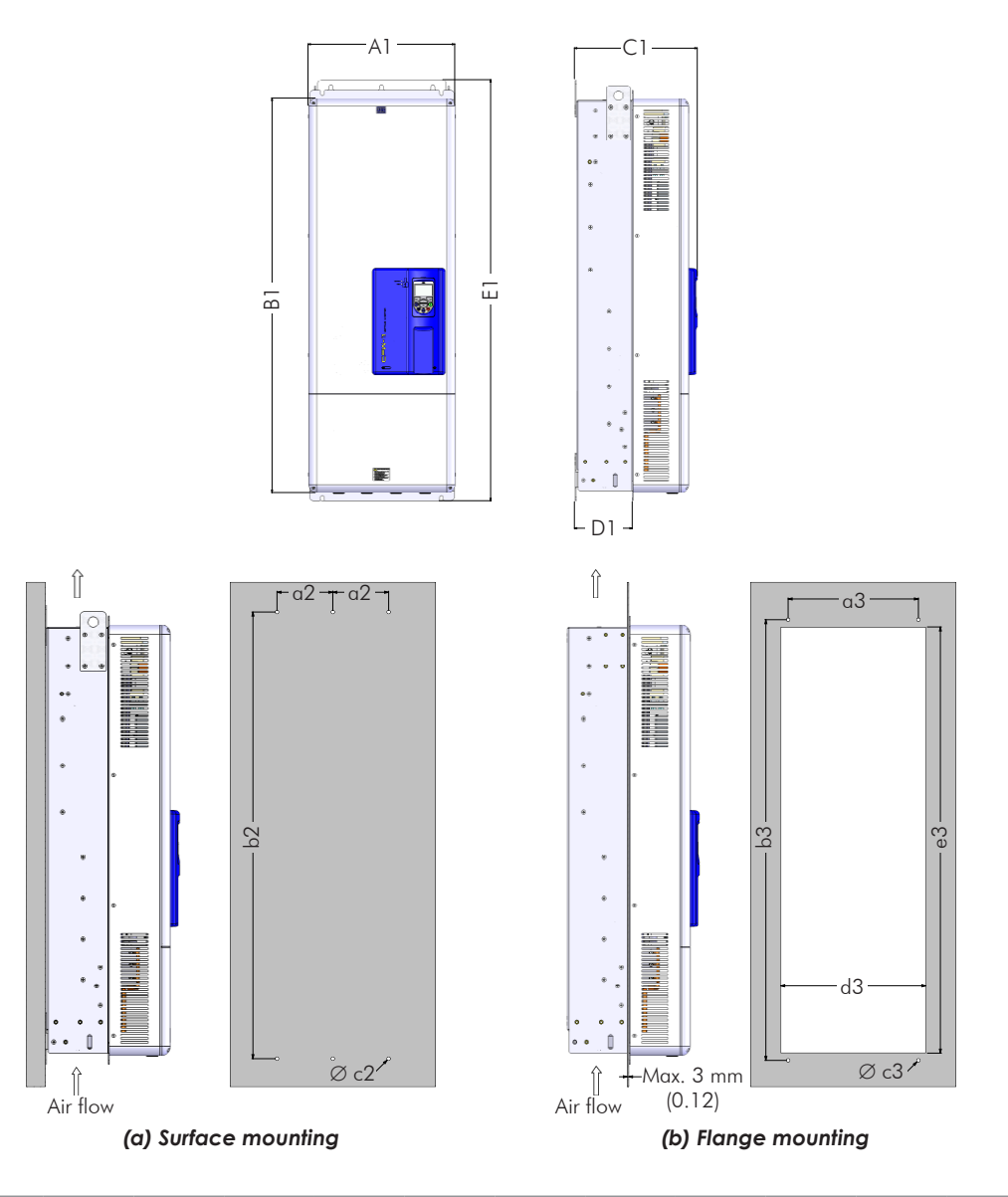

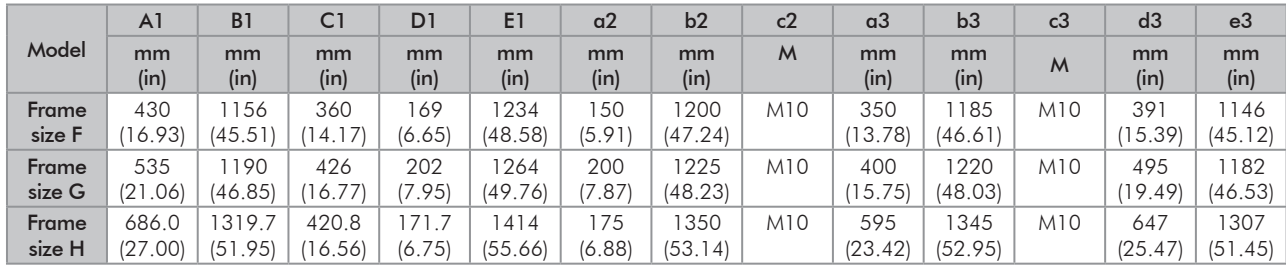

Tolerance for dimensions d3 and  $e3: +1.0$  mm  $(+0.039$  in). Tolerance for the other dimensions:  $\pm 1.0$  mm ( $\pm 0.039$  in).

<span id="page-28-0"></span>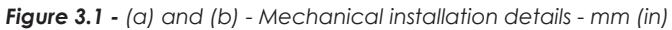

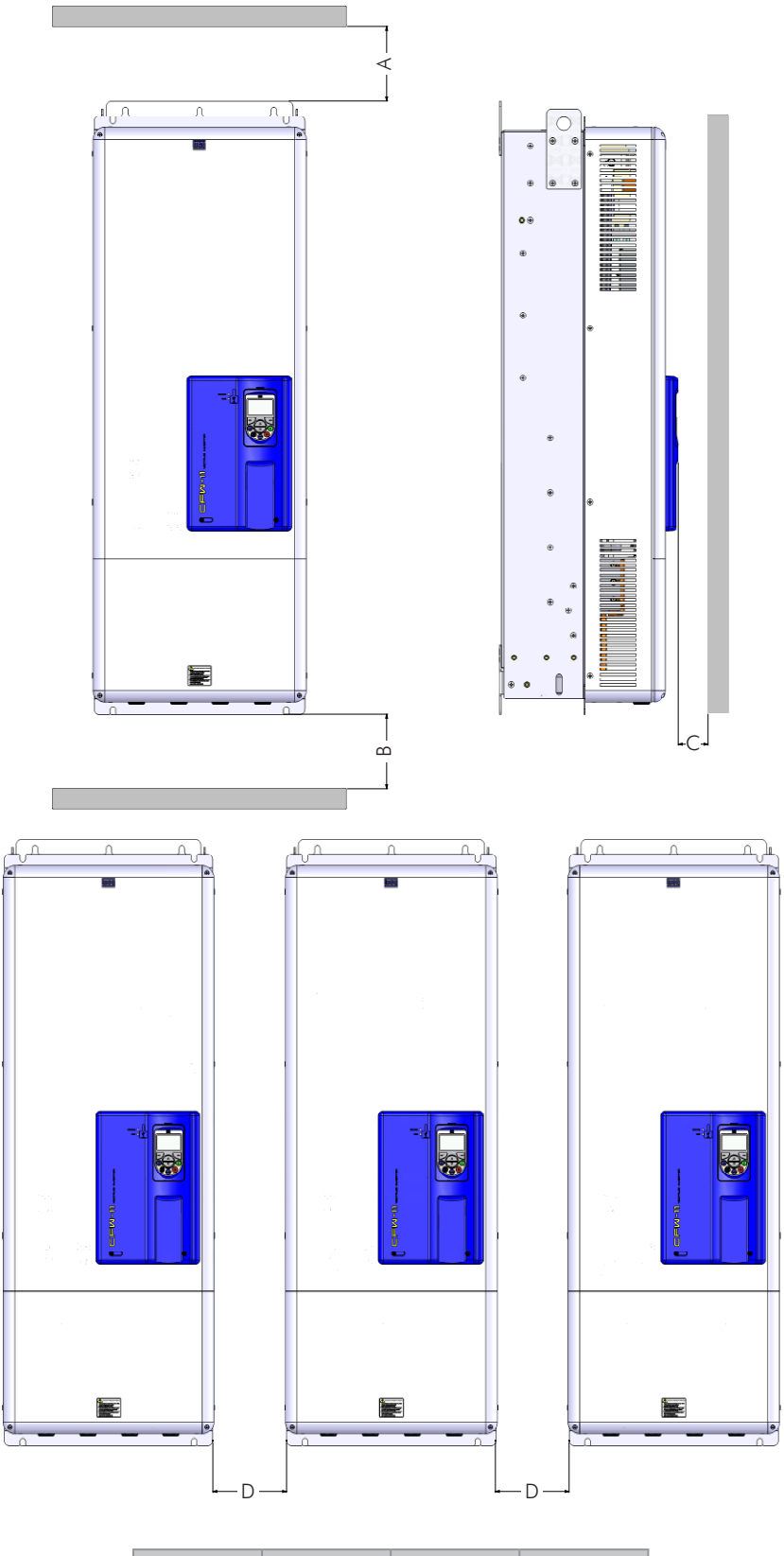

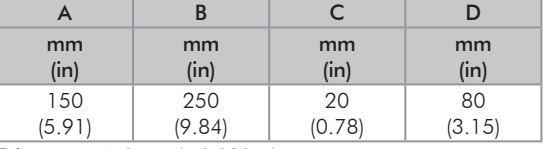

<span id="page-29-0"></span>Tolerance:  $\pm 1.0$  mm ( $\pm 0.039$  in).

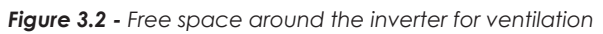

# <span id="page-30-0"></span>3.1.3 Cabinet Mounting

It is possible to mount the inverters in two manners, either on the mounting surface, or with the heatsink mounted outside the cabinet, so that the air for cooling the power heatsink is kept outside the enclosure (flange mounting). For these cases, consider:

#### Surface mounting:

- Provide adequate exhaustion, so that the internal cabinet temperature remains within the allowed range for the inverter operation conditions.
- The power dissipated by the inverter at its rated condition, as specified in [Table 8.1 on page 8-2](#page-107-0) in the column "Power dissipated in watts, surface mount".
- Cooling air flow according to the [Table 3.1 on page 3-5](#page-30-1).
- $\boxtimes$  The position and diameter of the mounting holes according to the [Figure 3.1 on page 3-3.](#page-28-0)

#### Flange mounting:

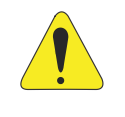

ATTENTION!

The part of the inverter that stays outside the cabinet is rated IP20. See [Section 8.2 ELECTRONICS/](#page-111-1) [GENERAL DATA on page 8-6](#page-111-1).

- The power specified in [Table 8.1 on page 8-2](#page-107-0) will be dissipated inside the cabinet. The other losses (power modules) will be dissipated at the external ventilation duct.
- $\boxtimes$  The inverter mounting supports and the hoisting eyes must be removed. Refer to the Figure 2.4 on page [2-10](#page-19-0), positions I and J.
- Dimensions of the flange-mounting opening and the diameters of the securing holes must be according to the [Figure 3.1 on page 3-3.](#page-28-0)

| Model       | <b>Frame Size</b> | <b>CFM</b> | 1/s | $m^3/m$ in |
|-------------|-------------------|------------|-----|------------|
| CFW110242T4 | F                 | 250        | 118 | 7.1        |
| CFW110312T4 |                   | 320        | 151 | 9.1        |
| CFW110370T4 |                   | 380        | 180 | 10.1       |
| CFW110477T4 |                   | 460        | 217 | 13.0       |
| CFW110515T4 | G                 | 680        | 321 | 19.3       |
| CFW110601T4 |                   |            |     |            |
| CFW110720T4 |                   |            |     |            |
| CFW110760T4 |                   | 1020       | 481 | 28.9       |
| CFW110795T4 | Н                 | 1100       | 520 | 31.2       |
| CFW110877T4 |                   |            |     |            |
| CFW111062T4 |                   |            |     |            |
| CFW111141T4 |                   |            |     |            |

<span id="page-30-1"></span>*Table 3.1 - Cooling air flow for frame sizes F, G and H models*

# <span id="page-31-0"></span>3.1.4 Access to the Control and Power Terminals

In order to get access to the control terminals, it is necessary to remove the HMI and the control rack cover, as showed in the [Figure 3.3 on page 3-6.](#page-31-1)

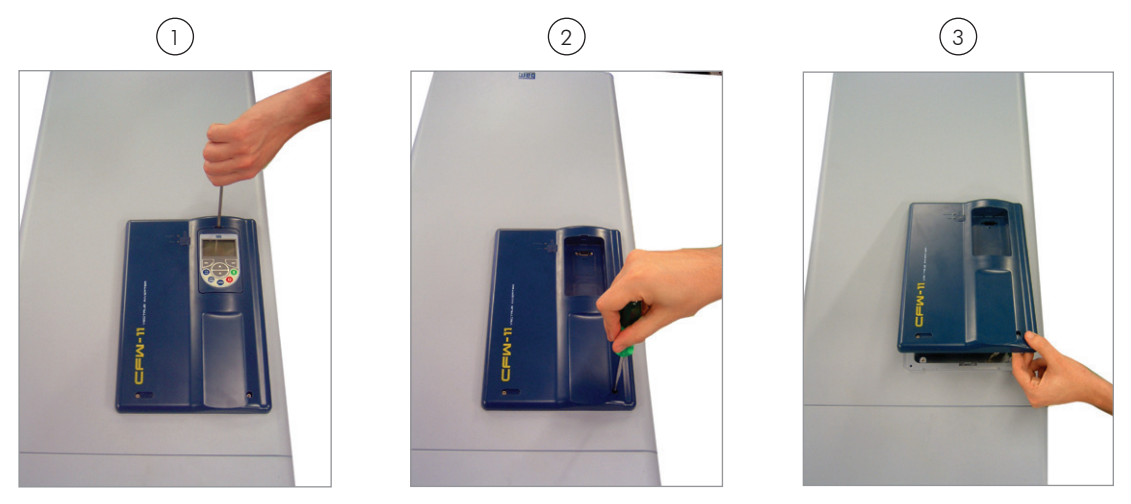

*Figure 3.3 - Removal of the HMI and the control rack cover*

In order to get access to the power terminals, it is necessary to remove the bottom front cover, as showed in the [Figure 3.4 on page 3-6](#page-31-2).

<span id="page-31-1"></span>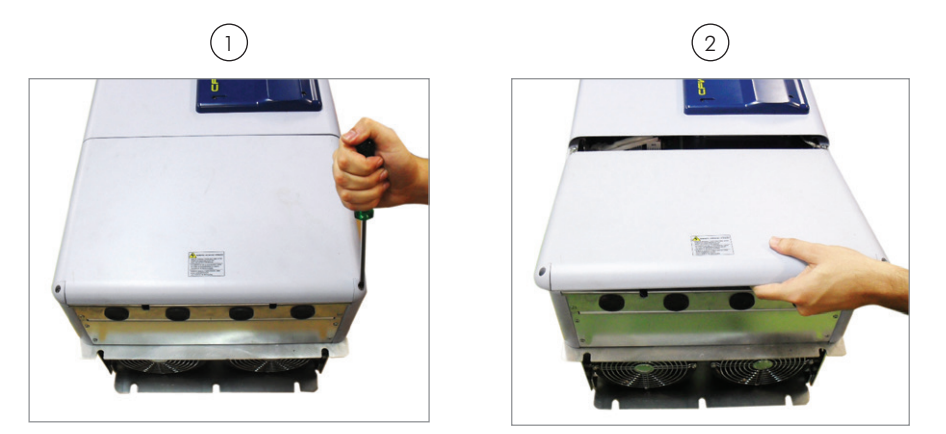

<span id="page-31-2"></span>*Figure 3.4 - Removal of the bottom front cover, to access to the power supply and motor connection terminals*

In order to connect the power cables (line and motor), remove the bottom plate, as showed in the [Figure 3.5](#page-32-1) [on page 3-7.](#page-32-1) In this case the protection degree of the inverter bottom part will be reduced.

<span id="page-32-0"></span>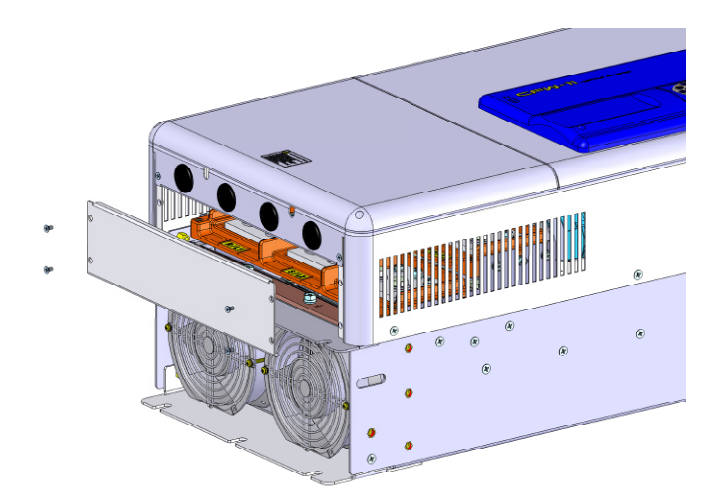

<span id="page-32-1"></span>*Figure 3.5 - Removal of the bottom plate, to access the power terminals*

# 3.1.5 HMI Installation at the Cabinet Door or Command Panel (Remote HMI)

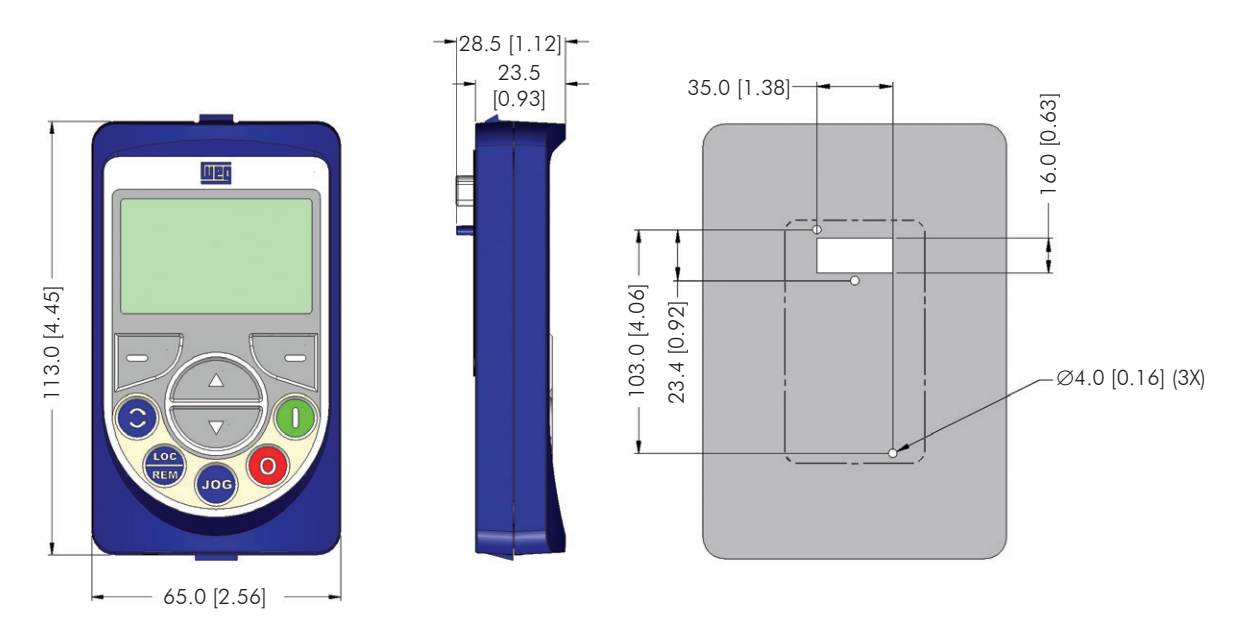

*Figure 3.6 - Data for the HMI installation at the cabinet door or command panel – mm [in]*

Frame accessory can also be used to install the HMI as mentioned in [Figure 7.1 on page 7-2](#page-103-1) of accessory models.

# <span id="page-33-0"></span>3.2 ELECTRICAL INSTALLATION

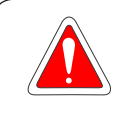

#### <span id="page-33-1"></span>DANGER!

The following information is merely a guide for proper installation. Comply with applicable local regulations for electrical installations.

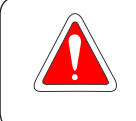

#### DANGER!

Les informations suivantes constituent uniquement un guide pour une installation correcte. Respectez les réglementations locales en vigueur pour les installations électriques.

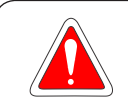

#### DANGER!

Make sure the AC power supply is disconnected before starting the installation.

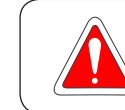

#### DANGER!

Vérifiez que l'alimentation secteur CA est débranchée avant de commencer l'installation.

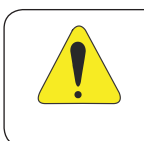

#### ATTENTION!

Integral solid state short circuit protection does not provide branch circuit protection. Branch circuit protection must be provided in accordance with applicable local codes.

# 3.2.1 Identification of the Power and Grounding Terminals

R/L1 - R1/L1,1 - R2/L1,2 - S/L2 - S1/L2,1 - S2/L2,2 - T/L3 - T1/L3,1 - T2/L3,2: AC power supply.

U/T1 - V/T2 - W/T3: motor connection.

DC+: DC Link positive terminal.

DC-: DC Link negative terminal.

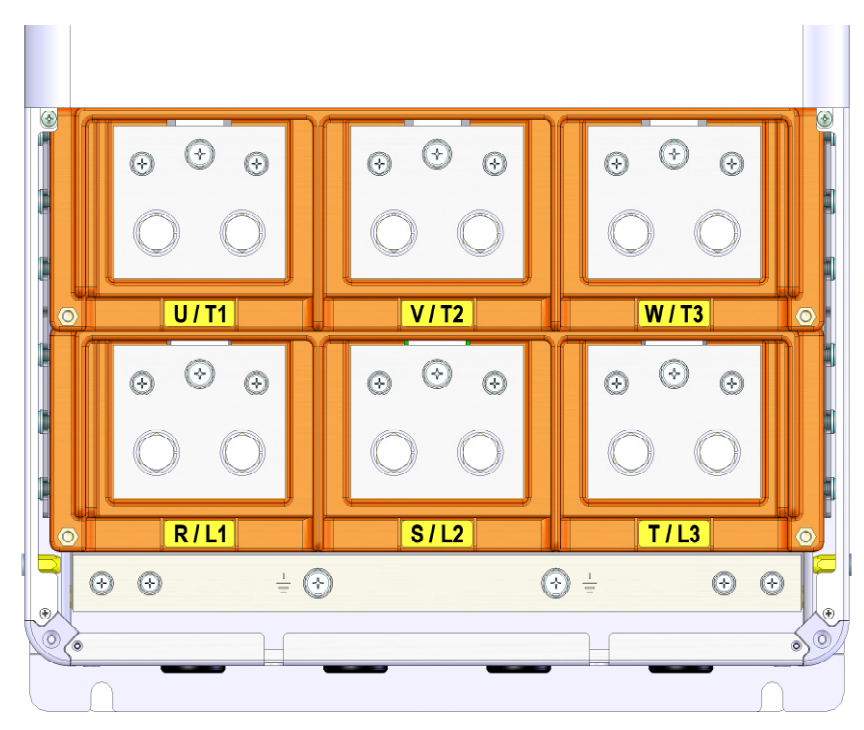

*(a) Frame size F power terminals and grounding points*

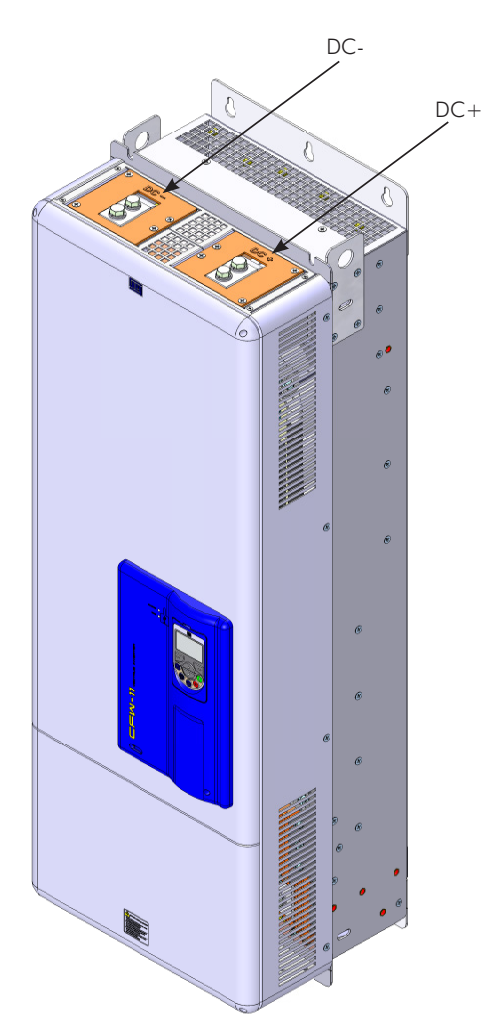

*(b) Frame size F with special DC hardware: Terminals for DC voltage supply. Terminals R/L1, S/L2 and T/L3 are not internally connected in this version*

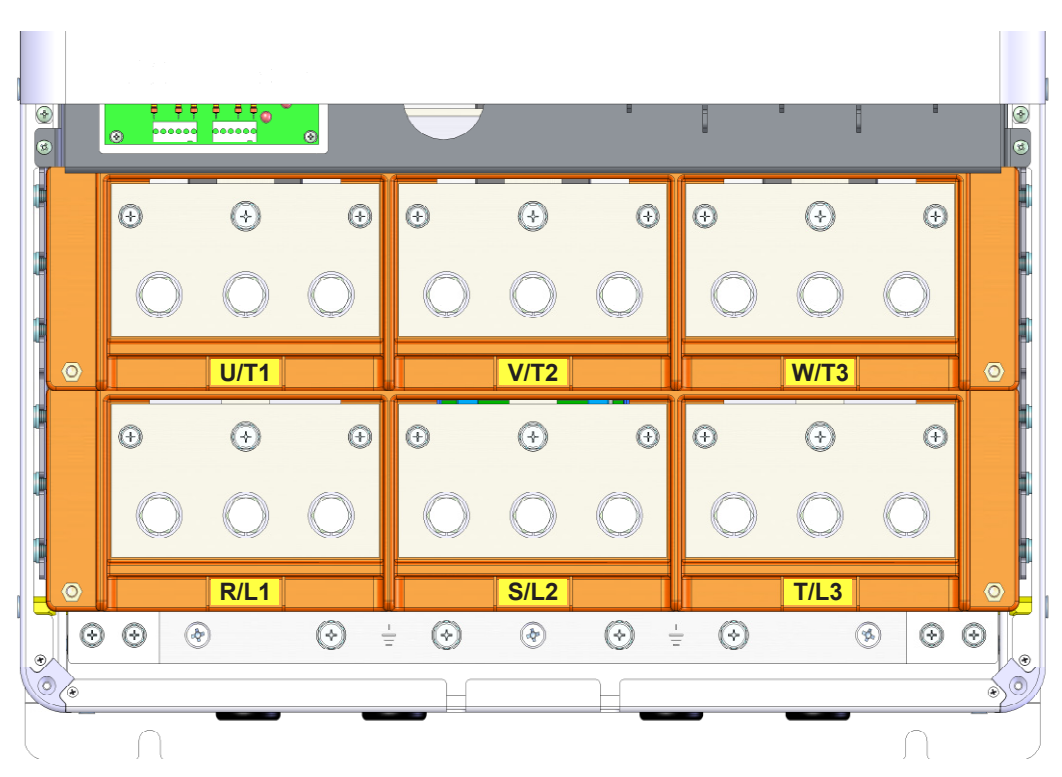

*(c) Frame size G power terminals and grounding points*

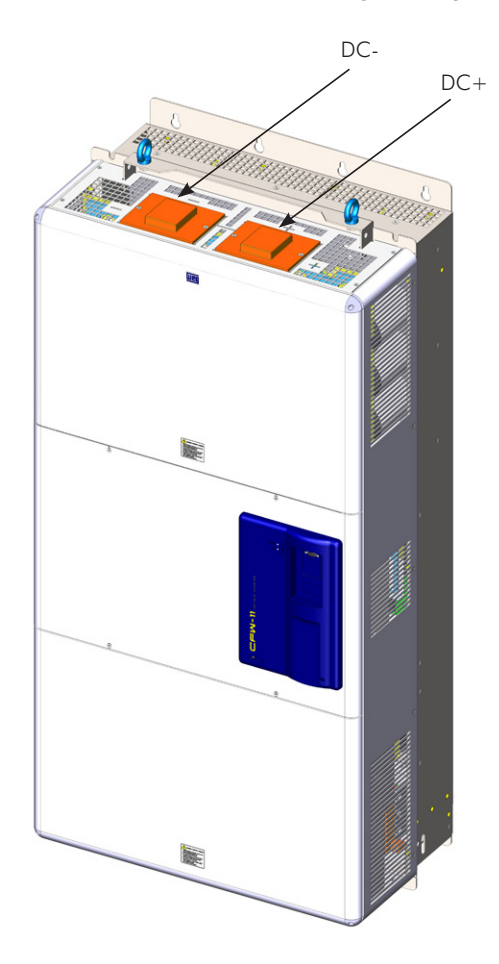

*(d) Frame size G with special DC hardware: Terminals for DC voltage supply. Terminals R/L1, S/L2 and T/L3 are not internally connected in this version*

*Figure 3.7 - (a) to (d) - Grounding and power terminals of frame sizes F and G*
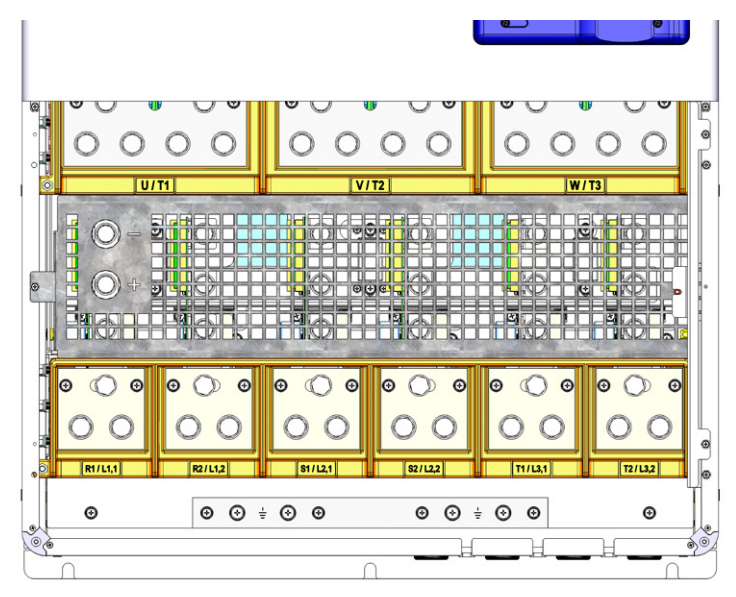

*(a) Grounding and power terminals of frame size H*

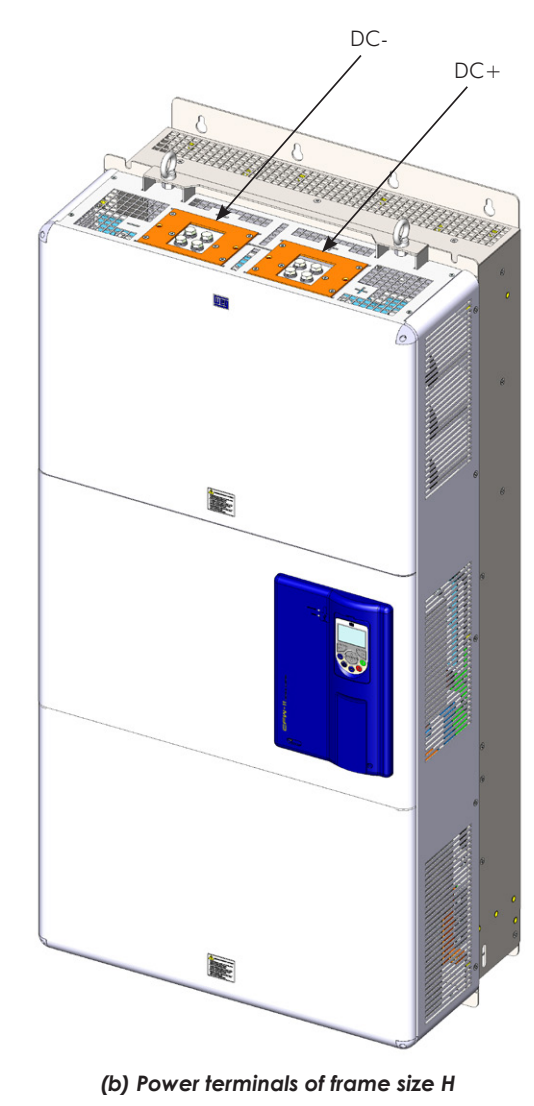

*Figure 3.8 - (a) and (b) - Grounding and power terminals of frame size H*

# 3.2.2 Power/Grounding Wiring and Fuses

## ATTENTION!

Use proper cable lugs for the power and grounding connection cables.

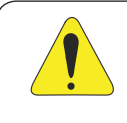

# ATTENTION!

Sensitive equipment such as PLCs, temperature controllers, and thermocouple cables, must be kept at a minimum distance of 0.25 m (9.84 in) from the frequency inverter and from the cables connecting the inverter to the motor.

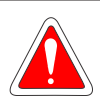

### DANGER!

Wrong cable connections:

- The inverter will be damaged if the power supply is connected to the output terminals (U/T1, V/T2, or W/T3).
- Check all the connections before powering up the inverter.
- When replacing an existing inverter by a CFW-11, check if the installation and wiring are according to the instructions listed in this manual.

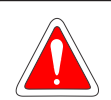

### DANGER!

Mauvaise connexion des câbles:

- Le variateur sera endommagé si l'alimentation d'entrée est connectée aux bornes de sortie (U/T1, V/T2 ou W/T3).
- Vérifier toutes les connexions avant de mettre le variateur sous tension.
- En cas de remplacement d'un variateur existant par un CFW-11, vérifier si l'installation et le câblage sont conformes aux instructions figurant dans ce manuel.

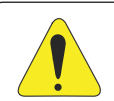

### ATTENTION!

Residual Current Device (RCD):

- When installing an RCD to guard against electrical shock, only devices with a trip current of 300 mA should be used on the supply side of the inverter.
- Depending on the installation (motor cable length, cable type, multimotor configuration, etc.), RCD nuisance trips may occur. Contact the RCD manufacturer for selecting the most appropriate device to be used with inverters.

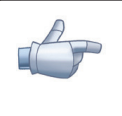

### NOTE!

The wire gauges listed in the [Table 3.2 on page 3-13](#page-38-0) are orientative values. Installation conditions and the maximum permitted voltage drop must be considered for the proper wiring sizing.

### Input fuses:

 $\blacksquare$  The fuse to be used in the input must be of the UF type (Ultra-Fast) with I<sup>2</sup>t equal to or smaller than the specified in [Table 3.2 on page 3-13](#page-38-0) (consider the cold current extinction value (not the melting value) to protect the input rectifier diodes of the inverter and wiring.

3

■ Optionally, slow blow fuses can be used at the input. They must be sized for 1.2 x the inverter rated input current. In this case, the installation is protected against short-circuit, but not the inverter input rectifier. This may result in major damage to the inverter in the event of an internal component failure.

| Model       |            | <b>Power Terminals</b>                          |                                           |                                            | Duty          | Wiring          |                | Fuse $121$     | <b>WEG Recommended</b><br><b>Fuses FNH aR</b><br><b>Knife Contact</b> |                |                       | <b>WEG</b><br>Recommended<br><b>Fuses FNHFE aR</b><br><b>Flush End</b> |               |           |                         |
|-------------|------------|-------------------------------------------------|-------------------------------------------|--------------------------------------------|---------------|-----------------|----------------|----------------|-----------------------------------------------------------------------|----------------|-----------------------|------------------------------------------------------------------------|---------------|-----------|-------------------------|
|             | Frame Size | <b>Terminals</b>                                | <b>Bolt</b><br>(wrench/bolt<br>head type) | Recommen-<br>ded<br>Torque N.m<br>(lbf.in) | Cycle         | mm <sup>2</sup> | <b>AWG</b>     | Terminals      | @ 25 °C<br>[A <sup>2</sup> s]                                         | Size<br>Frame  | In<br>$[{\mathsf A}]$ | <b>Item SAP</b>                                                        | Size<br>Frame | In<br>[A] | <b>Item SAP</b>         |
|             |            | R/L1 - S/L2 - T/L3 - M12 (Phillips              | 60                                        | <b>HD</b>                                  | $2 \times 50$ | $2 \times 1/0$  |                |                |                                                                       |                |                       |                                                                        |               |           |                         |
|             |            | $ U/T1 - V/T2 - W/T3 $ hex head)                |                                           | (531.00)                                   | <b>ND</b>     | $2 \times 70$   | $2 \times 1/0$ |                | 320000                                                                | $\overline{2}$ | 450                   | 10824055 3                                                             |               |           | 450   12644962          |
| CFW110242T4 |            | $DC+$ , $DC-$<br>(use them<br>only for braking) | M8 (Phillips<br>hex head)                 | 10 (88.5)                                  | HD/ND         | 50              | 1/0            | Ring<br>tongue |                                                                       |                |                       |                                                                        |               |           |                         |
|             |            | ⊕                                               | M8 ((Phillips<br>hex head)                | 10 (88.5)                                  | HD/ND         | 70              | 1/0            |                |                                                                       |                |                       |                                                                        |               |           |                         |
|             |            | $R/L1 - S/L2 - T/L3 - M12$ (Phillips            |                                           | 60                                         | HD            | $2 \times 70$   | $2 \times 1/0$ |                |                                                                       |                |                       |                                                                        |               |           |                         |
|             |            | U/T1 - V/T2 - W/T3                              | hex head)                                 | (531.00)                                   | <b>ND</b>     | $2 \times 95$   | $2 \times 4/0$ |                |                                                                       |                |                       |                                                                        |               |           |                         |
| CFW110312T4 |            | $DC+$ , $DC-$<br>(use them<br>only for braking) | M8 (Phillips<br>hex head)                 | 10 (88.5)                                  | HD/ND         | 50              | 1/0            | Ring<br>tongue | 414000                                                                | 2              | 630                   |                                                                        |               |           | 10824110 3 450 12644962 |
|             | F          | €                                               | M8 (Phillips<br>hex head)                 | 10(88.5)                                   | HD/ND         | 120             | 4/0            |                |                                                                       |                |                       |                                                                        |               |           |                         |
|             |            | $R/L1 - S/L2 - T/L3 - M12$ (Phillips            |                                           | 60                                         | HD            | 2 x 120         | $2 \times 4/0$ |                | 414000                                                                | $\overline{2}$ | 710                   | 11393547 3                                                             |               |           | 500   12645317          |
|             |            | $ U/T1 - V/T2 - W/T3 $ hex head)                |                                           | (531.00)                                   | <b>ND</b>     | 2 x 120         | $2 \times 4/0$ |                |                                                                       |                |                       |                                                                        |               |           |                         |
| CFW110370T4 |            | $DC+$ , $DC-$<br>(use them<br>only for braking) | M8 (Phillips<br>hex head)                 | 10 (88.5)                                  | HD/ND         | 50              | 1/0            | Ring<br>tongue |                                                                       |                |                       |                                                                        |               |           |                         |
|             |            | ⊕                                               | M8 (Phillips<br>hex head)                 | 10(88.5)                                   | HD/ND         | 120             | 4/0            |                |                                                                       |                |                       |                                                                        |               |           |                         |
|             |            | R/L1 - S/L2 - T/L3 - M12 (Phillips              |                                           | 60                                         | <b>HD</b>     | 2 x 120         | $2 \times 4/0$ |                |                                                                       |                |                       |                                                                        |               |           |                         |
| CFW110477T4 |            | $ U/T1 - V/T2 - W/T3 $ hex head)                |                                           | (531.00)                                   | <b>ND</b>     | 2 x 185         | 2 x 350        |                |                                                                       |                |                       |                                                                        |               |           |                         |
|             |            | $DC+$ , $DC-$<br>(use them<br>only for braking) | M8 (Phillips<br>hex head)                 | 10 (88.5)                                  | HD/ND         | 50              | 1/0            | Ring<br>tongue | 1051000 3                                                             |                | 900                   | 11393564 3 630 12660583                                                |               |           |                         |
|             |            | ⊕                                               | M8 (Phillips<br>hex head)                 | 10(88.5)                                   | HD/ND         | 185             | 350            |                |                                                                       |                |                       |                                                                        |               |           |                         |

<span id="page-38-0"></span>*Table 3.2 - Recommended wire gauge and fuses for standard models - use only copper wire [75 ºC (167 °F)]*

# *Installation and Connection*

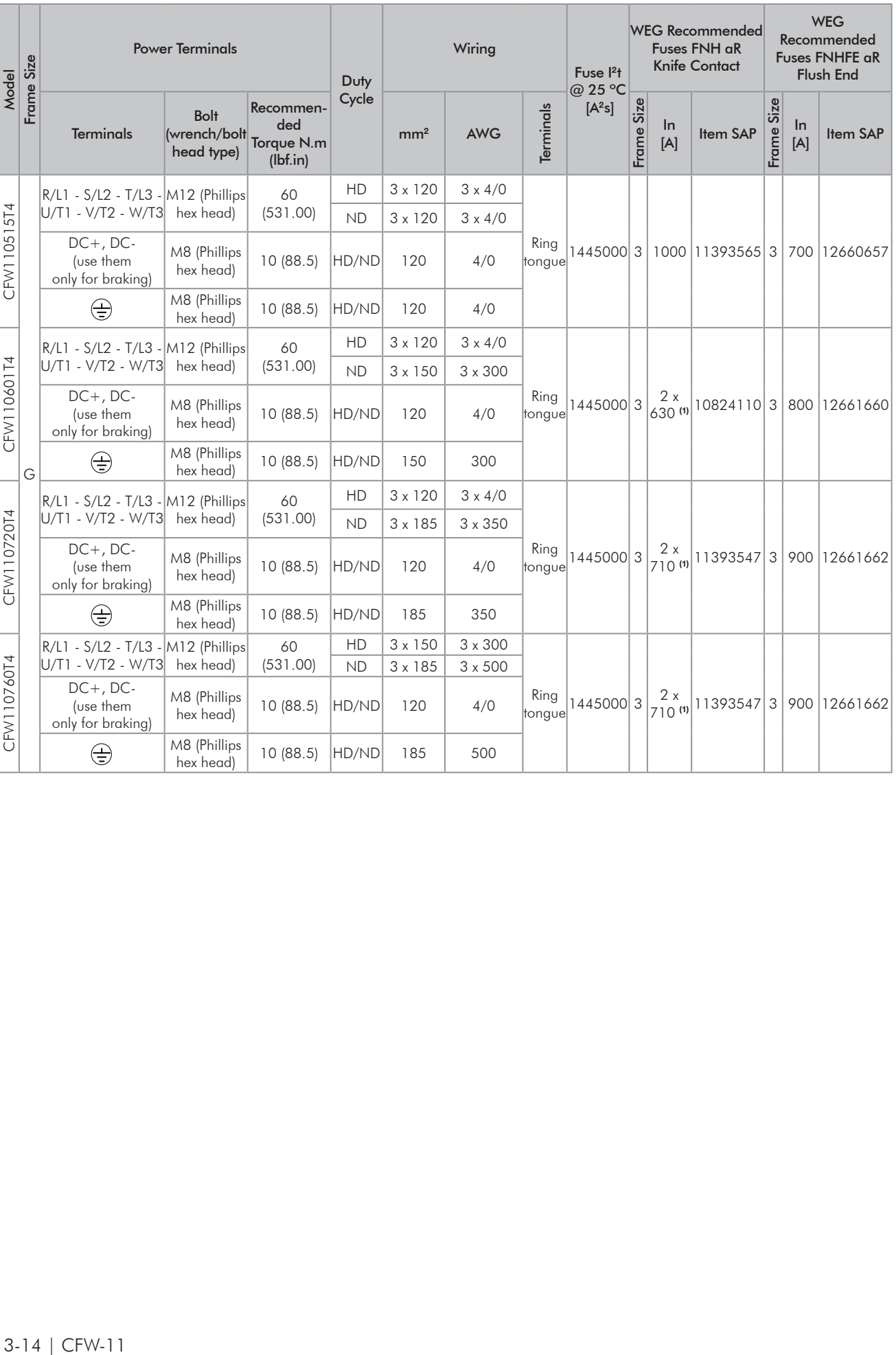

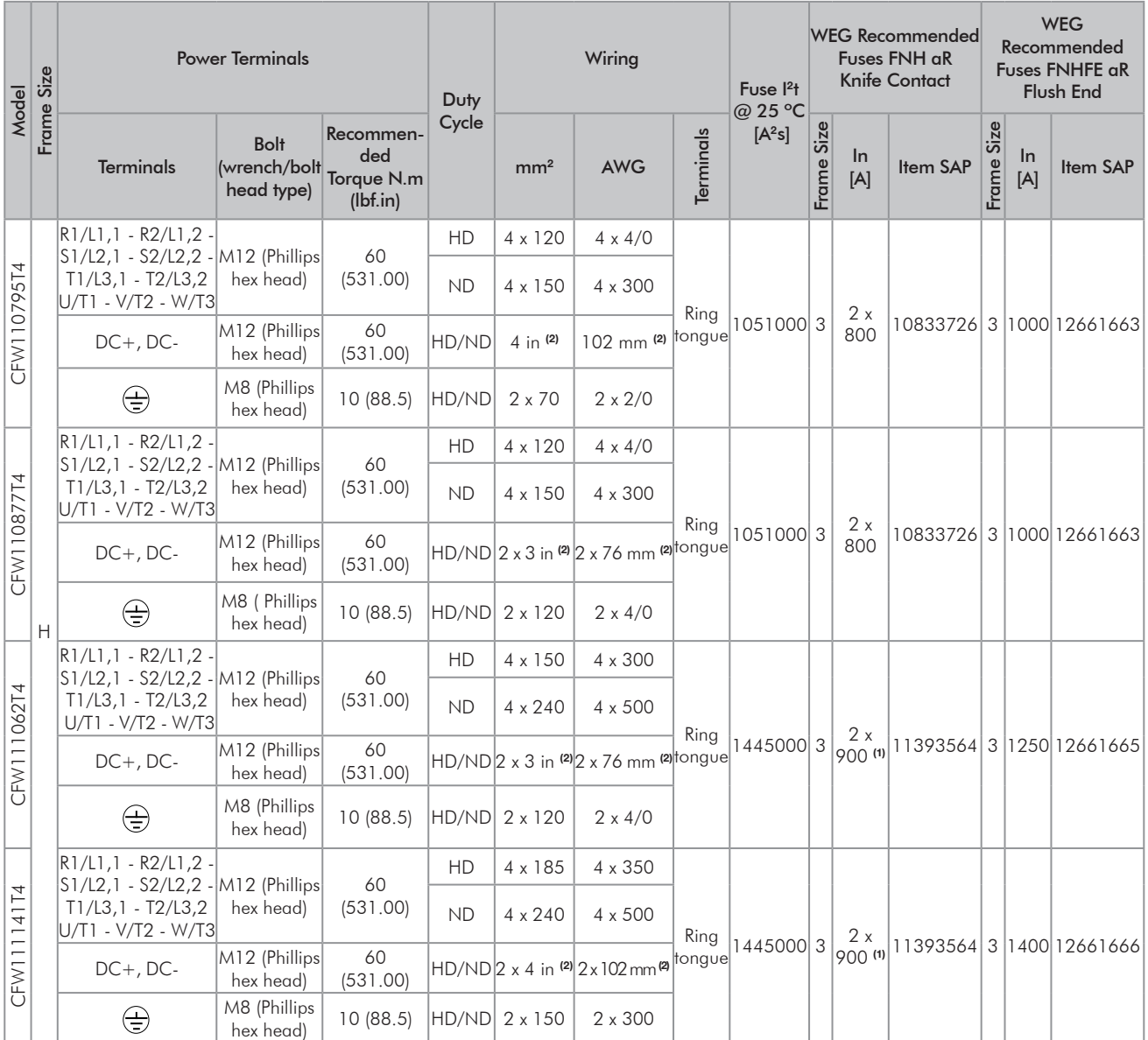

(1) For this application, the fuse cannot be mounted on the SFWm; only on the individual mounting base.

(2) 1/4-in (6,4mm) copper bus bar must be used with width specified in [Table 3.2 on page 3-13.](#page-38-0)

|               |            | <b>Power Terminals</b>              |                                           |                                       |                        | Wiring                           |                                  |                  |                            |                                                  |  |
|---------------|------------|-------------------------------------|-------------------------------------------|---------------------------------------|------------------------|----------------------------------|----------------------------------|------------------|----------------------------|--------------------------------------------------|--|
| Model         | Frame Size | <b>Terminals</b>                    | <b>Bolt</b><br>(wrench/bolt<br>head type) | Recommended<br>Torque N.m<br>(lbf.in) | Duty<br>Cycle          | mm <sup>2</sup>                  | <b>AWG</b>                       | <b>Terminals</b> | Fuse<br>[A]                | Fuse 12t<br>@ 25 °C<br><b>Terminals</b><br>[A2s] |  |
|               |            |                                     | M12 (Phillips                             |                                       | <b>HD</b>              | $2 \times 50$                    | $2 \times 1/0$                   |                  |                            |                                                  |  |
|               |            | U/T1 - V/T2 - W/T3                  | hex head)                                 | 60 (531.00)                           | <b>ND</b>              | $2 \times 70$                    | $2 \times 1/0$                   |                  |                            |                                                  |  |
| CFW110242T4DC |            | $DC+$ , $DC-$                       | M12 (Phillips<br>hex head)                | 60 (531.00)                           | HD/ND<br>$2 \times 95$ | $2 \times 3/0$                   | Ring<br>tongue                   | 420              | See<br>note <sup>(2)</sup> |                                                  |  |
|               |            | ⊕                                   | M8 (Phillips<br>hex head)                 | 10(88.5)                              | HD/ND                  | 70                               | 1/0                              |                  |                            |                                                  |  |
|               |            | U/T1 - V/T2 - W/T3                  | M12 (Phillips                             | 60 (531.00)                           | HD                     | $2 \times 70$                    | $2 \times 1/0$                   | Ring<br>tongue   | 540                        | See<br>note <sup>(2)</sup>                       |  |
|               |            |                                     | hex head)                                 |                                       | <b>ND</b>              | 2 x 120                          | $2 \times 4/0$                   |                  |                            |                                                  |  |
| CFW110312T4DC |            | $DC+$ , $DC-$                       | M12 (Phillips<br>hex head)                | 60 (531.00)                           | HD/ND                  | 2 x 120                          | $2 \times 4/0$                   |                  |                            |                                                  |  |
|               | F          | $\bigoplus$                         | M8 (Phillips<br>hex head)                 | 10(88.5)                              | HD/ND                  | 120                              | 4/0                              |                  |                            |                                                  |  |
|               |            | U/T1 - V/T2 - W/T3                  | M12 (Phillips                             | 60 (531.00)                           | HD                     | 2 x 120                          | $2 \times 4/0$                   |                  | 640                        | See<br>note <sup>(2)</sup>                       |  |
|               |            |                                     | hex head)                                 |                                       | <b>ND</b>              | 2 x 120                          | $2 \times 4/0$                   | Ring<br>tongue   |                            |                                                  |  |
| CFW110370T4DC |            | $DC+$ , $DC-$                       | M12 (Phillips<br>hex head)                | 60 (531.00)                           | HD/ND                  | 2 x 150                          | $2 \times 300$                   |                  |                            |                                                  |  |
|               |            | ⊕                                   | M8 (Phillips<br>hex head)                 | 10(88.5)                              | HD/ND                  | 120                              | 4/0                              |                  |                            |                                                  |  |
|               |            | U/T1 - V/T2 - W/T3<br>$DC+$ , $DC-$ | M12 (Phillips<br>hex head)                | 60 (531.00)                           | HD                     | 2 x 120                          | $2 \times 4/0$                   |                  | 830                        |                                                  |  |
|               |            |                                     |                                           |                                       | <b>ND</b>              | 2 x 185                          | 2 x 350                          | Ring             |                            | See<br>note <sup>(2)</sup>                       |  |
| CFW110477T4DC |            |                                     | M12 (Phillips<br>hex head)                | 60 (531.00)                           | HD/ND                  | 2 x 240                          | $2 \times 500$                   | tongue           |                            |                                                  |  |
|               |            | ⊕                                   | M8 (Phillips<br>hex head)                 | 10(88.5)                              | HD/ND                  | 185                              | 350                              |                  |                            |                                                  |  |
|               |            | U/T1 - V/T2 - W/T3                  | M12 (Phillips                             | 60 (531.00)                           | HD                     | 3 x 120                          | $3 \times 4/0$                   | Ring             |                            | See                                              |  |
|               |            |                                     | hex head)                                 |                                       | <b>ND</b>              | $3 \times 120$                   | $3 \times 4/0$                   |                  |                            |                                                  |  |
| CFW110515T4DC |            | $DC+$ , $DC-$                       | M12 (Phillips<br>hex head)                | 60 (531.00)                           | HD/ND                  | $3$ in $(1)$                     | $76 \text{ mm}$ (1)              | tongue           | 890                        | note <sup>(2)</sup>                              |  |
|               |            |                                     | $\bigoplus$                               | M8 (Phillips<br>hex head)             | 10(88.5)               | HD/ND                            | 120                              | 4/0              |                            |                                                  |  |
|               |            |                                     | $ U/T1 - V/T2 - W/T3 $ M12 (Phillips      |                                       | 60 (531,00)            | HD                               | $3 \times 120$                   | $3 \times 4/0$   |                            |                                                  |  |
|               |            |                                     | hex head)                                 |                                       | ND                     | $3 \times 150$                   | $3 \times 300$                   | Ring<br>tongue   | 1035                       | See<br>note <sup>(2)</sup>                       |  |
| CFW110601T4DC |            | $DC+$ , $DC-$                       | M12 (Phillips<br>hex head)                | 60 (531.00)                           | HD/ND                  | 3 in (1)                         | 76 mm (1)                        |                  |                            |                                                  |  |
|               | G          | $\oplus$                            | M8 (Phillips<br>hex head)                 | 10(88.5)                              | HD/ND                  | 150                              | 300                              |                  |                            |                                                  |  |
|               |            | U/T1 - V/T2 - W/T3                  | M12(Phillips<br>hex head)                 | 60 (531.00)                           | HD                     | 3 x 120                          | $3 \times 4/0$                   |                  |                            | See                                              |  |
|               |            |                                     |                                           |                                       | $\mathsf{ND}$          | $3 \times 185$                   | $3 \times 350$                   | Ring             |                            |                                                  |  |
| CFW110720T4DC |            | $DC+$ , $DC-$                       | M12 (Phillips<br>hex head)                | 60 (531.00)                           | HD/ND                  | 4 in $(1)$                       | $102$ mm $(1)$                   | tongue           | 1245                       | note (2)                                         |  |
|               |            | ⊕                                   | M8 (Phillips<br>hex head)                 | 10(88.5)                              | HD/ND                  | 185                              | 350                              |                  |                            |                                                  |  |
|               |            | U/T1 - V/T2 - W/T3                  | M12 (Phillips<br>hex head)                | 60 (531.00)                           | HD<br>$\mathsf{ND}$    | $3 \times 150$<br>$3 \times 185$ | $3 \times 300$<br>$3 \times 500$ | Ring<br>tongue   | 1245                       |                                                  |  |
| CFW110760T4DC |            | $DC+$ , $DC-$<br>⊕                  | M12 (Phillips<br>hex head)                | 60 (531.00)                           | HD/ND                  | $4$ in $(1)$                     | $102$ mm $(1)$                   |                  |                            | See<br>note (1)                                  |  |
|               |            |                                     |                                           | M8 (Phillips<br>hex head)             | 10(88.5)               | HD/ND                            | 185                              | 500              |                            |                                                  |  |

<span id="page-41-0"></span>*Table 3.3 - Recommended Wiring/Fuses for models with DC power supply (special DC Hardware) – use copper wiring only (75 °C) (167 ºF)*

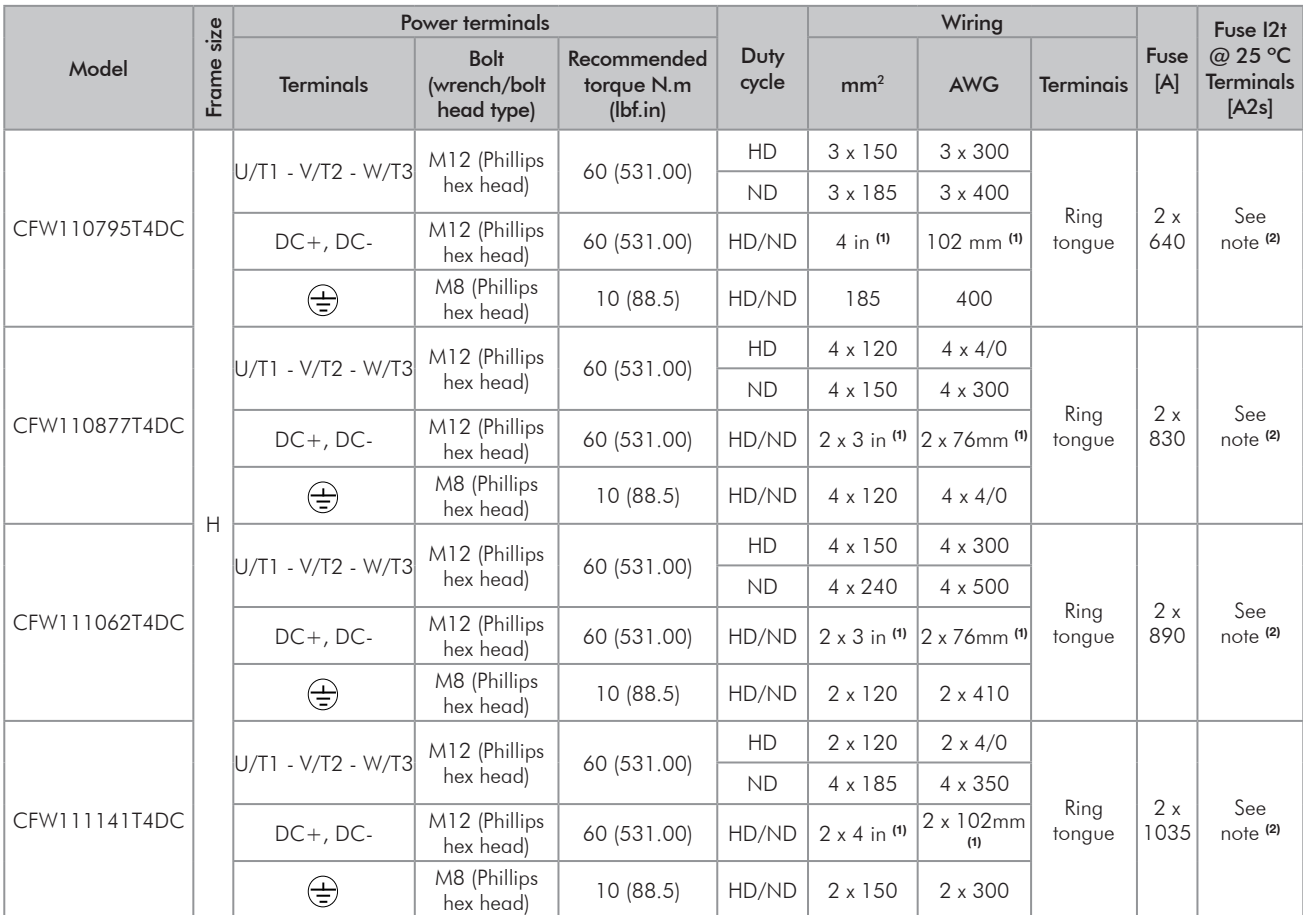

(1) 1/4-in (6.4mm) copper bus bar must be used with width specified in [Table 3.3 on page 3-16.](#page-41-0)

(2) Use fuses with <sup>12</sup>t value smaller than or equal to the value specified in [Table 3.2 on page 3-13](#page-38-0) and voltage and breaking capacity for 800 Vdc.

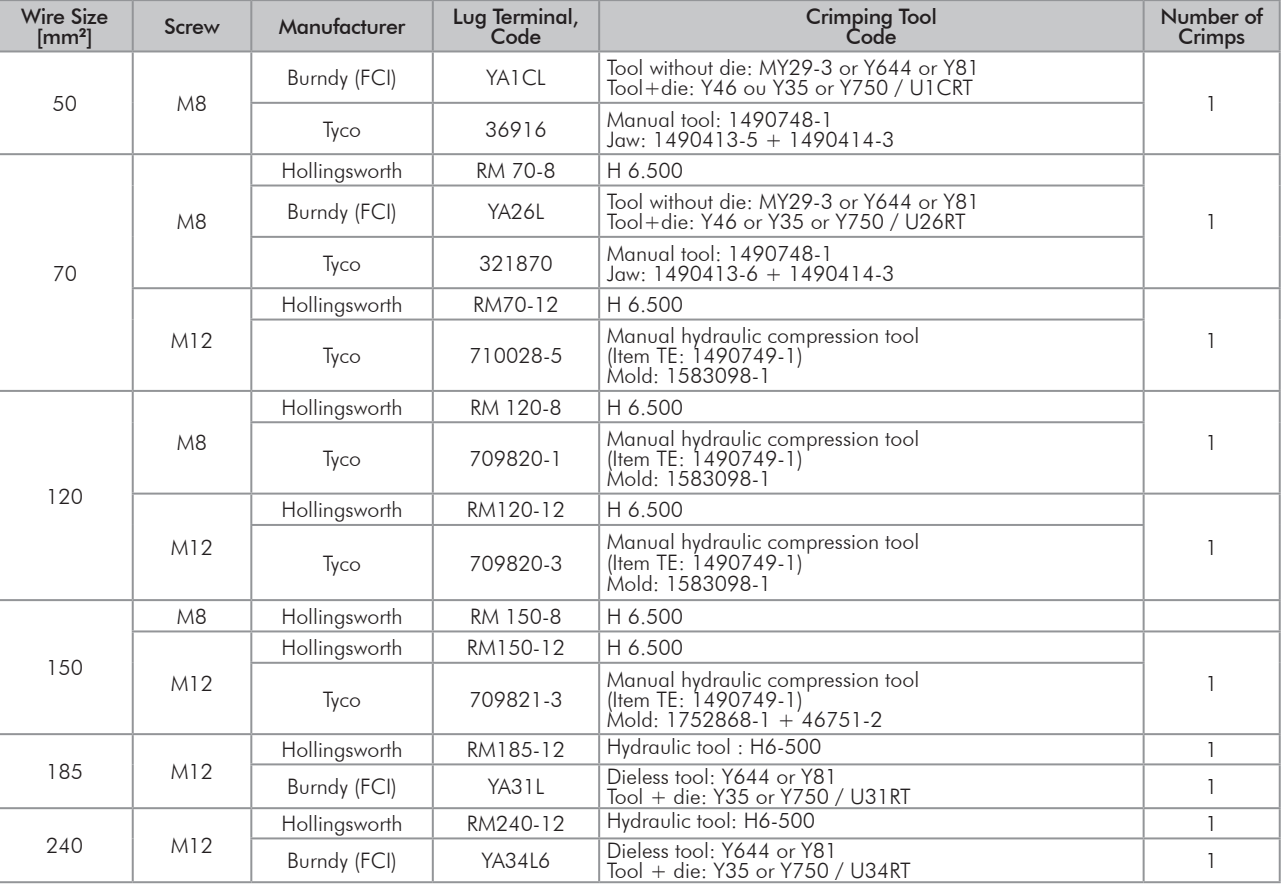

### *Table 3.4 - (a) and (b) - Recommended terminals for power connections (a) Cables with size in mm2*

#### *(b) Cables with size in AWG*

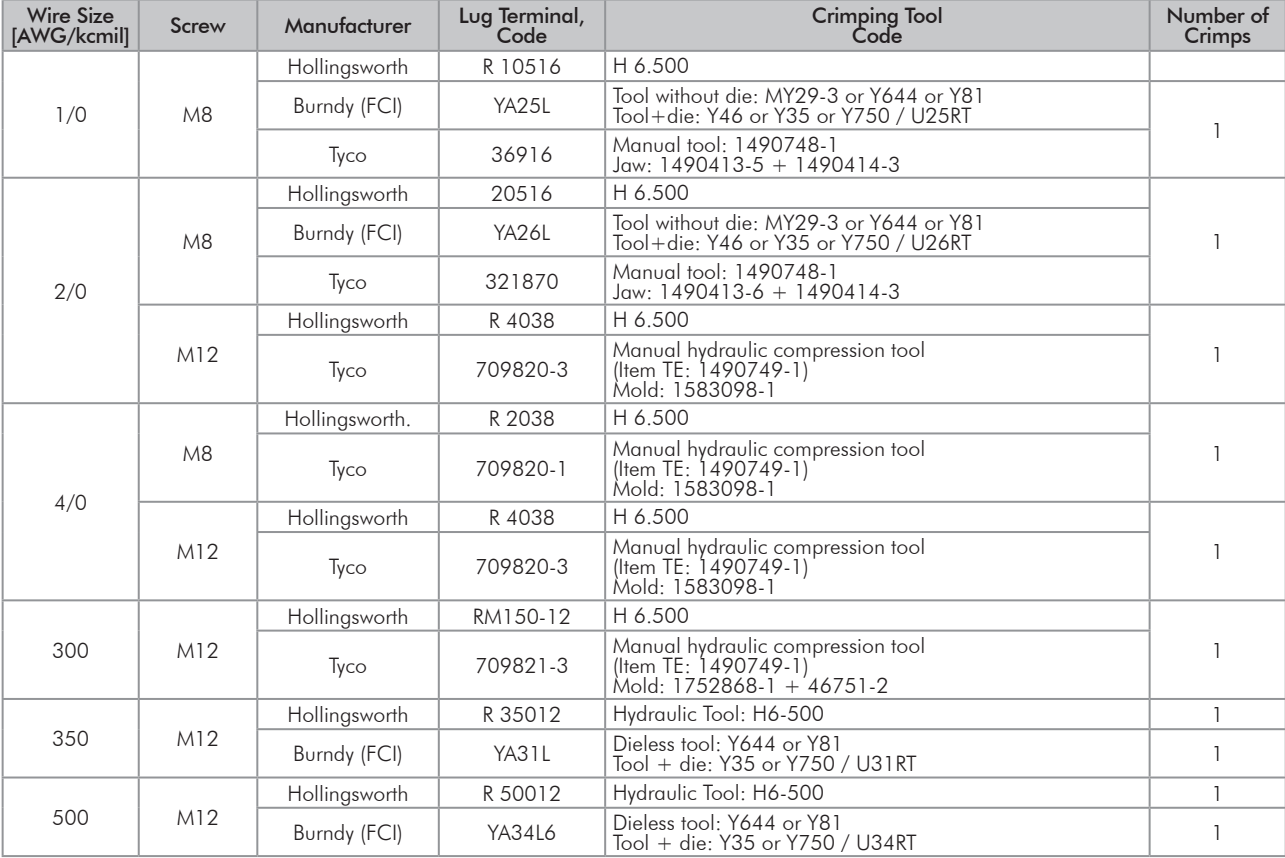

# 3.2.3 Power Connections

<span id="page-44-0"></span>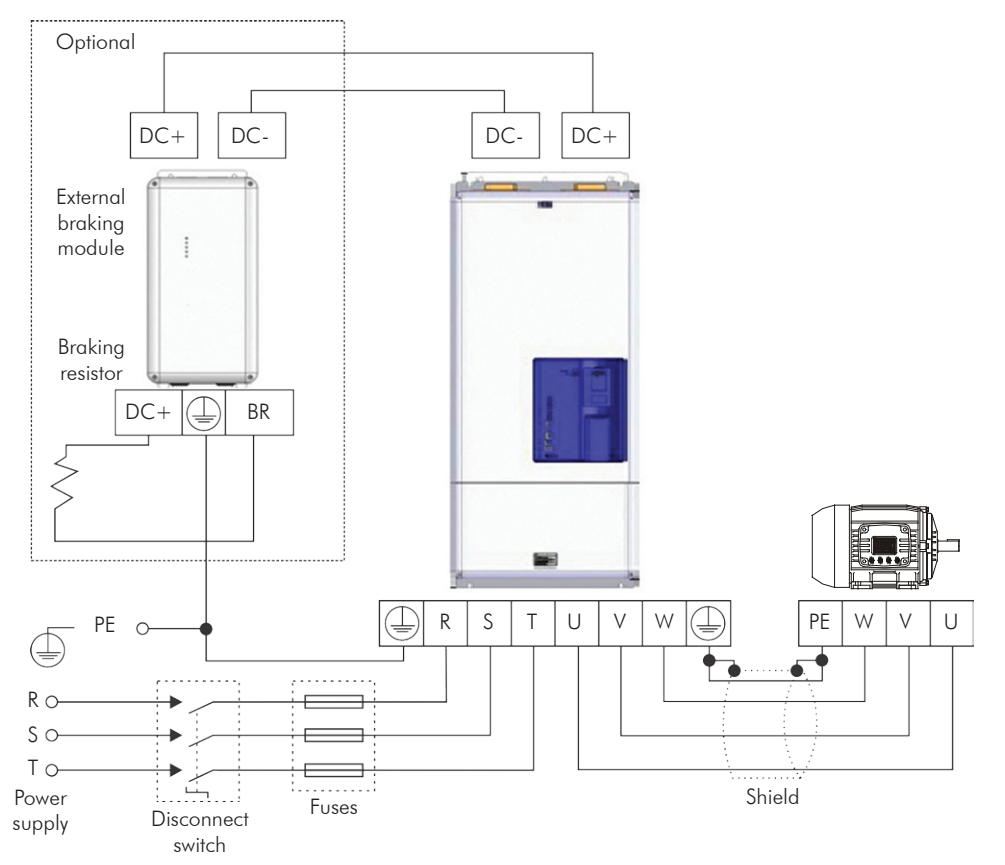

#### *(a) Models with alternating current power supply (IP20)*

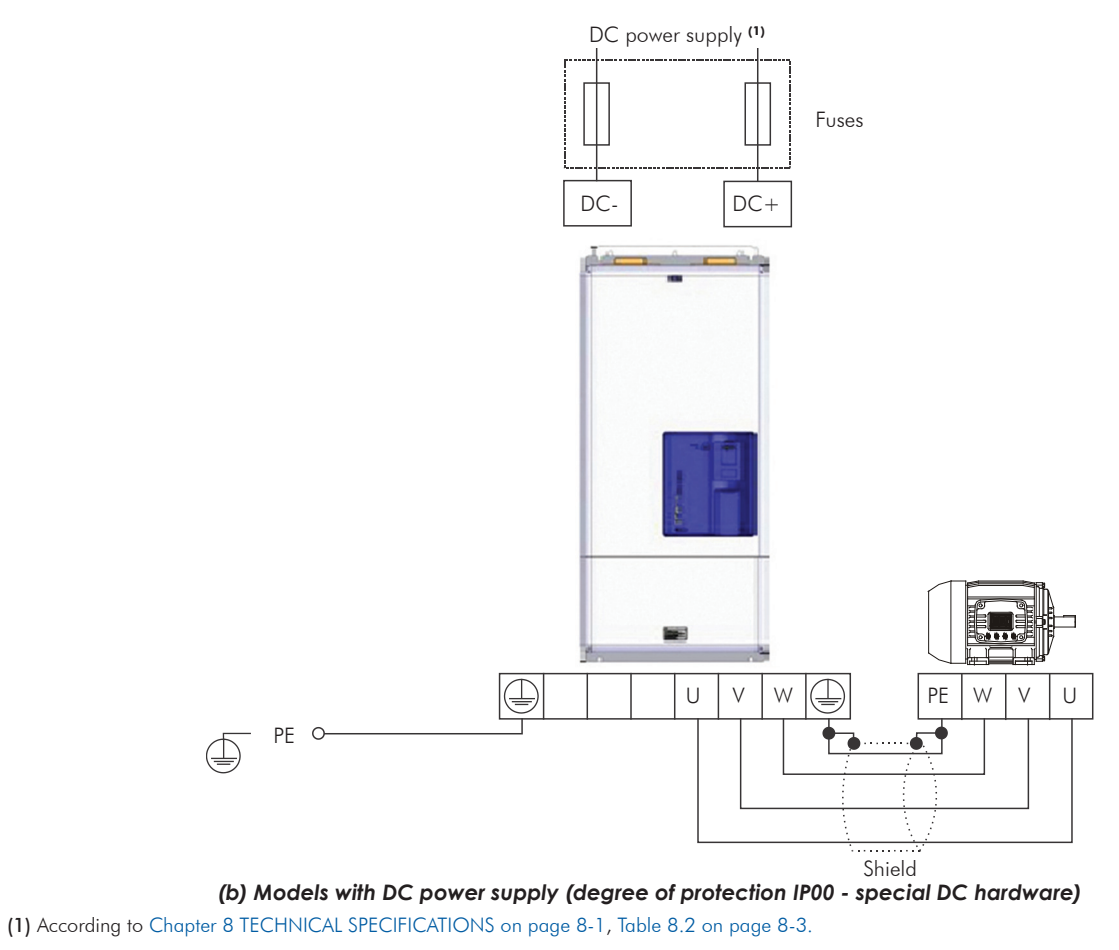

*Figure 3.9 - (a) and (b) - Power and grounding connections - frame sizes F and G*

3

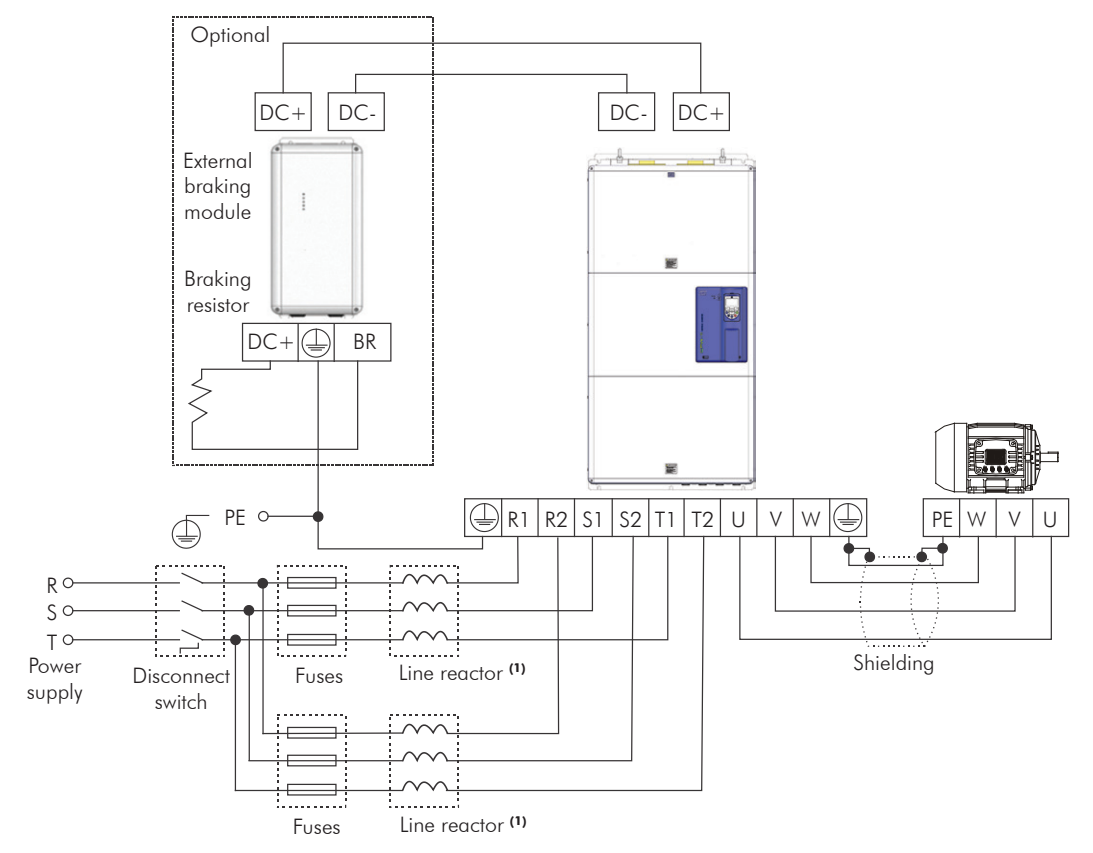

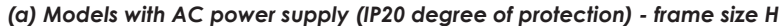

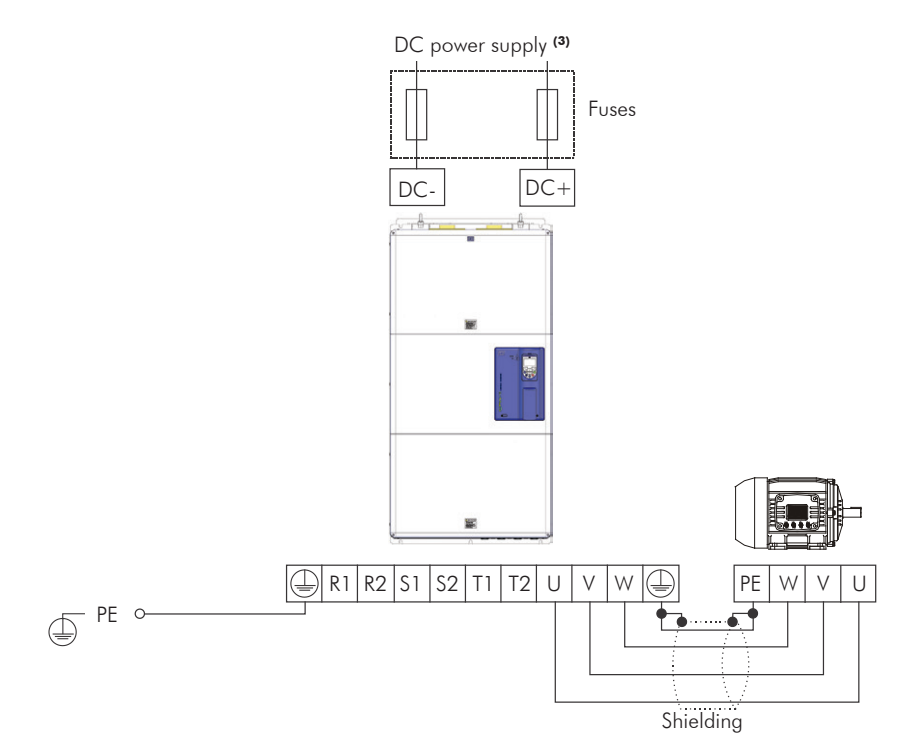

*(b) Models with direct current power supply (IP00 degree of protection) - special hardware DC (2) - frame size H*

(1) For frame size H models, two line reactances are required with minimum voltage drop of 3 % under rated condition of the inverter.

L = 919 .  $\frac{\Delta V [%] \cdot V_{LL} [V]}{S \cdot S \cdot S \cdot I_{LL} [V]} [\mu H]$  $f_R$  [Hz] . I [A]

∆V = Percentage voltage drop.

 $V_{LL}$  = Inverter supply line voltage.

 $f_R =$  Line frequency.

I = Reactor current. Consider half the inverter input current for each reactor and an unbalance of 15 %. For example, in model 1141 A, the maximum current of each reactor is  $1.15$  (1141/2) = 656 A.

(2) Alternatively, the standard model of frame size H can also be supplied in DC current via terminals "DC-" and "DC+".

(3) According to [Chapter 8 TECHNICAL SPECIFICATIONS on page 8-1](#page-106-0), [Table 8.2 on page 8-3](#page-108-0).

*Figure 3.10 - (a) and (b) - Power and grounding connections - frame size H*

# 3.2.3.1 Input Connections

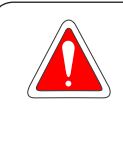

## DANGER!

Provide a disconnect device for the input power supply of the inverter.

This device shall disconnect the input power supply for the inverter when needed (for instance, during servicing).

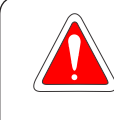

### DANGER!

Montez un dispositif de coupure sur l'alimentation du variateur. Ce composant déconnecte l'alimentation du variateur si cela est nécessaire (ex. pendant l'entretien et la maintenance).

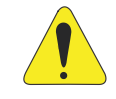

### ATTENTION!

A contactor or another device that frequently disconnects and reapplies the AC supply to the inverter, in order to start and stop the motor, may cause damage to the inverter power section. The drive is designed to use control signals for starting and stopping the motor. If used for that purpose, the input device must not exceed one operation per minute; otherwise, the inverter may be damaged.

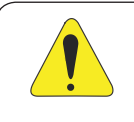

## ATTENTION!

The power supply that feeds the inverter must have a grounded neutral. In case of IT networks, follow the instructions described in [Item 3.2.3.1.2 IT Networks on page 3-22.](#page-47-0)

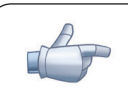

# NOTE!

The input power supply voltage must be compatible with the inverter rated voltage.

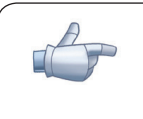

### NOTE!

Power factor correction capacitors are not needed at the inverter input (R, S, T) and must not be installed at the output (U, V, W).

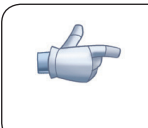

### NOTE!

For models with special DC hardware an external pre-charge circuit must be provided. For further information, refer to the manufacturer.

# 3.2.3.1.1 Power Supply Capacity

- Suitable for circuits with capacity to deliver no more than:
	- 100 kA symmetric at 240 V or 480 V when the inverter is protected by fuses;

- 65 kA symmetric at 240 V or 480 V when the inverter is protected by reverse-type circuit breakers. For compliance with UL standard and specification of current of fuses and circuit breaker see [Table 3.5 on](#page-47-1) [page 3-22.](#page-47-1)

<span id="page-47-1"></span>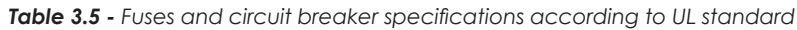

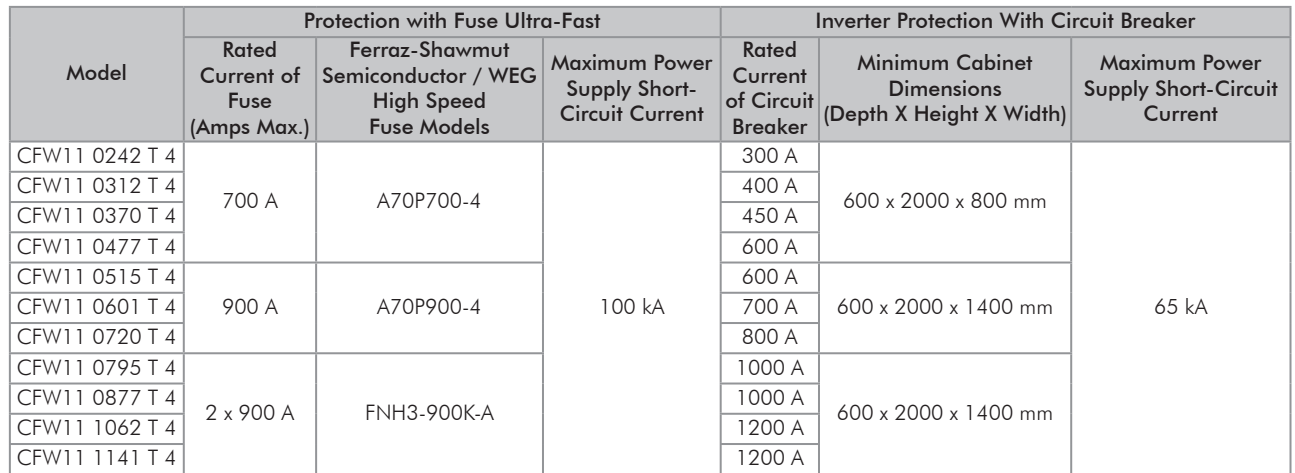

# 3.2.3.1.2 IT Networks

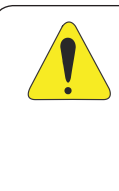

### <span id="page-47-0"></span>ATTENTION!

To use frame sizes F, G and H inverters in IT networks (neutral ungrounded or grounded through a high ohmic value resistor), or in corner-grounded delta networks, it is necessary to disconnect the cable with the ring tongue lug from the ground busbar and connect it to the isolated point on the power terminal block, as showed in the [Figure 3.11 on page 3-23](#page-48-0) and [Figure 3.12 on page 3-23](#page-48-1). This is necessary to avoid damages when operating with a line input short circuited with the ground.

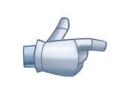

### NOTE!

The ground-fault protection (F074) is intended for IGBT protection and may not be activated when inverter output is shorted to ground, when fed by IT networks. External insulation monitoring devices should be used for system fault monitoring.

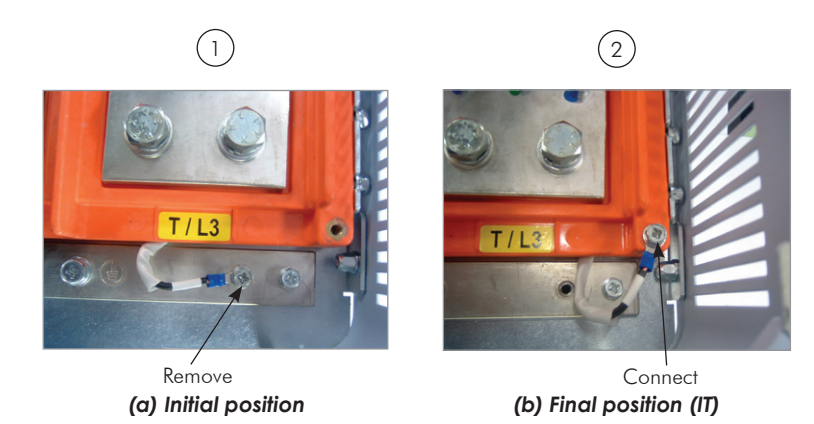

*Figure 3.11 - (a) and (b) - Ground connections - location and procedure for adapting to IT or corner-ground networks*

<span id="page-48-0"></span>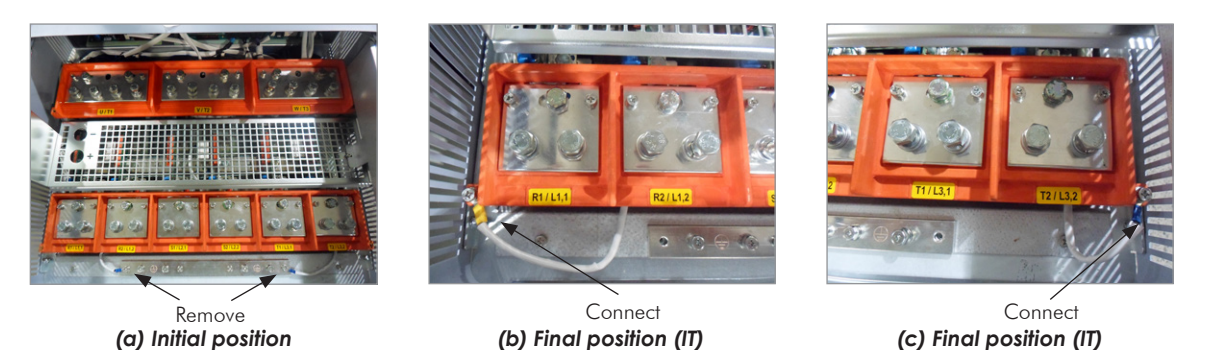

*Figure 3.12 - Grounding connections – location and procedure to adapt to the IT or delta-grounded networks – frame size H*

# 3.2.3.1.3 Command Fuses of Pre-charge Circuit

<span id="page-48-1"></span>■ Specifications of the used auxiliary fuse: 4 A / 690 V slow blow fuse. Manufacturer: Ferraz Shawmut. Commercial reference: 17019-G. WEG part number 10411503.

# 3.2.3.2 Dynamic Braking

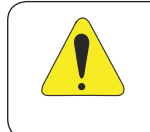

### ATTENTION!

Frame sizes F, G and H models do not have internal braking IGBT. When necessary, braking modules and external resistors should be installed, as shown in [Figure 3.13 on page 3-24.](#page-49-0)

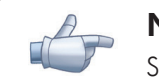

# NOTE!

Set P0151 and P0185 to the maximum value (800 V) when using dynamic braking.

The braking torque that can be obtained using frequency inverters without dynamic braking varies between 10 % to 35 % of the motor rated torque.

In order to obtain higher braking torques, resistors for dynamic braking must be used. In this case, the energy regenerated in excess is dissipated on a resistor mounted outside the inverter.

This type of braking is used in cases when short deceleration times are desired or when high inertia loads are driven.

For the vector control mode, there is the possibility of using the "Optimal Braking", eliminating in many cases the need of dynamic braking use.

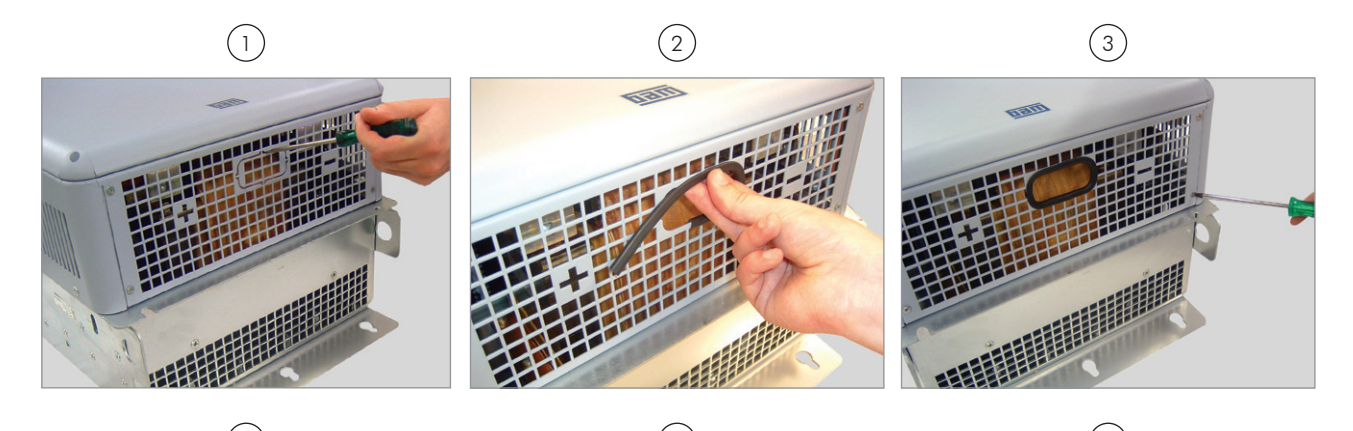

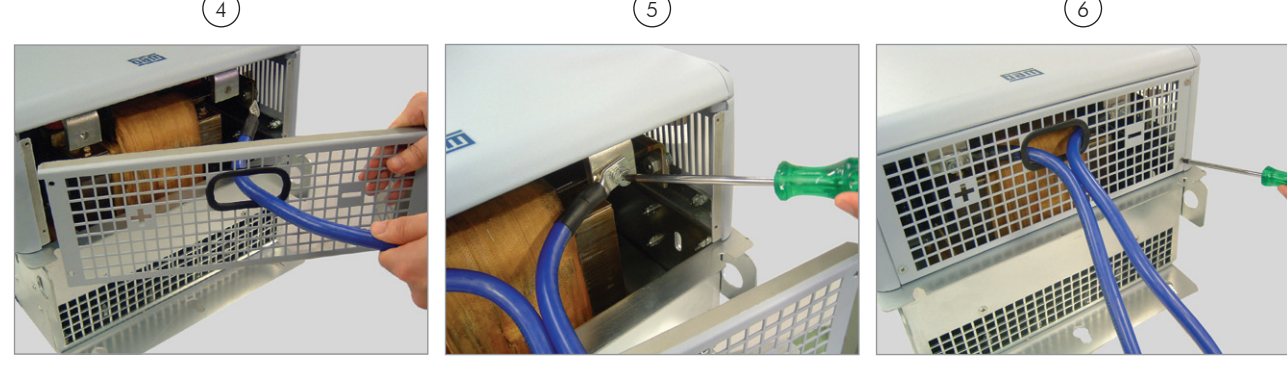

*(a) Frame sizes F and G*

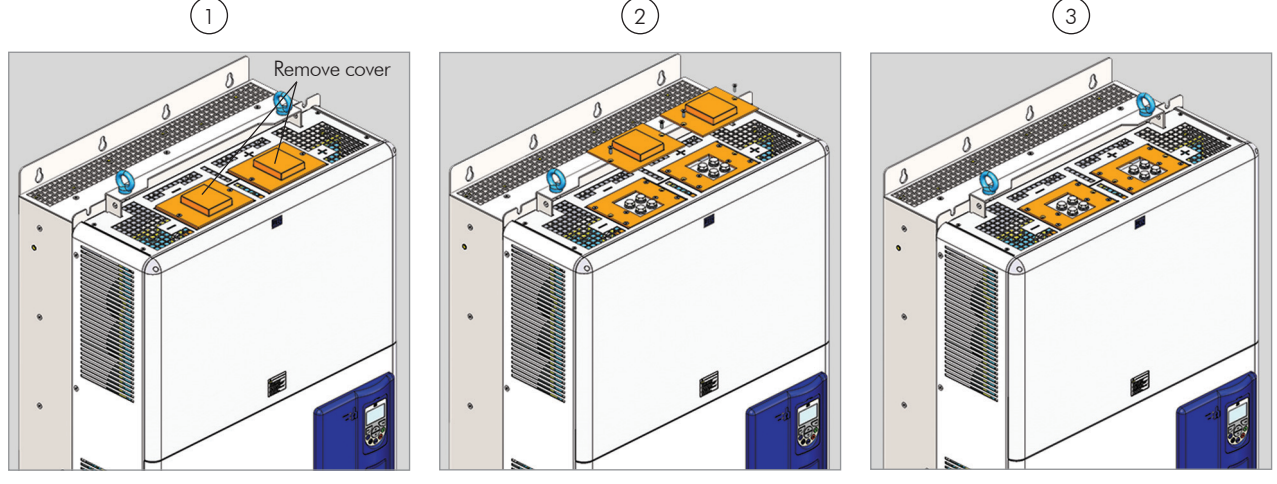

<span id="page-49-0"></span>*(b) Frame size H*

*Figure 3.13 - (a) and (b) - Sequence for the connection cables of DC+ and DC- for connection of an external braking module to CFW-11 inverter*

# 3.2.3.3 Output Connections

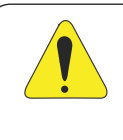

## ATTENTION!

The inverter has an electronic motor overload protection that must be adjusted according to the driven motor. When several motors are connected to the same inverter, install individual overload relays for each motor.

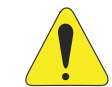

### ATTENTION!

The motor overload protection available in the CFW-11 is in accordance with the IEC60947-4-2 and UL508C standards, note the following information:

- $\boxtimes$  Trip current equal to 1.25 times the motor rated current (P0401) adjusted in the oriented start-up menu.
- The maximum value for P0398 (Motor Service Factor) is 1.15.
- Parameters P0156, P0157 and P0158 (Overload Current at 100 %, 50 % and 5 % of the rated speed, respectively) are automatically adjusted when parameters P0401 (Motor Rated Current) and/or P0406 (Motor Ventilation) are adjusted in the oriented start-up routine. If parameters P0156, P0157 and P0158 are manually adjusted, the maximum allowed value is 1.05 x P0401.

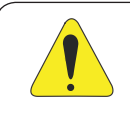

### ATTENTION!

If a disconnect switch or a contactor is installed between the inverter and the motor, never operate it with a spinning motor or with voltage at the inverter output.

The characteristics of the cable used to connect the motor to the inverter, as well as its routing, are extremely important to avoid electromagnetic interference in other equipment and not to affect the life cycle of windings and bearings of the controlled motors.

#### Recommendations for motor cables:

#### Unshielded Cables:

- Can be used when it is not necessary to meet the European directive of electromagnetic compatibility (2014/30/EU).
- Keep motor cables away from other cables (signal cables, sensor cables, control cables, etc.), according to the [Table 3.6 on page 3-27](#page-52-0).
- $\boxtimes$  The emission of the cables may be reduced by installing them inside a metal conduit, which must be grounded at both ends.
- $\blacksquare$  Connect a fourth cable between the motor ground and the inverter ground.

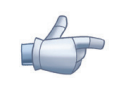

### NOTE!

The magnetic field created by the current circulation in these cables may induce currents in nearby metal parts, heating them, and cause additional electrical losses. Therefore, keep the three cables (U, V, W) always together.

#### Shielded Cables:

- Are mandatory when the electromagnetic compatibility directive (2014/30/EU) has to be met, as defined by the standard EN 61800-3 "Adjustable Speed Electrical Power Drive Systems". These cables act mainly by reducing the irradiated emission in the radio-frequency range.
- Regarding to the types and installation details, follow the recommendations of IEC 60034-25 "Guide for Design and Performance of Cage Induction Motors Specifically Designed for Converter Supply", verify the summary in the [Figure 3.14 on page 3-27](#page-52-1). Refer to the standard for further details and eventual modifications related to new revisions.
- Keep motor cables away from other cables (signal cables, sensor cables, control cables, etc.), according to the [Table 3.6 on page 3-27](#page-52-0).
- The grounding system must be well interconnected among the several installation locations such as the grounding points of the motor and the inverter. Voltage difference or impedance between the several points may cause the circulation of parasite currents among the equipments connected to the ground, resulting in electromagnetic interference problems.

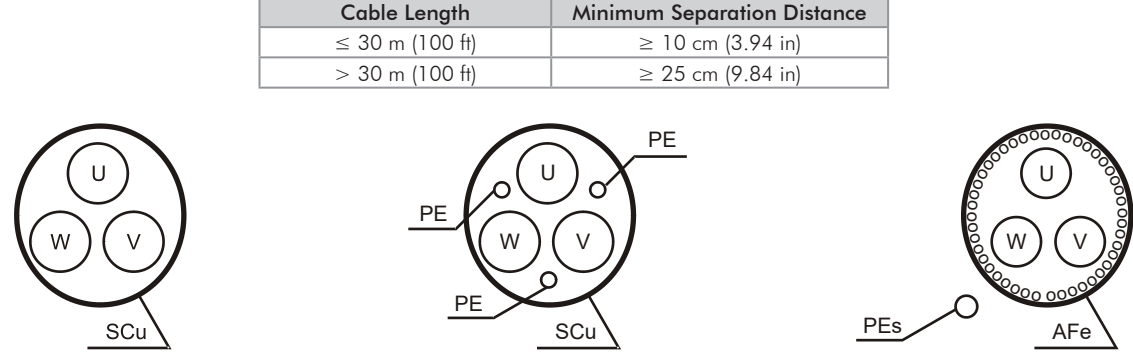

<span id="page-52-0"></span>*Table 3.6 - Minimum separation distance between motor cables and all other cables*

*(a) Symmetrical shielded cables: three concentric conductors with or without a ground conductor, symmetrically manufactured, with an external shield of copper or aluminum*

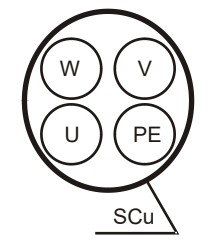

<span id="page-52-1"></span>*(b) Alternatives for conductors up to 10 mm<sup>2</sup>*

- (1) SCu = copper or aluminum external shielding.
- $(2)$  AFe = galvanized steel or iron.
- $(3)$  PE = ground conductor.

(4) Cable shielding must be grounded at both ends (inverter and motor). Use 360º connections for low impedance to high frequencies.

(5) For using the shield as a protective ground, it must have at least 50 % of the power cables conductivity. Otherwise, add an external ground conductor and use the shield as an EMC protection.

(6) Shielding conductivity at high frequencies must be at least 10 % of the phase power cable conductivity.

*Figure 3.14 - (a) and (b) - Motor connection cables recommended by IEC 60034-25*

# 3.2.4 Grounding Connections

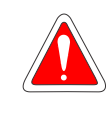

### <span id="page-53-0"></span>DANGER!

Do not share the grounding wiring with other equipment that operate with high currents (e.g. high power motors, soldering machines, etc.). When installing several inverters, follow the procedures presented in [Figure 3.15 on page 3-29](#page-54-0) for the grounding connection.

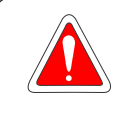

### DANGER!

Ne pas partager le câblage de mise à la terre avec d'autres équipements opérant avec des intensités élevées (par ex: moteurs haute puissance, postes de soudure, etc.). Lors de l'installation de plusieurs variateurs, appliquer les procédures présentées dans l'illustration [Figure 3.15 à la page 3-29](#page-54-0) pour la connexion de mise à la terre.

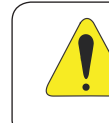

## ATTENTION!

The neutral conductor of the network must be solidly grounded; however, this conductor must not be used to ground the inverter.

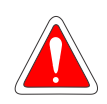

### DANGER!

The inverter must be obligatorily connected to a protective ground (PE). Observe the following:

- Use a minimum wire gauge for ground connection equal to the indicated in the [Table 3.2 on](#page-38-0)  [page 3-13](#page-38-0) or [Table 3.3 on page 3-16.](#page-41-0) Conform to local regulations and/or electrical codes in case a different wire gauge is required.
- Connect the inverter grounding connections to a ground bus bar, to a single ground point, or to a common grounding point (impedance ≤ 10 Ω).
- To comply with IEC 61800-5-1 standard, connect the inverter to the ground by using a single conductor copper cable with a minimum wire gauge of 10 mm2, since the leakage current is greater than 3.5 mAac.

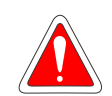

### DANGER!

Le variateur doit être raccordé à une terre de protection (PE). Observer les règles suivantes:

- Utilisez la section minimale de raccordement à la terre indiquée dans les [Table 3.2 à la page](#page-38-0)  [3-13](#page-38-0) or [Table 3.3 à la page 3-16.](#page-41-0) Se conformer aux à la règlementation locale et/ou aux codes de l'électricité si une autre épaisseur de fil est nécessaire.

- Connectez la masse du variateur à une barre collectrice de terre en un seul point ou à un point commun de raccordement à la terre (impédance ≤ 10 Ω).

- Pour assurer la conformité avec la norme CEI 61800-5-1, connecter le variateur à la terre grâce à un câble en cuivre à un conducteur ayant une épaisseur de fil minimale de 10 mm<sup>2</sup>, étant donné que le courant de fuite est supérieur à 3,5 mA C.A.

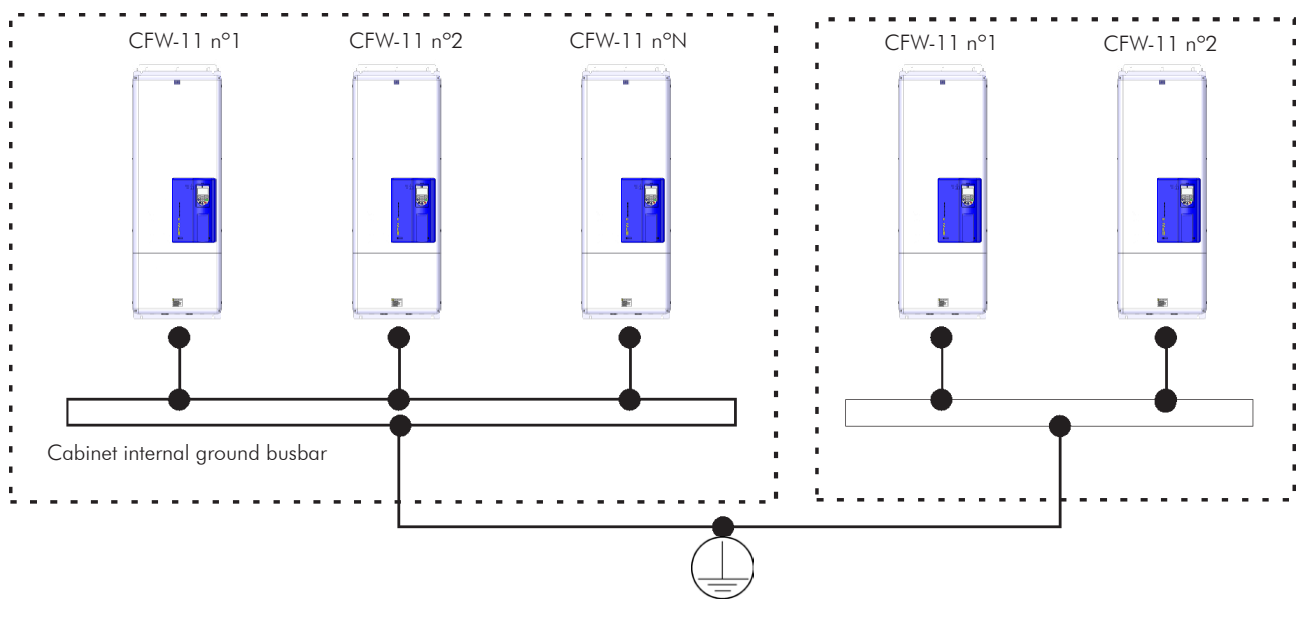

<span id="page-54-0"></span>*Figure 3.15 - Grounding connections with multiple inverters*

# 3.2.5 Control Connections

<span id="page-54-1"></span>The control connections (analog inputs/outputs, digital inputs/outputs), must be made at the CC11 control board terminal strip XC1.

Functions and typical connections are presented in [Figure 3.16 on page 3-31.](#page-56-0)

# *Installation and Connection*

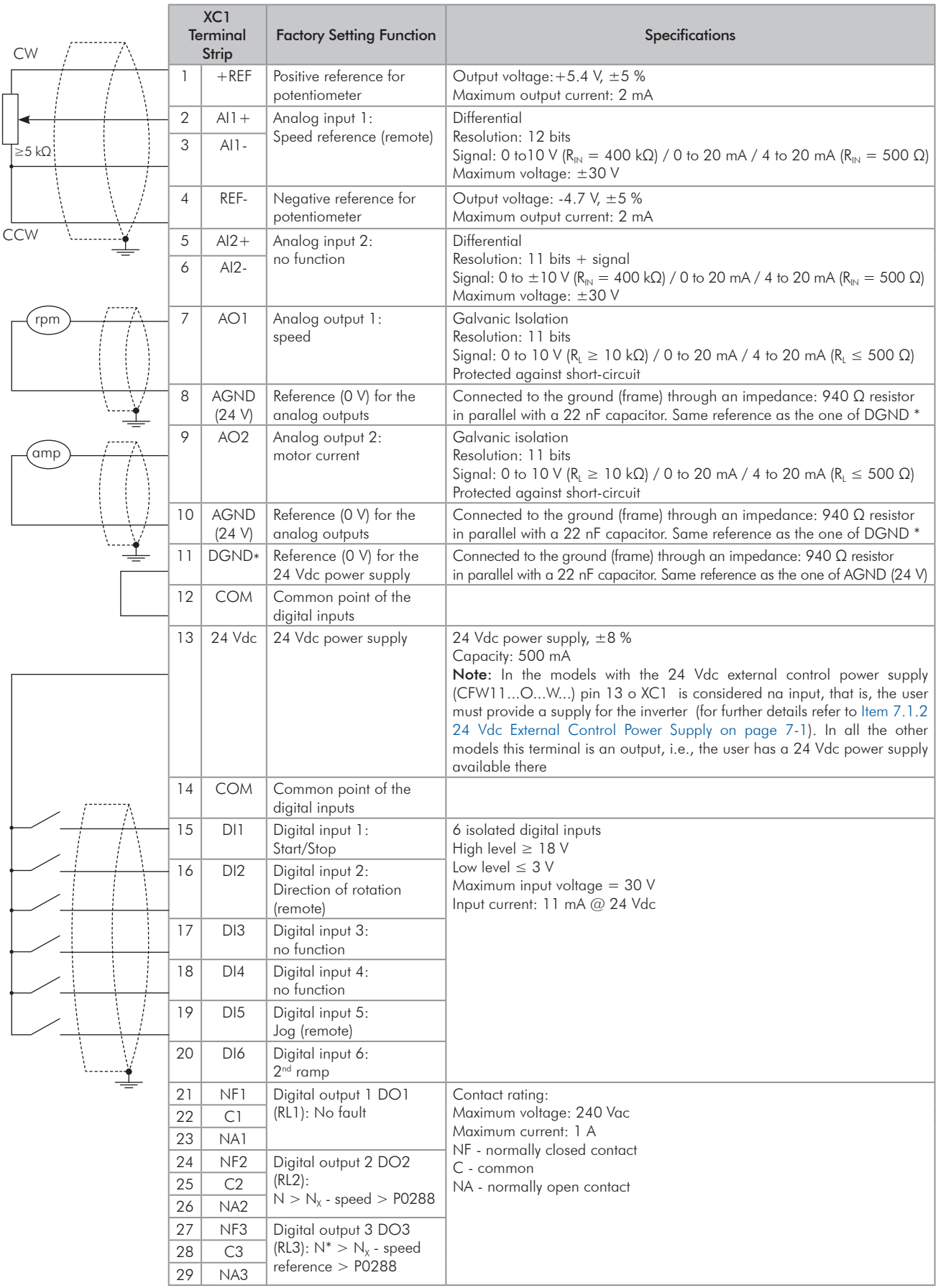

*(a) Signals at connector XC1 - Digital inputs working as "active high"*

<span id="page-56-0"></span>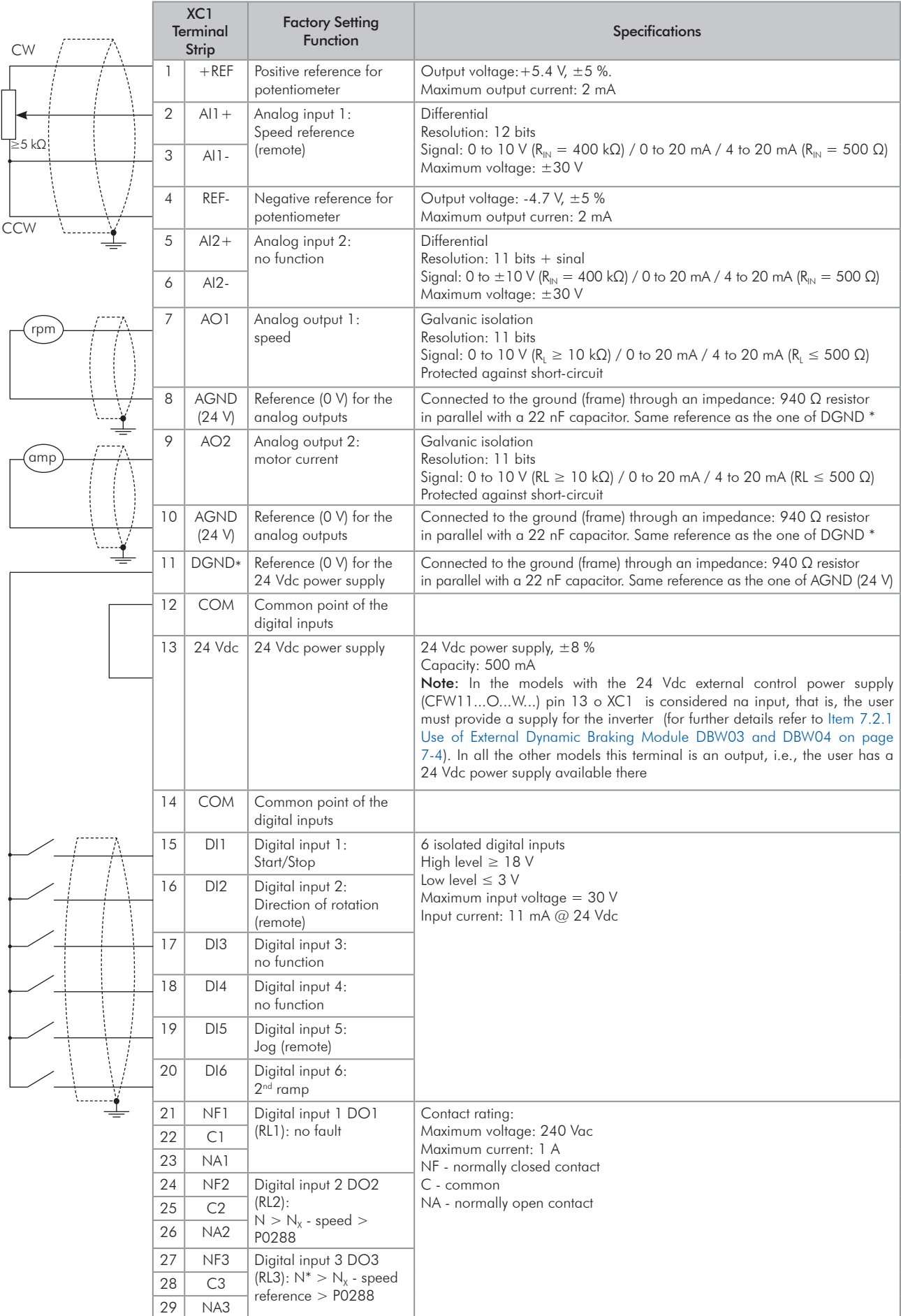

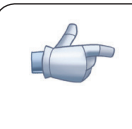

#### NOTE!

In order to use the digital inputs as active low, remove the jumper between XC1:11 and 12 and install it between XC1:12 and 13.

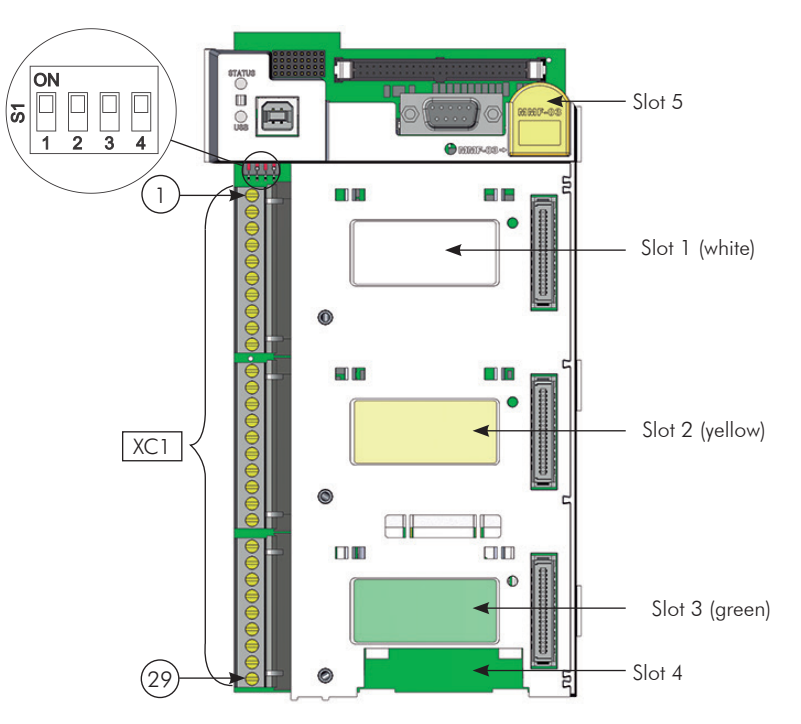

*Figure 3.17 - XC1 terminal strip and DIP-switches for selecting the signal type of analog inputs and outputs*

As the factory setting, the analog inputs and outputs are adjusted to operate in the 0 to 10 V range, but they can be changed by using the S1 DIP-switch.

| Signal | <b>Factory Setting Function</b> | <b>DIP Switch</b> | Selection                                                             | <b>Factory Setting</b> |
|--------|---------------------------------|-------------------|-----------------------------------------------------------------------|------------------------|
| Al1    | Speed reference (remote)        | S1.4              | OFF: 0 to 10 V (factory setting)<br>ON: 4 to 20 mA / 0 to 20 mA       | OFF                    |
| AI2    | No function                     | S1.3              | OFF: 0 to $\pm$ 10 V (factory setting)<br>ON: 4 to 20 mA / 0 to 20 mA | <b>OFF</b>             |
| AO1    | Speed                           | S1.1              | OFF: 4 to 20 mA / 0 to 20 mA<br>ON: 0 to 10 V (factory setting)       | ON                     |
| AO2    | Motor current                   | S1.2              | OFF: 4 to 20 mA / 0 to 20 mA<br>ON: 0 to 10 V (factory setting)       | ON                     |

*Table 3.7 - Configuration of DIP-switches for selecting the signal type of analog inputs and outputs*

Parameters related to the analog inputs and outputs (AI1, AI2, AO1, and AO2) must be programmed according to the DIP-switches settings and desired values.

Follow instructions below for the proper installation of the control wiring:

- 1. Wire gauge: 0.5 mm² (20 AWG) to 1.5 mm² (14 AWG).
- 2. Maximum tightening torque: 0.5 N.m (4.50 lbf.in).
- 3. Use shielded cables for the connections at XC1 and run the cables separated from the remaining circuits (power, 110 V / 220 Vac control, etc.), as presented in [Table 3.8 on page 3-34.](#page-59-0) If control cables must cross other cables, it must be done perpendicularly among them, keeping a minimum of 5 cm (1.9 in) distance at the crossing point.

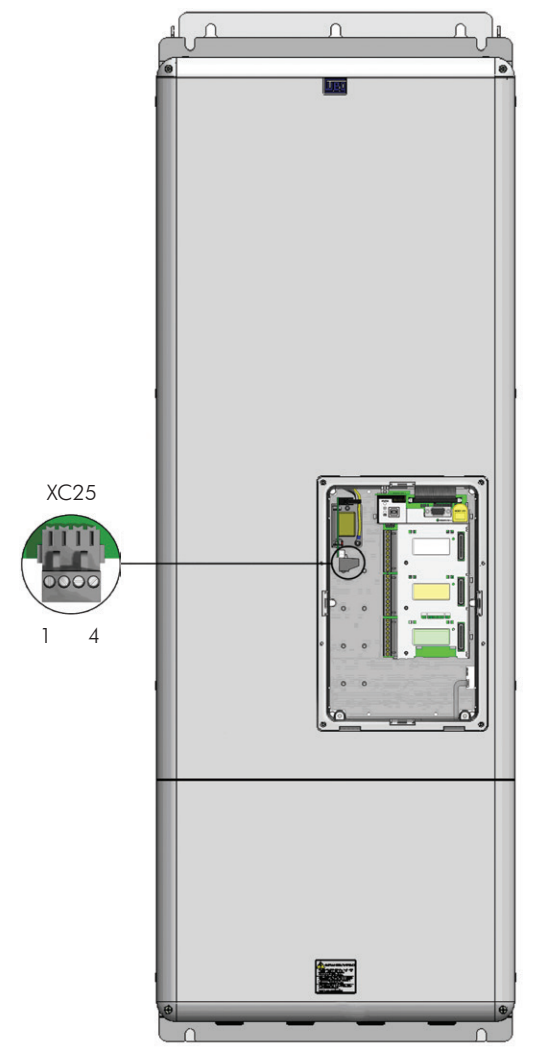

<span id="page-58-0"></span>*Frame sizes F, G and H inverters - SRB3.00 board Figure 3.18 - SRBXX board connections (Safety Stop function)*

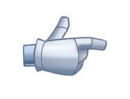

# NOTE!

Safety Stop function: the inverters with Safety Stop function option (CFW11...O...Y...) are supplied with control connections to disable Safety Stop function as per [Figure 3.19 on page 3-34](#page-59-1). For using the Safety Stop function see [Section 3.3 SAFETY STOP FUNCTION on page 3-38](#page-63-0).

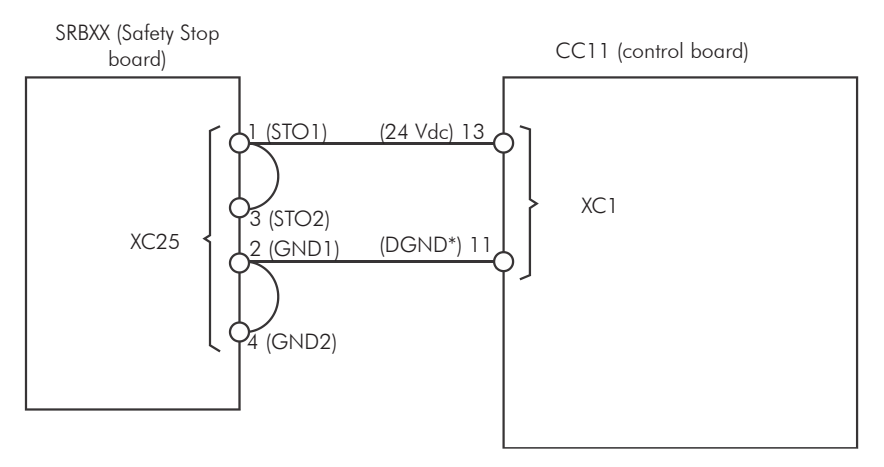

*Figure 3.19 - Internal control connections to disable Safety Stop function*

*Table 3.8 - Minimum separation distances between wiring*

<span id="page-59-1"></span><span id="page-59-0"></span>

| Cable Length         | <b>Minimum Separation</b><br><b>Distance</b> |  |  |  |  |  |
|----------------------|----------------------------------------------|--|--|--|--|--|
| $\leq$ 30 m (100 ft) | $\geq$ 10 cm (3.94 in)                       |  |  |  |  |  |
| $>$ 30 m (100 ft)    | $\geq$ 25 cm (3.94 in)                       |  |  |  |  |  |

4. The correct connection of the cable shield is shown in [Figure 3.20 on page 3-34](#page-59-2) and [Figure 3.21 on page](#page-60-0) [3-35.](#page-60-0)

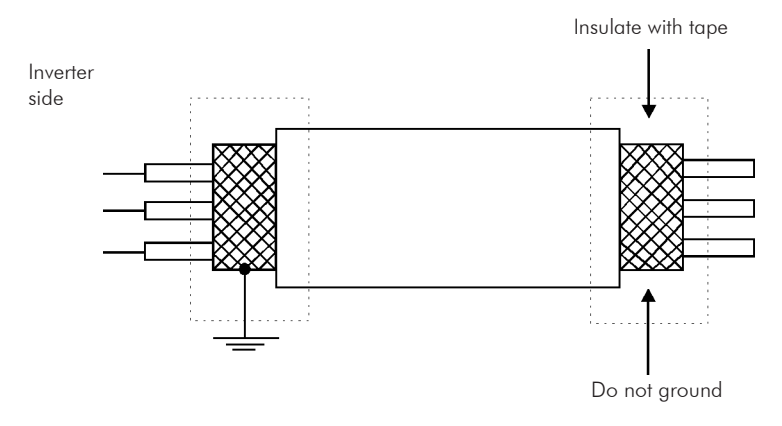

<span id="page-59-2"></span>*Figure 3.20 - Shield connection*

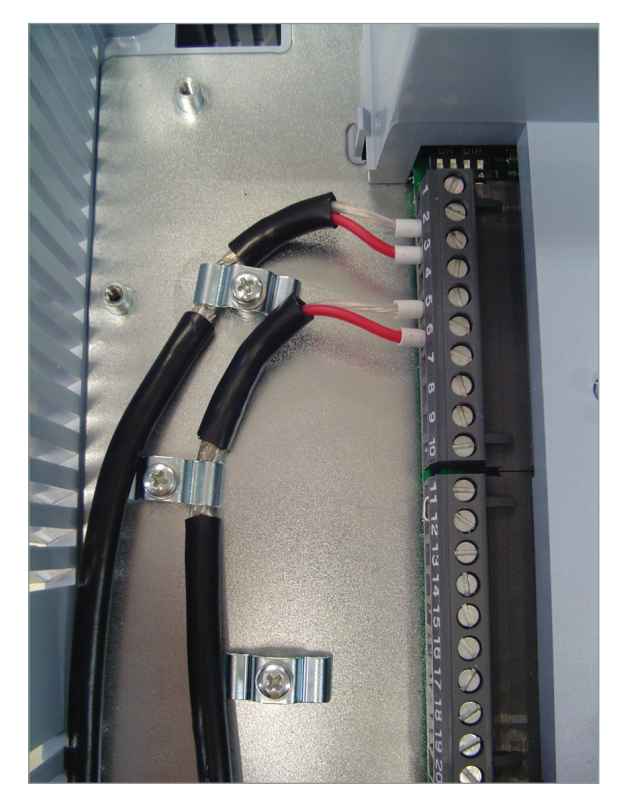

*Figure 3.21 - Example of control wiring shield connection*

<span id="page-60-0"></span>5. Relays, contactors, solenoids or coils of electromechanical brakes installed close to the inverter may occasionally generate interferences in the control circuitry. To eliminate this effect, RC suppressors (with AC power supply) or freewheel diodes (with DC power supply) must be connected in parallel to the coils of these devices.

# 3.2.6 Typical Control Connections

Control connection 1 - Run/Stop function controlled from the keypad (Local Mode).

With this control connection, it is possible to run the inverter in local mode with the factory default settings.

This operation mode is recommended for first-time users, since no additional control connections are required.

For the start-up in this operation mode, please follow instructions listed in [Chapter 5 FIRST TIME POWER-UP](#page-78-0)  [AND START-UP on page 5-1.](#page-78-0)

Control connection 2 - 2-Wire Run/Stop function (Remote Mode).

This wiring example is valid only for the default factory settings and if the inverter is set to remote mode.

With the factory default settings, the selection of the operation mode (local/remote) is performed through the HMI key **LOC REM** (local mode is default). Set P0220 = 3 to change the default setting of HMI key **LOC REM** to remote mode.

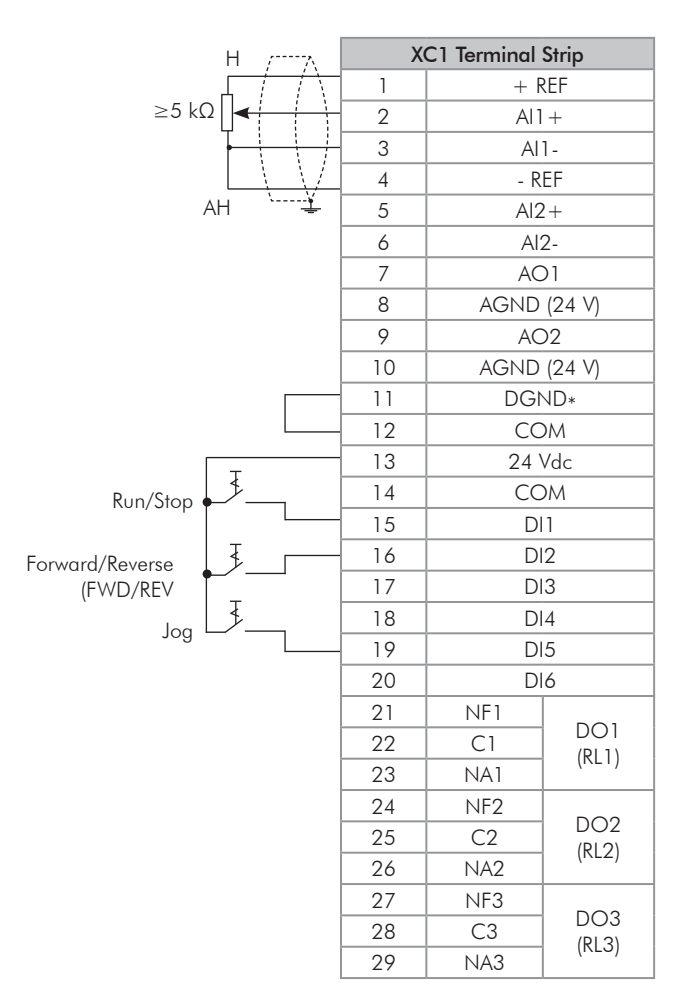

*Figure 3.22 - XC1 wiring for control connection 2*

Control connection 3 - 3-Wire Start/Stop function.

Enabling the Run/Stop function with 3-wire control. Parameters to set: Set DI3 to START.  $P0265 = 6.$ Set DI4 to STOP.  $P0266 = 7$ .

Set P0224  $= 1$  (Dlx) for 3-wire control in Local mode. Set P0227  $= 1$  (Dlx) for 3-wire control in Remote mode.

Set the Forward/Reverse selection by using digital input 2 (DI2).

Set P0223 = 4 for Local Mode or  $P0226 = 4$  for Remote Mode.

S1 and S2 are Start (NO contact) and Stop (NC contact) pushbuttons respectively.

The speed reference can be provided through the analog input (as in control connection  $# 2$ ), through the keypad (as in control connection  $# 1$ ) or through other available source.

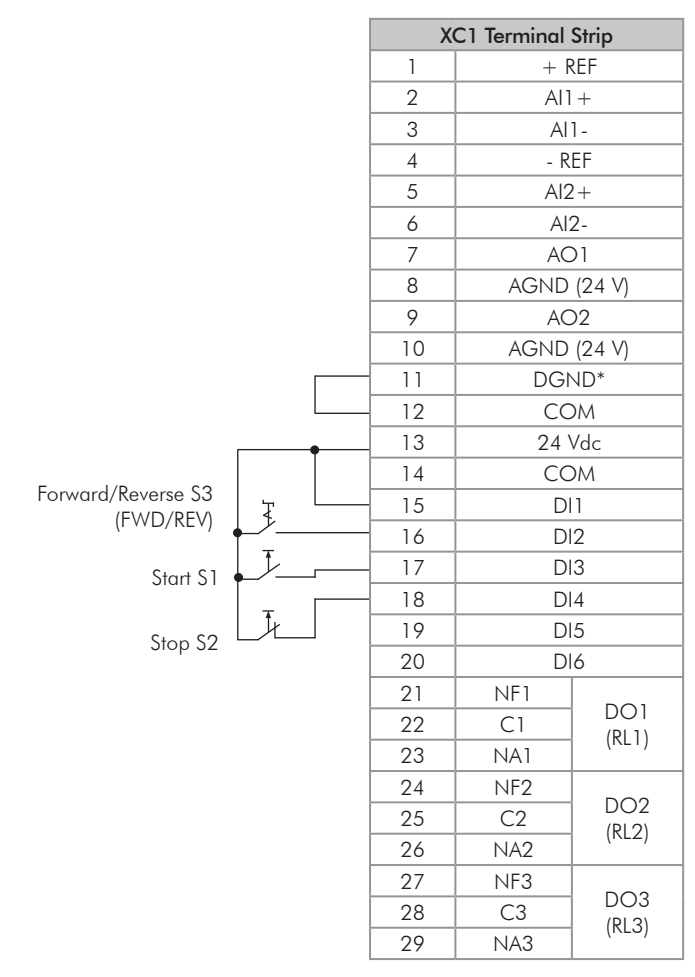

*Figure 3.23 - XC1 wiring for control connection 3*

#### Control connection 4 - Forward/Reverse.

Enabling the Forward/Reverse function. Parameters to set: Set DI3 to FORWARD RUN.  $P0265 = 4.$ Set DI4 to REVERSE RUN.  $P0266 = 5.$ 

When the Forward/Reverse function is set, it will be active either in Local or Remote mode. At the same time, the HMI keys  $\overline{O}$  and  $\overline{O}$  will remain always inactive (even if P0224 = 0 or P0227 = 0).

The direction of rotation is determined by the Forward run and Reverse run inputs. Clockwise direction for Forward run and counterclockwise for Reverse run. The speed reference can be provided by any source (as in the Control connection 3).

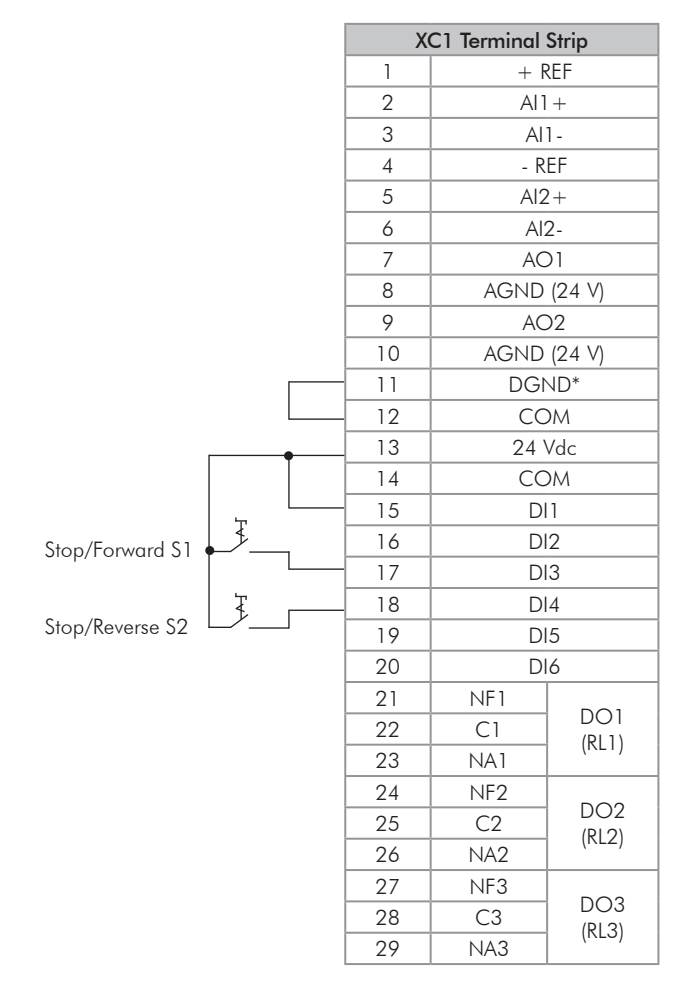

*Figure 3.24 - XC1 wiring for control connection 4*

# 3.3 SAFETY STOP FUNCTION

<span id="page-63-0"></span>The inverters CFW11...O...Y... have the board SRBXX that implements Safety Stop function. Through this board it is possible to control two safety relays (K1 and K2) that actuate directly on the power circuit, more specifically on the IGBTs gate drivers power supply. The basic functional block diagram is shown in [Figure 3.25 on page 3-39.](#page-64-0)

The safety relays guarantee that the IGBTs remain switched off when Safety Stop function is activated, even in case of an internal single failure. The position of SRBXX board and XC25 terminals (Safety Stop control terminals) on the inverter is shown in [Figure 3.18 on page 3-33](#page-58-0).

The Safety Stop function prevents the motor starting accidentally.

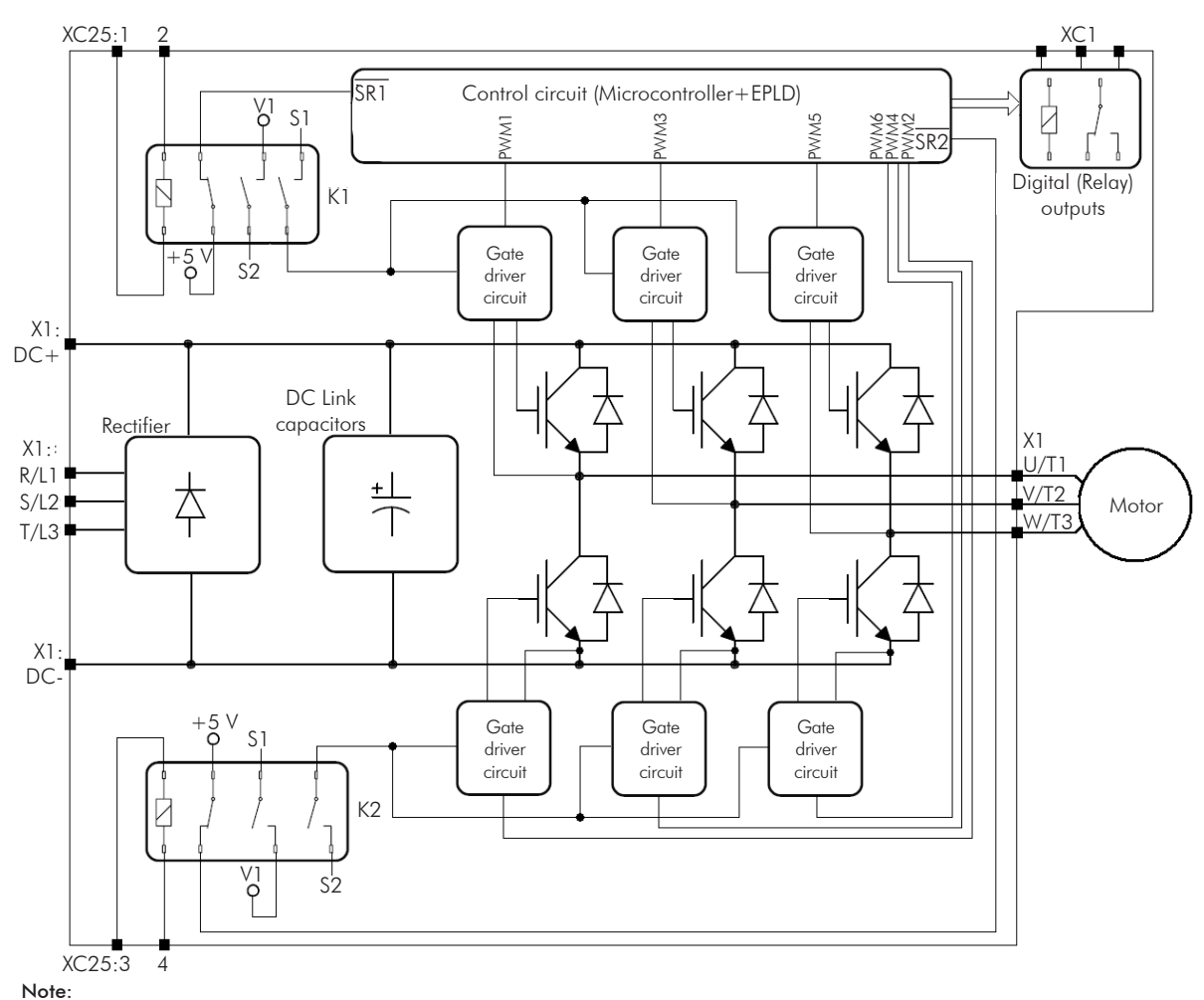

V1 = inverter internal voltage.

<span id="page-64-0"></span>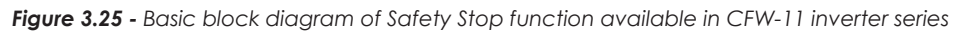

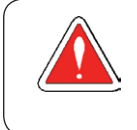

# DANGER!

The activation of the Safety Stop function does not guarantee electrical safety of the motor terminals (they are not isolated from the power supply in this condition).

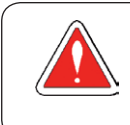

# DANGER!

L'activation de la fonction d'arrêt de sécurité ne garantit pas la sécurité électrique des bornes du moteur (elles ne sont pas isolées de l'alimentation électrique dans cet état).

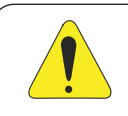

# ATTENTION!

In case of a multiple fault in the power stage of the inverter, the motor shaft can rotate up to 360/ (number of poles) degrees even with the activation of Safety Stop function. That must be considered in the application.

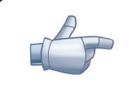

### NOTE!

Inverter Safety Stop function is only one component of the safety control system of a machine and/ or process. When inverter and its safety stop function is correctly used and with other safety components, it's possible to fulfill the requirements of standard EN 954-1/ISO 13849-1, Category 3 (machine safety) and IEC/EN 61508, SIL2 (safety control/signaling applied to processes and systems).

The parameter P0029 shows if the inverter has identified correctly SRBXX board. See Bit 9 in [Table 3.9 on page](#page-65-0) [3-40](#page-65-0) for details.

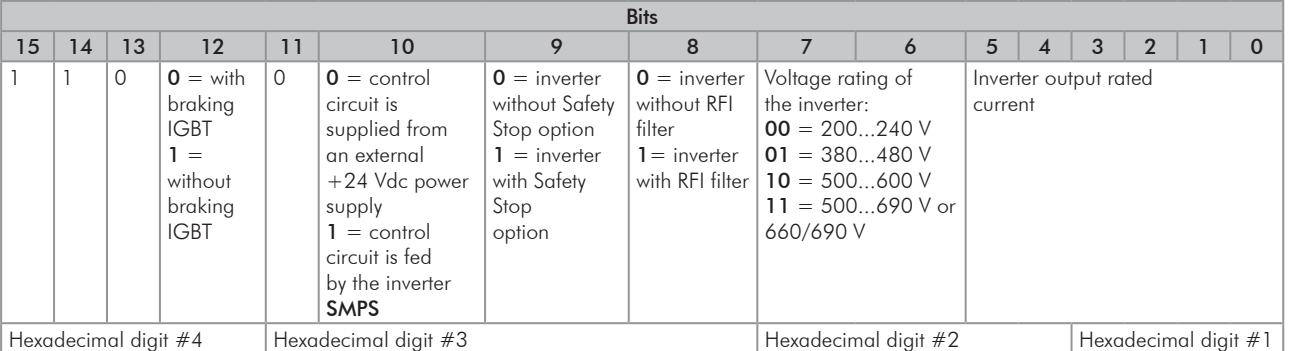

<span id="page-65-0"></span>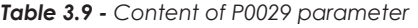

## 3.3.1 Installation

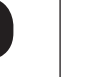

3

## NOTE!

If the degree of protection of the used inverter is lower than IP54, it must be installed inside an IP54 (minimum) cabinet.

*Table 3.10 - XC25 terminals (Safety Stop terminals) signals*

| <b>XC25 Terminals</b> | <b>Function</b>                    | <b>Specifications</b>                                   |
|-----------------------|------------------------------------|---------------------------------------------------------|
| STO <sub>1</sub>      | Ferminal 1 of safety relay K1 coil | Coil rated voltage: 24 V, range: 2030 Vdc               |
| GND1                  | Terminal 2 of safety relay K1 coil | Coil resistance: $960 \Omega \pm 10 \%$ @ 20 °C (68 °F) |
| STO <sub>2</sub>      | Terminal 1 of safety relay K2 coil | Coil rated voltage: 24 V, range: 2030 Vdc               |
| GND <sub>2</sub>      | Terminal 2 of safety relay K2 coil | Coil resistance: $960 \Omega \pm 10 \%$ @ 20 °C (68 °F) |

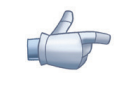

#### NOTE!

Terminals XC25: 2 and XC25: 4 are not internally connected to the reference of the inverter power supply +24 V. These terminals are often connected to the control terminal XC1:11.

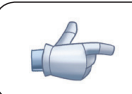

## NOTE!

Follow recommendations of [Item 3.2.5 Control Connections on page 3-29](#page-54-1).

#### For XC25 control cabling considers the following:

- Use wire gauge from 0.5 mm2 (20 AWG) to 1.5 mm2 (14 AWG) and maximum tightening torque of maximum 0.50 N.m (4.50 lbf.in).
- Use shielded cables connected to ground only on inverter side. Use the provided metallic pieces as shown on [Figure 3.21 on page 3-35.](#page-60-0)
- $\blacksquare$  Run the cables separated from the remaining circuits (power, 110 V / 220 Vac control, etc.).

# 3.3.2 Operation

# 3.3.2.1 Truth Table

| STO1 Logic Level<br>(Voltage Between<br>$XC25:1-2$<br>Terminals) | <b>STO2 Logic Level</b><br>(Voltage Between<br>$XC25:3-4$<br>Terminals) | Safety<br>Stop<br><b>Function</b> | <b>Inverter Behavior</b>                                                                                                    |
|------------------------------------------------------------------|-------------------------------------------------------------------------|-----------------------------------|----------------------------------------------------------------------------------------------------|
| 0(0 V)                                                           | 0(0 V)                                                                  | Activated<br>(enabled)            | Inverter remains in STO state and does not accept commands. In order to escape<br>this condition, it's required to have $STO1 = 1$ and $STO2 = 1$ simultaneously |
| 0(0 V)                                                           | 1 (24 V)                                                                | Fault                             | Inverter is tripped by F160 fault (Safety Stop function related fault). To 1 (24 V)                                                                              |
| 1(24V)                                                           | 0(0 V)                                                                  |                                   | 0 (0 V) escape this condition, it's required to reset the inverter                                                                                               |
| 1(24V)                                                           | $(24 \text{ V})$                                                        | Disabled                          | Inverter accepts commands normally                                                                                                    |

*Table 3.11 - Safety Stop function operation*

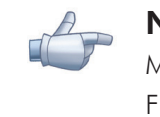

### NOTE!

Maximum delay between STO1 and STO2 signals: 100 ms (otherwise inverter will be tripped by F160 fault).

Safety Stop function takes priority over all other functions of the inverter.

This function should not be used as a control for starting and/or stopping the inverter.

## 3.3.2.2 State of Inverter, Fault and Alarm Related to Safety Stop Function

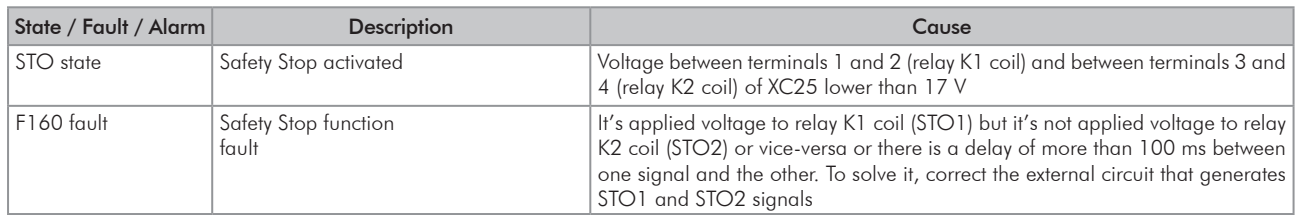

*Table 3.12 - State of inverter, fault and alarm related to Safety Stop function*

# 3.3.2.3 STO Status Indication

State of the inverter is shown on the left upper side of the display and in parameter P0006.

Possible states of the inverter: ready, run (inverter enabled), undervoltage, fault, self-tuning, configuration, DC braking and STO (Safety Stop function activated).

It's possible to set one or more digital and relay outputs of the inverter to indicate that Safety Stop function is activated (state of the inverter = STO), if the inverter is or not on a fault state and more specifically if the inverter was tripped by F160 fault (Safety Stop function fault). For that use the parameters P0275 (DO1), P0276 (DO2), P0277 (DO3), P0278 (DO4) and P0279 (DO5) according to [Table 3.13 on page 3-42.](#page-67-0)

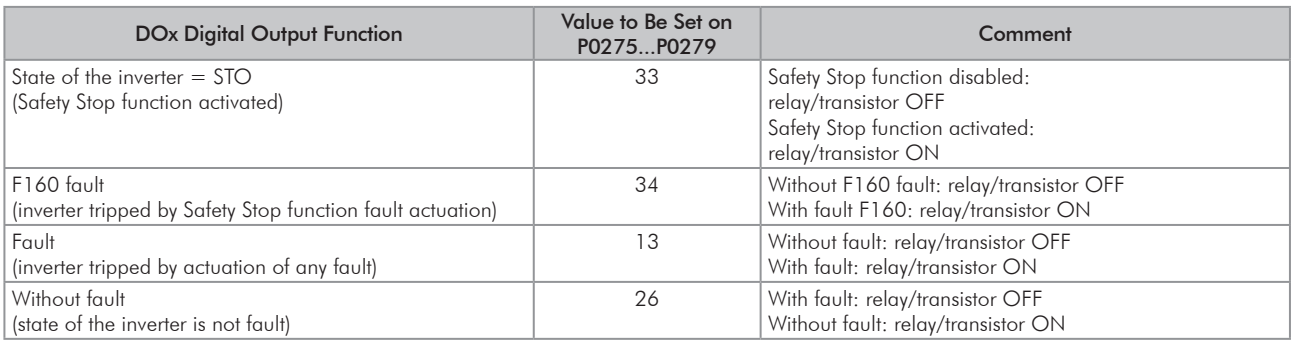

<span id="page-67-0"></span>*Table 3.13 - P0275...P0279 options for indication of state of inverter or faults on DOx digital outputs*

Refer to inverter programming manual for a complete list of options for parameters P0275...P0279.

## 3.3.2.4 Periodic Test

Safety Stop function, alternatively safety stop inputs (STO1 and STO2), must be activated at least once a year for preventive maintenance purposes. Inverter power supply must be switched off and then on again before carrying out this preventive maintenance. If during testing the power supply to the motor is not switched off, safety integrity is no longer assured for the Safety Stop function. The drive must therefore be replaced to ensure the operational safety of the machine or of the system process.

## 3.3.3 Examples of Wiring Diagrams of Inverter Control Signal

It is recommended to use inverter DI1 and DI2 digital inputs set as 3-wire start/stop commands and the wiring diagrams of inverter control signal according to [Figure 3.26 on page 3-43.](#page-68-0)

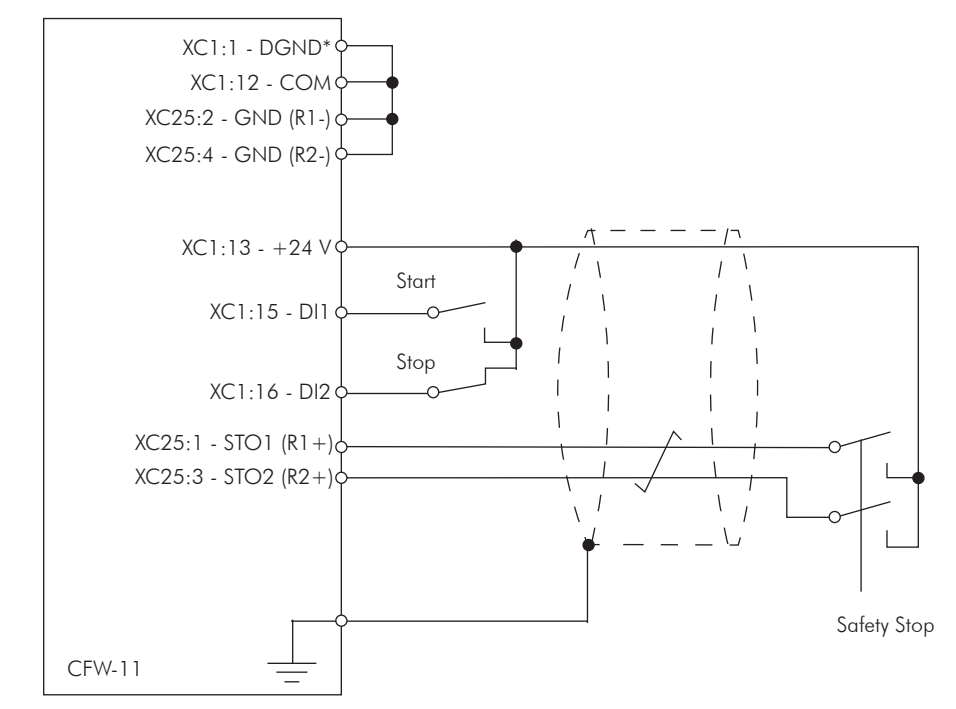

*(a) STO or SS0 safety function (without an external safety relay)*

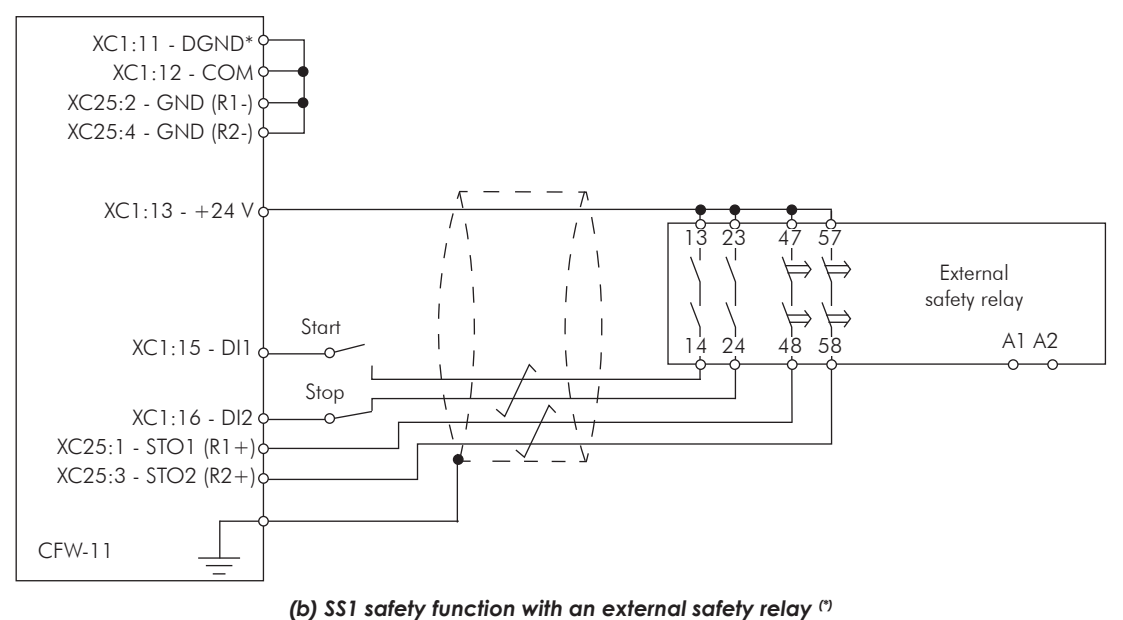

<span id="page-68-0"></span>(\*) For specifications of external safety relay, which is required to realize SS1 (stop category 1), refer to [Item 3.3.4 Technical Specifications](#page-69-0)  [on page 3-44.](#page-69-0)

*Figure 3.26 - (a) and (b) - Inverter control wiring examples (XC1 and XC25 terminals) to realize STO (or SS0, i.e., stop category 0) and SS1 (stop category 1) safety functions according to IEC/EN 61800-5-2 and IEC/EN 60204-1 standards -DI1 and DI2 inputs set as 3-wire start/stop commands*

#### Circuit operation of SS1 function from [Figure 3.26 on page 3-43](#page-68-0):

In this case, when the activation command is given to the external safety relay, safety relay opens inverter DI2 signal (via terminals 23 to 24) and motor is decelerated first by the inverter (via deceleration ramp). When the time delay set at the external safety relay expires (this delay must be higher than required time to stop the motor, taking into account deceleration time set on the inverter and inertia of the motor load), the safety relay delayed contacts (terminals 47 to 48 and 57 to 58) opens inverter STO1 and STO2 signals and the inverter Safety Stop function is activated. The motor stops according to category 1 (SS1) of standard IEC/EN 60204-1.

<span id="page-69-0"></span>In order to drive the motor again, it is required to apply STO1 and STO2 signals again (to close terminals 13 to 23 and 23 to 24) and apply a pulse on inverter DI1 input (START).

# 3.3.4 Technical Specifications

## 3.3.4.1 Electrical Control Characteristics

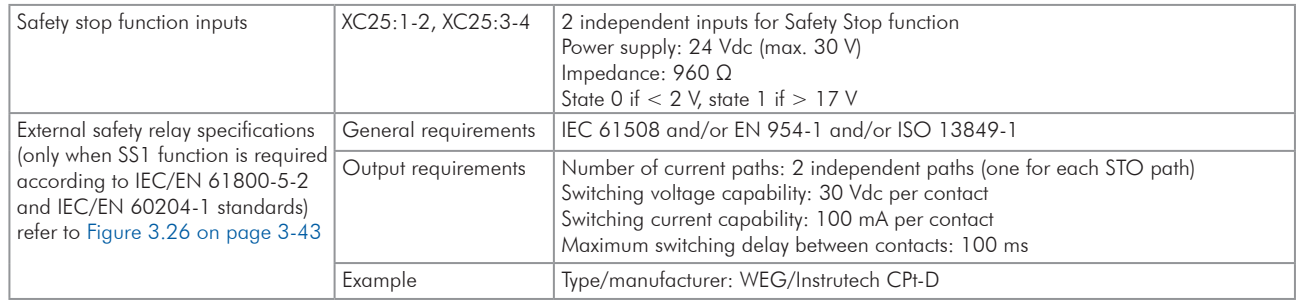

# 3.3.4.2 Operational Safety Characteristics

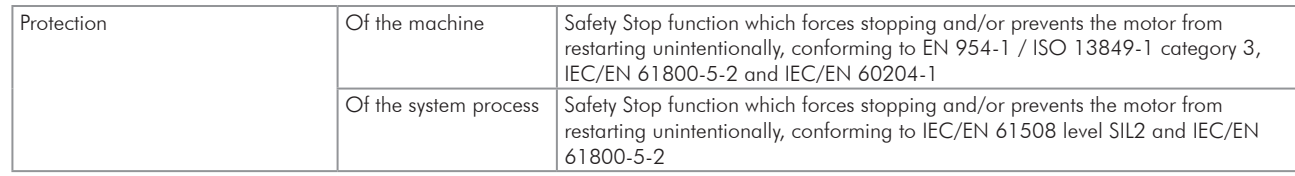

### 3.4 INSTALLATION ACCORDING TO THE EUROPEAN DIRECTIVE OF ELECTROMAGNETIC COMPATIBILITY

The CFW-11 inverters with frame sizes F, G and H feature internal RFI filter to reduce the electromagnetic interference.

These inverters, when properly installed, meet the requirements of the electromagnetic compatibility directive ''EMC Directive 2014/30/EU''.

The CFW-11 inverter series has been designed only for industrial applications. Therefore, the emission limits of harmonic currents defined by the standards EN 61000-3-2 and EN 61000-3-2/A14 are not applicable.

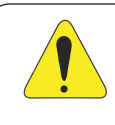

### ATTENTION!

For using models with internal RFI filters in IT networks follow the instructions on [Item 3.2.3.1.2 IT](#page-47-0)  [Networks on page 3-22.](#page-47-0)

# 3.4.1 Conformal Installation

For the conformal installation use:

1. Shielded output cables (motor cables) with the shield connected at both ends, motor and inverter, by means of a low impedance to high frequencies connection.

Use the clamps supplied with the product, making sure there is a good contact between the shield and that clamp.

Keep the separation distance to the other cables according to the [Table 3.6 on page 3-27](#page-52-0) indication refer to [Item 3.2.3 Power Connections on page 3-19,](#page-44-0) for more information.

Maximum motor cable length and conduced and radiated emission levels according to the [Table 3.14 on](#page-71-0)  [page 3-46](#page-71-0).

If a lower conducted emission level category is wished, then an external RFI filter must be used at the inverter input. For more information (RFI filter commercial reference, motor cable length and emission levels) refer to the [Table 3.14 on page 3-46](#page-71-0).

- 2. Shielded control cables, keeping the separation distance to other cables according to the [Item 3.2.5 Control](#page-54-1)  [Connections on page 3-29.](#page-54-1)
- 3. Inverter grounding according to the [Item 3.2.4 Grounding Connections on page 3-28](#page-53-0).

### 3.4.2 Standard Definitions

#### IEC/EN 61800-3: "Adjustable Speed Electrical Power Drives Systems"

#### - Environment:

First Environment: includes domestic premises, it also includes establishments directly connected without intermediate transformer to a low-voltage power supply network which supplies buildings used for domestic purposes.

Example: houses, apartments, commercial installations, or offices located in residential buildings.

Second Environment: includes all establishments other than those directly connected to a low-voltage power supply network which supplies buildings used for domestic purposes. Example: industrial area, technical area of any building supplied by a dedicated transformer.

#### - Categories:

Category C1: inverters with a voltage rating less than 1000 V and intended for use in the First Environment.

Category C2: inverters with a voltage rating less than 1000 V, intended for use in the First Environment, not provided with a plug connector or a movable installations, and installed and commissioned by a professional. Note: a professional is a person or organization familiar with the installation and/or commissioning of inverters, including the EMC aspects.

Category C3: inverters with a voltage rating less than 1000 V and intended for use in the Second Environment only (not designed for use in the First Environment).

Category C4: inverters with a voltage rating equal to or greater than 1000 V, or with a current rating equal to or greater than 400 Amps, or intended for use in complex systems in the Second Environment.

EN 55011: "Threshold values and measuring methods for radio interference from industrial, scientific and medical (ISM) high-frequency equipment"

3

Class B: equipment intended for use in the low-voltage power supply network (residential, commercial, and light-industrial environments).

Class A1: equipment intended for use in the low-voltage power supply network. Restricted distribution. Note: must be installed and commissioned by a professional when applied in the low-voltage power supply network.

Class A2: equipment intended for use in industrial environments.

# 3.4.3 Emission and Immunity Levels

<span id="page-71-0"></span>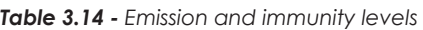

| <b>EMC Phenomenon</b>                                                        | <b>Basic Standard</b>               | Level                                                                                                    |
|------------------------------------------------------------------------------|-------------------------------------|----------------------------------------------------------------------------------------------------|
| Emission:                                                                    |                                     |                                                                                                    |
| Mains terminal disturbance voltage<br>Frequency range: 150 kHz to 30 MHz     | IEC/EN61800-3 (2004) +<br>A1 (2011) | It depends on the inverter model and on the motor cable<br>lenght. Refer to Table 3.15 on page 3-46                                                                    |
| Electromagnetic radiation disturbance<br>Frequency range: 30 MHz to 1000 MHz |                                     |                                                                                                    |
| Immunity:                                                                    |                                     |                                                                                                    |
| Electrostatic discharge (ESD)                                                | IEC 61000-4-2 (2008)                | 4 kV for contact discharge and 8 kV for air discharge                                                                                                    |
| Fast transient-burst                                                         | IEC 61000-4-4 (2012)                | 2 kV / 5 kHz (coupling capacitor) power input cables<br>1 kV / 5 kHz control cables, and remote keypad cables<br>2 kV / 5 kHz (coupling capacitor) motor output cables |
| Conducted radio-frequency common mode                                        | IEC 61000-4-6 (2013)                | 0,15 to 80 MHz; 10 V; 80 % AM (1 kHz)<br>Motor cables, control cables, and remote keypad cables                                                                        |
| Surge immunity                                                               | IEC 61000-4-5 (2014)                | $1,2/50 \mu s$ , 8/20 $\mu s$<br>1 kV line-to-line coupling<br>2 kV line-to-ground coupling                                                                            |
| Radio-frequency electromagnetic field                                        | IEC 61000-4-3 (2010)                | 80 MHz to 1000 GHz<br>10 V/m<br>1,4 GHz to 2GHz<br>3 V/m<br>2 GHz to 2,7 GHz<br>1 V/m<br>80 % AM (1 kHz)                                                               |

<span id="page-71-1"></span>*Table 3.15 - Conducted and radiated emission levels*

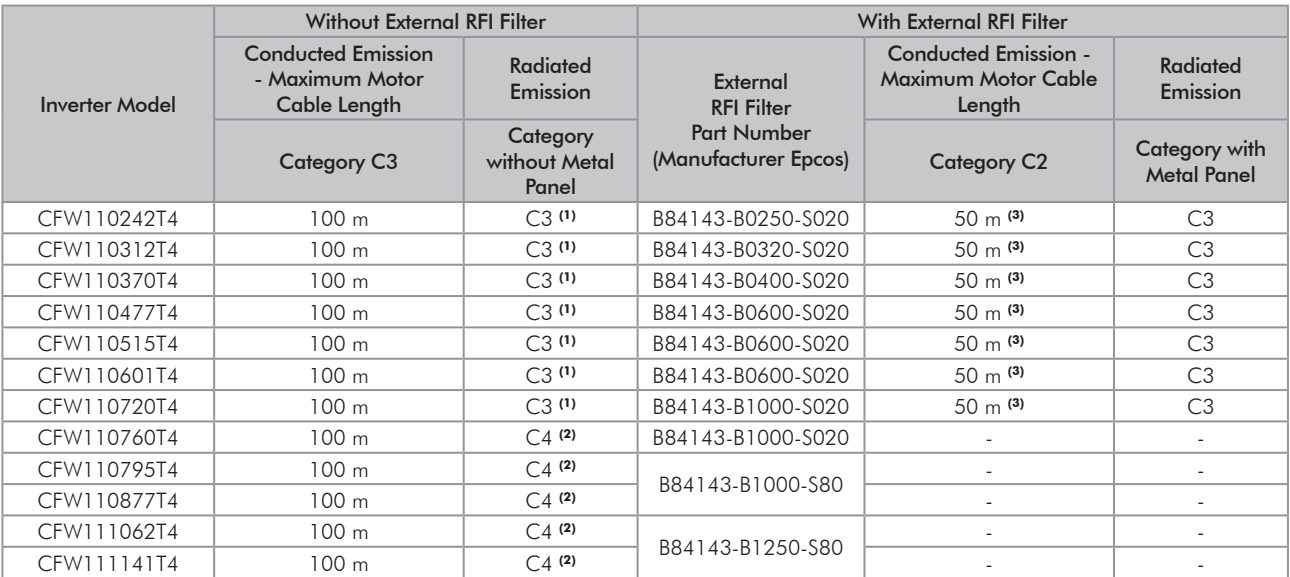

(1) With toroidal core in the three line power supply cables (the three cables connected to R/L1, S/L2 and T/L3 must pass through a single toroidal core). Example: TDK PN: PC40U120x160x20 ironxclube PN: U126x91x20-3F3. If the installation of the inverter is done inside the panel with attenuation of 10 dB in the frequency adjustable range [30; 50] mHz), the toroidal core is not necessary.

(2) For further details, contact WEG.

(3) Minimum operating frequency of 2.5 Hz.

3-46 | CFW-11
# <span id="page-72-0"></span>4 HMI

This chapter contains the following information:

- **EX** HMI keys and their functions.
- $\blacksquare$  Display indications.
- **Z** Parameter structure.

## 4.1 INTEGRAL KEYPAD - HMI-CFW-11

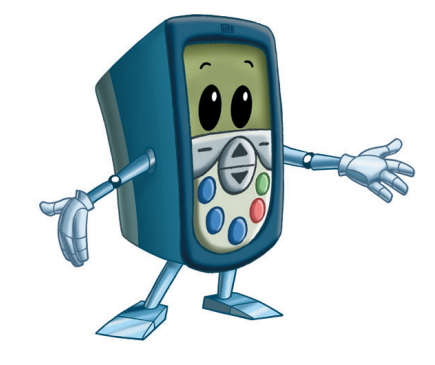

The integral keypad can be used to operate and program (view / edit all parameters) of the CFW-11 inverter.

The inverter keypad navigation is similar to the one used in cell phones and the parameters can be accessed in numerical order or through groups (Menu).

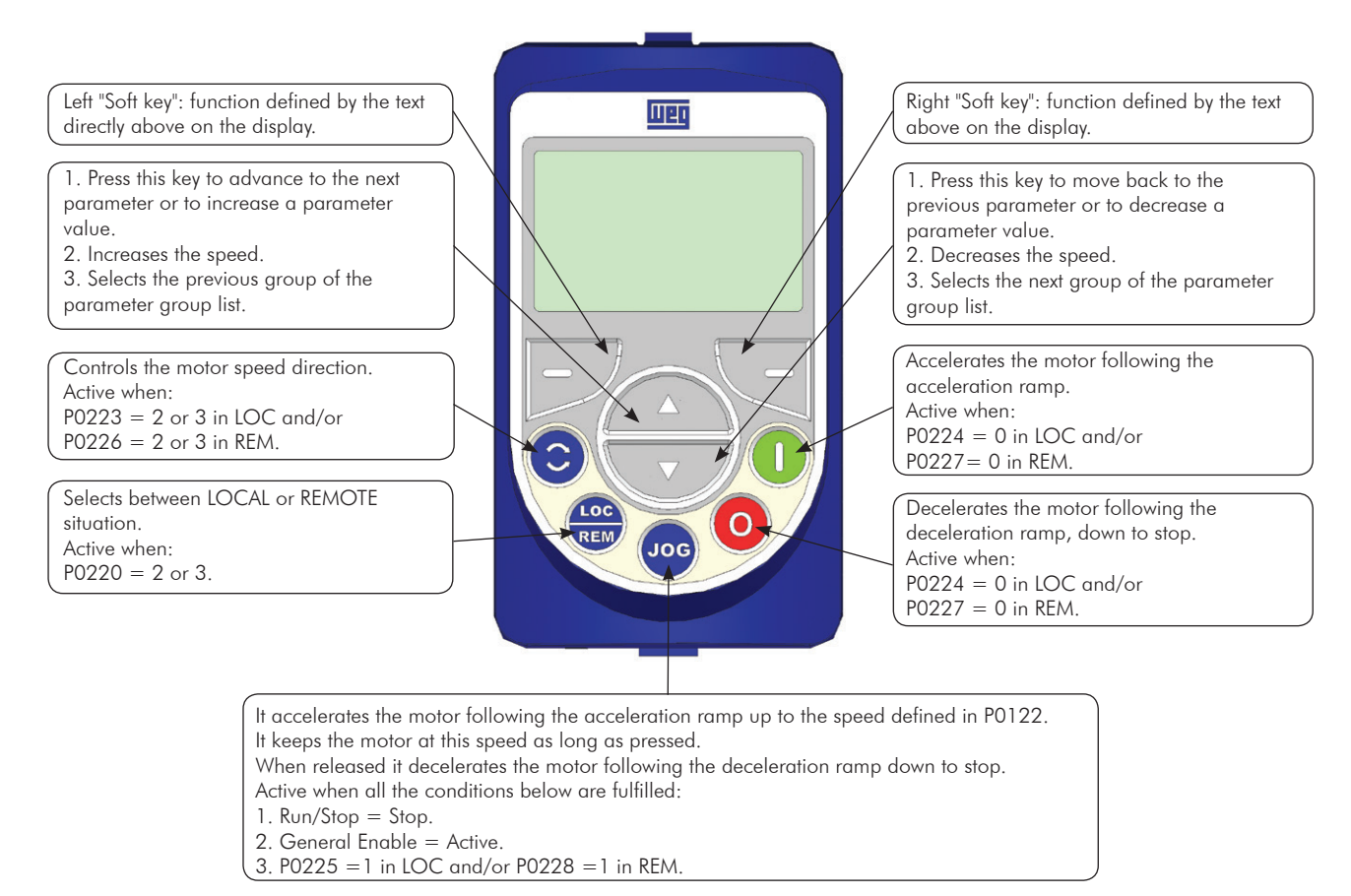

*Figure 4.1 - HMI keys*

#### Battery:

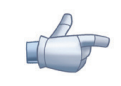

### NOTE!

The battery is necessary only to keep the internal clock operation when the inverter stays without power. If the battery is completely discharged or if it is not installed in the keypad, the displayed clock time will be invalid and an alarm condition "A181 - Invalid clock time" will be indicated every time the inverter is powered up.

The life expectation of the battery is of approximately 10 years. When necessary, replace the battery by another of the CR2032 type.

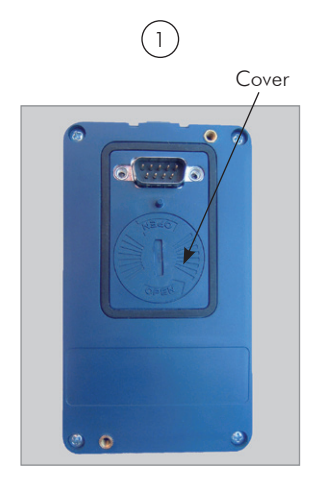

*Location of the battery access cover*

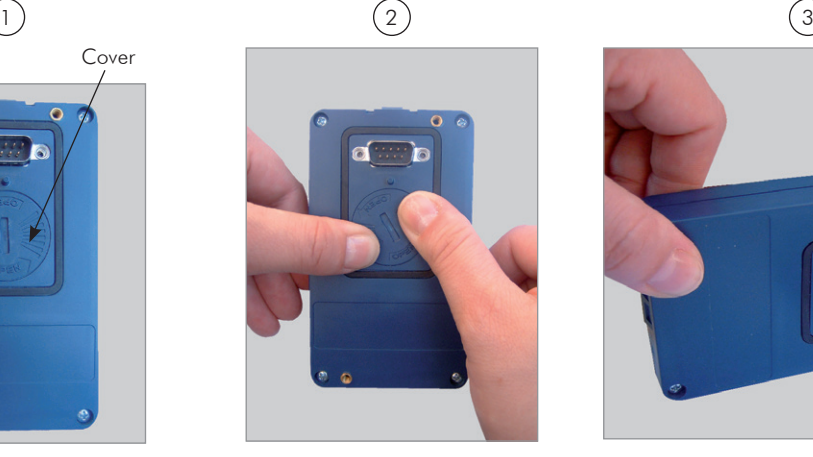

*Press the cover and rotate it counterclockwise*

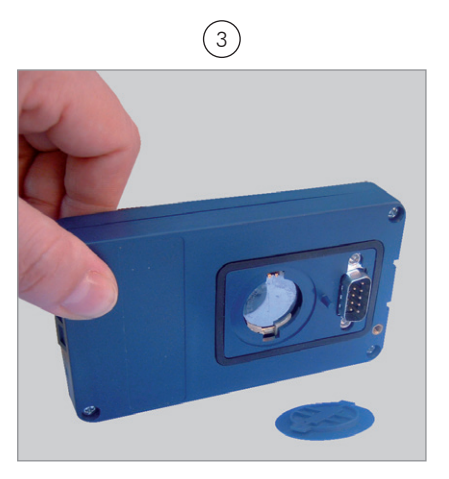

*Remove the cover*

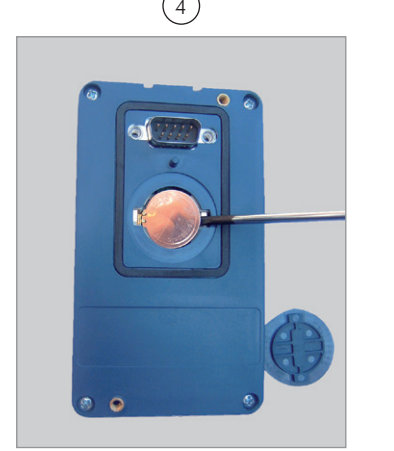

*Remove the battery with the help of a screwdriver positioned at the right side*

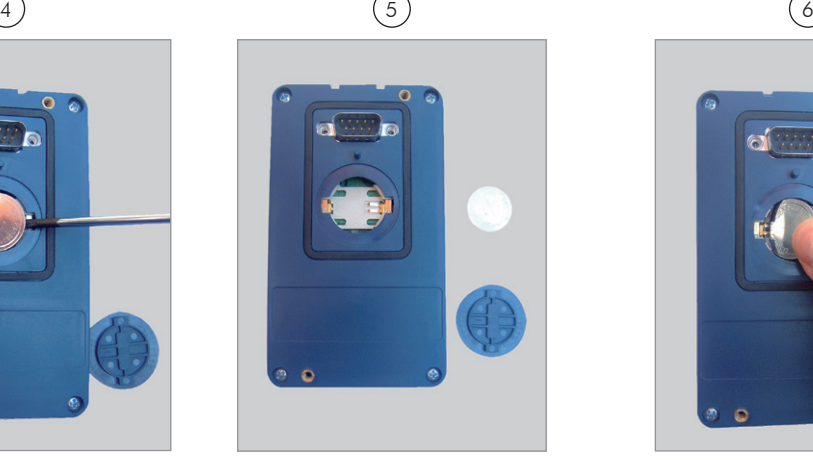

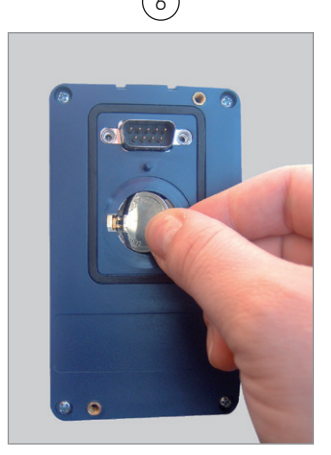

*HMI without the battery Install the new battery positioning it first at the left side*

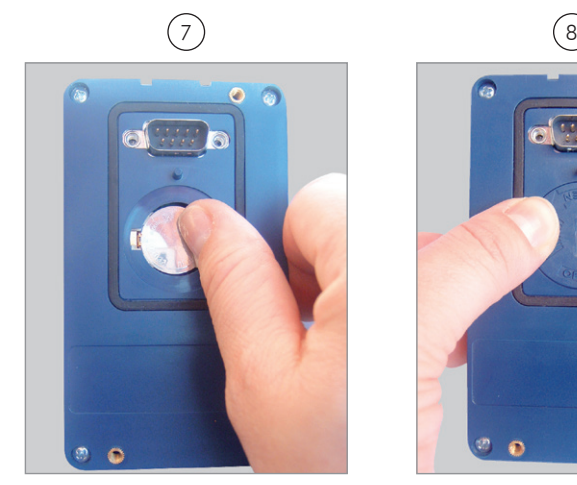

*Press the battery for its insertion Put the cover back and rotate it* 

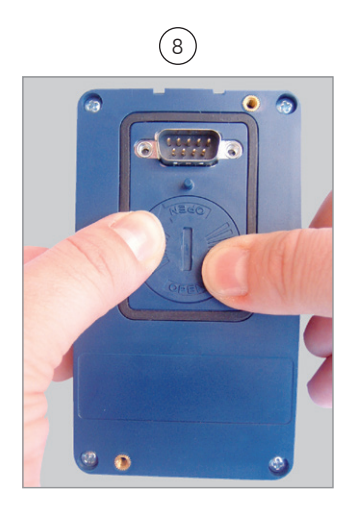

*clockwise Figure 4.2 - HMI battery replacement*

4

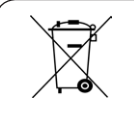

## NOTE!

At the end of the battery useful life, please do not discard batteries in your waste container, but use a battery disposal site.

### Installation:

- $\blacksquare$  The keypad can be installed or removed from the inverter with or without AC power applied to it.
- The HMI supplied with the product can also be used for remote command of the inverter. In this case, use a cable with male and female D-Sub9 (DB-9) connectors wired pin to pin (mouse extension type) or a market standard Null-Modem cable. Maximum length of 10 m (33 ft). It is recommended the use of the M3 x 5.8 standoffs supplied with the product. Recommended torque: 0.5 N.m (4.50 lbf.in).

When the inverter is energized, the display goes into the monitoring mode. For the factory setting, the screen similar to [Figure 4.3 on page 4-4](#page-75-0) will be displayed. By setting proper parameters, other variables can be shown in the monitoring mode or the content of the parameters can be presented as bar graphs or larger characters as shown in [Figure 4.3 on page 4-4.](#page-75-0)

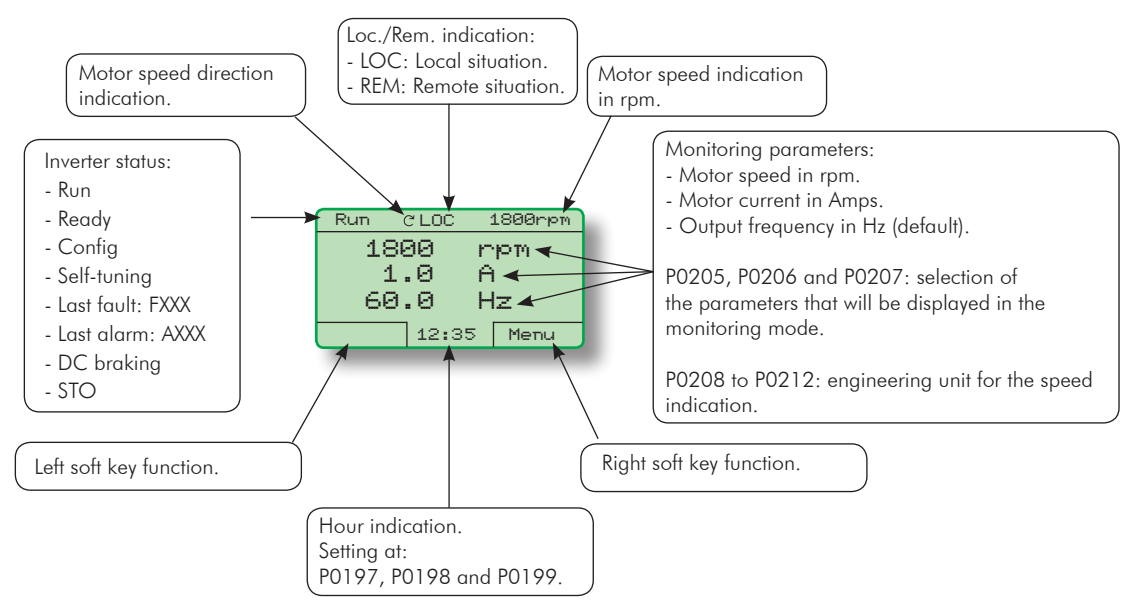

*(a) Monitoring screen with the factory default settings*

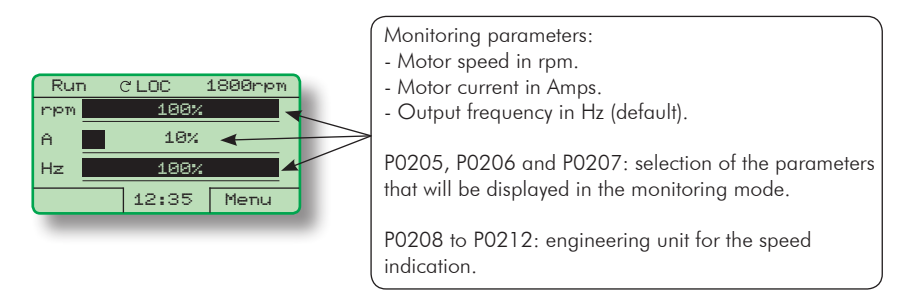

*(b) Example of a monitoring screen with bar graphs*

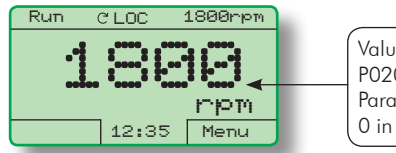

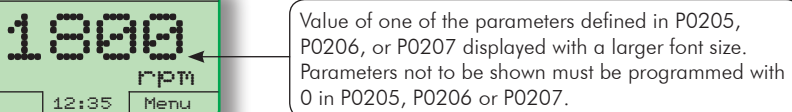

*(c) Example of a monitoring screen displaying a parameter with a larger font size*

<span id="page-75-0"></span>*Figure 4.3 - (a) to (c) - Keypad monitoring modes*

## 4.2 PARAMETER STRUCTURE

When the right soft key ("MENU") is pressed in the monitoring mode, the display shows the first 4 groups of parameters. An example of how the groups of parameters are organized is presented in [Table 4.1 on page](#page-76-0) [4-5.](#page-76-0) The number and name of the groups may change depending on the firmware version used. For further details on the existent groups for the used firmware version, refer to the programming manual.

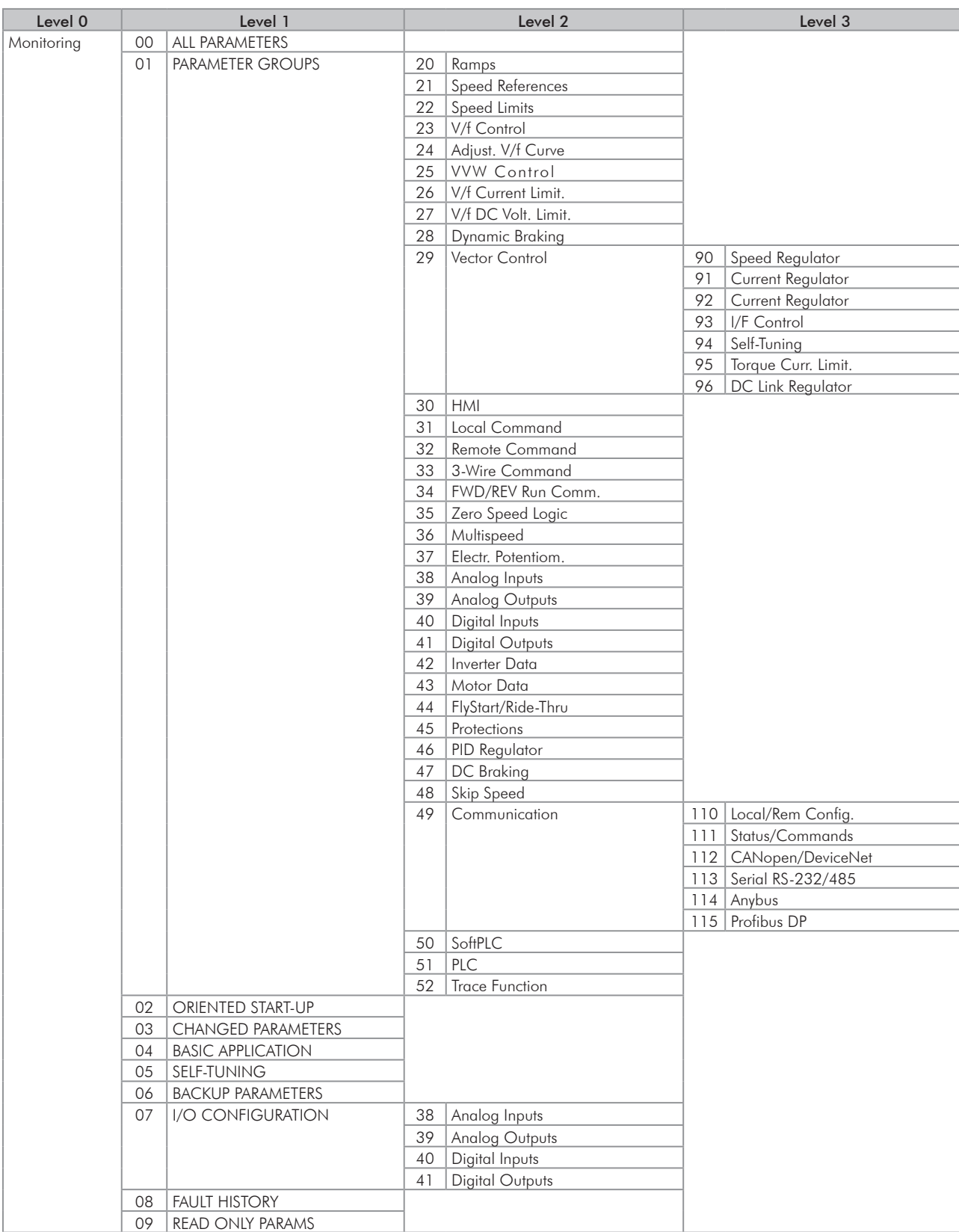

### <span id="page-76-0"></span>*Table 4.1 - Groups of parameters*

# 5 FIRST TIME POWER-UP AND START-UP

This chapter describes how to:

- Check and prepare the inverter before power-up.
- Power-up the inverter and check the result.

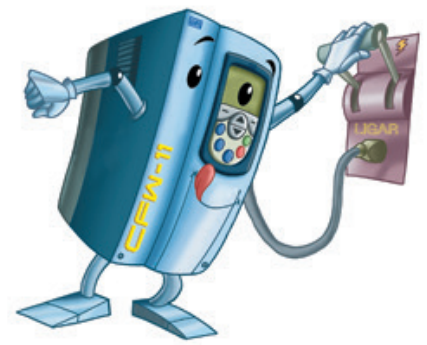

- Set the inverter for the operation in the V/f mode based on the power supply and motor information by using the Oriented Start-Up routine and the Basic Application group.

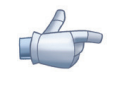

### NOTE!

In order to use the inverter in VVW or vector control modes, and for other available functions, refer to the CFW-11 programming manual.

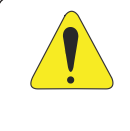

## ATTENTION!

Firmware version V5.00 or higher CANNOT be used on inverters with control board revision prior to "D".

Any firmware version prior to V5.00 **CANNOT** be used on inverters with control board revision "D" or higher.

# 5.1 START-UP PREPARATION

The inverter must have been already installed according to the recommendations listed in [Chapter 3](#page-26-0)  [INSTALLATION AND CONNECTION on page 3-1.](#page-26-0) The following recommendations are applicable even if the application design is different from the suggested control connections.

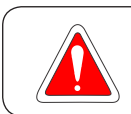

### DANGER!

Always disconnect the main power supply before performing any inverter connection.

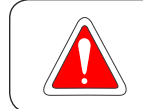

### DANGER!

Débranchez toujours l'alimentation principale avant d'effectuer une connexion sur le variateur.

- 1. Check if power, grounding, and control connections are correct and firmly secured.
- 2. Remove from inside the inverter or the cabinet all the materials left behind from the installation work.
- 3. Verify the motor connections and if its voltage and current are within the inverter rated values.
- 4. Mechanically uncouple the motor from the load: If the motor cannot be uncoupled, make sure that any speed direction (forward or reverse) will not result in personnel injury and/or equipment damage.
- 5. Close the inverter or cabinet covers.
- 6. Measure the power supply voltage and verify if it is within the allowed range, according to the [Chapter 8](#page-106-0) [TECHNICAL SPECIFICATIONS on page 8-1](#page-106-0).
- 7. Apply power to the input: Close the input disconnect switch.
- 8. Check the result of the first time power-up: The keypad should display the standard monitoring mode [\(Figure 4.3 on page 4-4](#page-75-0)), and the status LED should be steady green.

## 5.2 START-UP

The start-up procedure for the V/f is described in three simple steps by using the Oriented Start-up routine and the **Basic Application** group.

### Steps:

- 1. Set the password for parameter modification.
- 2. Execute the Oriented Start-up routine.
- 3. Set the parameters of the Basic Application group.

### 5.2.1 P0000 Password Setting

<span id="page-80-0"></span>

| Step | <b>Action/Result</b>                                                                                                    | <b>Display Indication</b>                                                                                                    |
|------|----------------------------------------------------------------------------------------------------|----------------------------------------------------------------------------------------------------|
| 1    | - Monitoring mode<br>- Press "Menu"<br>(right soft key)                                                                                      | Ready<br>C LOC<br>Ørpm<br>Й<br>mpm<br>0.0<br>A<br>ค.ศ<br>Hz<br>15:45<br>Menu                                                                             |
| 2    | - The group "00 ALL<br><b>PARAMETERS"</b> is already<br>selected<br>- Press "Select"                                                         | Ready<br><b>CLOC</b><br>Ørpm<br>00 ALL PARAMETERS<br>01 PARAMETER GROUPS<br>02 ORIENTED START-UP<br>03 CHANGED PARAMETERS<br>15:45<br>Return l<br>Select |
| 3    | - The parameter "Access to<br>Parameters P0000: 0" is<br>already selected<br>- Press "Select"                                                | Ready<br><b>CLOC</b><br>Ørpm<br>Access to Parameters<br>P0000:<br>ø<br>Speed Reference<br>P0001:<br>90 npm<br>Return.<br>15:45<br>Select                 |
| 4    | - In order to set the,<br>password, press AM until<br>the number 5 appears on the<br>display                                                 | Ready<br>CLOC<br>Ørpm<br>PARAR<br>Access to Parameters<br>ø<br>Return.<br>15:45<br>Save                                                                  |
| 5    | - When the number 5<br>appears, press "Save"                                                                                                 | <b>CLOC</b><br>Ready<br>Ørpm<br>Perent<br>Access to Parameters<br>5.<br>Return.<br>15:45<br>Save                                                         |
| 6    | - If the setting was performed<br>correctly, the display must<br>show "Access to Parameters<br>P0000: 5"<br>- Press "Return" (left soft key) | Ready<br>C LOC<br>Ørpm<br>Access to Parameters<br>P0000:<br>-5<br>Speed Refenence<br>P0001:<br>90 npm<br>Return.<br>15:45<br>Select                      |
| 7    | - Press "Return"                                                                                                    | Ready<br>Ørpm<br>C LOC<br>00 ALL PARAMETERS<br>01 PARAMETER GROUPS<br>02 OR IENTED START-UP<br>03 CHANGED PARAMETERS<br>Return.<br>15:45<br>Select       |
| 8    | - The display returns to the<br>monitoring mode                                                                                              | Ready<br>Øripm<br>CLOC<br>Й<br>mpm<br>0.0<br>A<br>0.0-<br>Hz<br>15:45<br>Menu                                                                            |

*Figure 5.1 - Steps for allowing parameter modification via P0000*

## 5.2.2 Oriented Start-Up

There is a group of parameters named "Oriented Start-up", which makes the inverter settings easier. The parameter P0317 from this group allows entering the Oriented Start-up routine.

The Oriented Start-Up routine presents the main parameters on the HMI in a logical sequence, so that their setting, according to the operation conditions, prepares the inverter for the operation with the used line and motor.

In order to enter an Oriented Start-up routine, follow the sequence presented in [Figure 5.2 on page 5-5,](#page-82-0) first changing  $P0317 = 1$ , and then setting the other parameters as they are displayed on the HMI.

Setting the parameters in the Oriented Start-Up routine causes the automatic content modification of the other parameters and/or internal inverter variables.

During the Oriented Start-up routine, the message "Config" will be displayed at the top left corner of the HMI display.

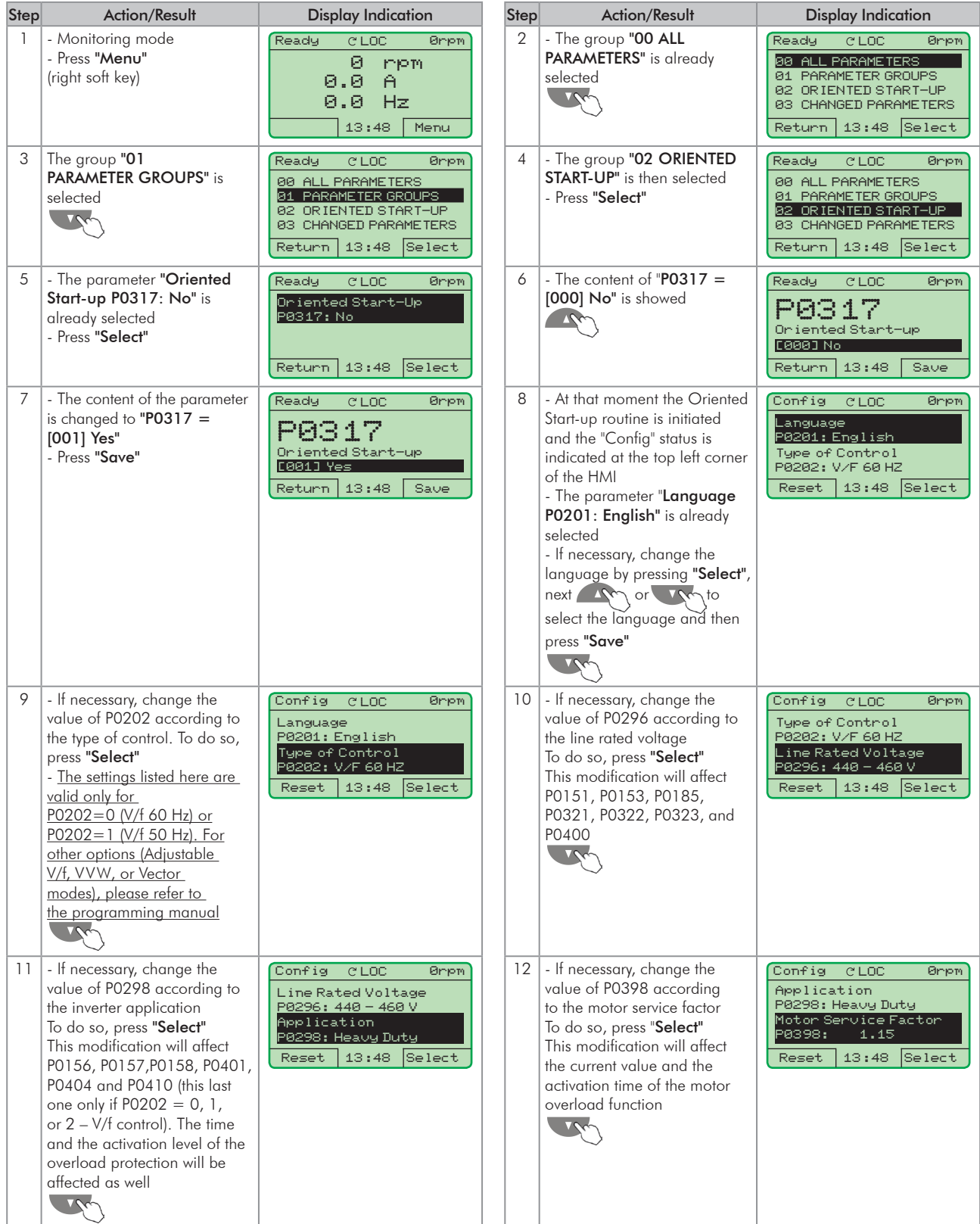

| <b>Step</b> | <b>Action/Result</b>                                                                                                    | <b>Display Indication</b>                                                                                                    | Step | <b>Action/Result</b>                                                                                                    | <b>Display Indication</b>                                                                                                    |
|-------------|----------------------------------------------------------------------------------------------------|----------------------------------------------------------------------------------------------------|------|----------------------------------------------------------------------------------------------------|----------------------------------------------------------------------------------------------------|
| 13          | - If necessary, change the<br>value of P0400 according to<br>the motor rated voltage. To do<br>so, press "Select". This<br>modification adjusts the<br>output voltage by a factor<br>$x = P0400/P0296$  | Config<br><b>CLOC</b><br>Ørien <sup>1</sup><br>Motor Service Factor<br>1.15<br>P0398:<br>Motor Rated Voltage<br>440 V<br>P0400:<br>Select<br>13:48<br>Reset | 14   | - If necessary, change the<br>value of P0401 according<br>to the motor rated current<br>To do so, press "Select". This<br>modification will affect P0156,<br>P0157, P0158, and P0410                                                                    | Config<br><b>CLOC</b><br>Ørien<br>Motor Rated Voltage<br>440V<br>P0400:<br>Motor Rated Current<br>P0401:<br>13.5A<br>Select<br>Reset<br>13:48  |
| 15          | - If necessary, set P0402<br>according to the motor<br>rated speed. To do so, press<br>"Select". This modification<br>affects P0122 to P0131,<br>P0133, P0134, P0135, P0182,<br>P0208, P0288, and P0289 | Config<br><b>CLOC</b><br>Ønom.<br>Motor Rated Current<br>P0401:<br>13.5A<br>Motor Rated Speed<br>P0402:<br>1750 rpm<br>Reset<br>13:48<br>Select             | 16   | - If necessary, set P0403<br>according to the motor rated<br>frequency. To do so, press<br>"Select". This modification<br>affects P0402                                                                                                    | Config<br><b>CLOC</b><br>Øriom<br>Motor Rated Speed<br>P0402:<br>1750 rpm<br>Motor Rated Frequency<br>P0403: 60 Hz<br>Select<br>13:48<br>Reset |
| 17          | - If necessary, change the<br>value of P0404 according to<br>the motor rated power<br>To do so, press "Select"<br>This modification affects<br>P0410                                                    | Config<br><b>CLOC</b><br>Øriem <sup>1</sup><br>Moton Rated Frequency<br>P0403: 60 Hz<br>Motor Rated Power<br>P0404: 4hp 3kW<br>Select<br>13:48<br>Reset     | 18   | - This parameter will only be<br>visible if the encoder board<br><b>ENC1</b> is installed in the<br>inverter<br>- If there is an encoder<br>connected to the motor, set<br>P0405 according to the<br>encoder pulses number. To do<br>so, press "Select" | Config<br>CLOC.<br>Ørien<br>Motor Rated Power<br>P0404:<br>4hp 3kW<br>Encoder Pulses Number<br>P0405:<br>1024 ppr<br>Select<br>13:48<br>Reset  |
| 19          | - If necessary, set P0406<br>according to the motor<br>ventilation. To do so, press<br>"Select".<br>- To complete the Oriented<br>Start-Up routine, press "Reset"<br>(left soft key) or $\bullet$       | Config<br><b>CLOC</b><br>Ørien<br>Encoder Pulses Number<br>P0405:<br>1024 ppr<br>Motor Ventilation<br>P0406: Self-Vent.<br>13:48<br>Select<br>Reset         | 20   | - After few seconds, the<br>display returns to the<br>monitoring mode                                                                                                    | Ready<br>C LOC<br>Øriem<br>ø<br>mpm<br>0.0<br>A<br>0.0<br>Hz<br>13:48<br>Menu                                                                  |

<span id="page-82-0"></span>*Figure 5.2 - Oriented Start-up*

### 5.2.3 Basic Application Parameter Settings

After running the Oriented Start-up routine and properly setting the parameters, the inverter is ready to operate in the V/f mode.

The inverter has a number of other parameters that allow its adaptation to the most different applications. This manual presents some basic parameters, whose setting is necessary in the majority of cases. To make this task easier, there is a group named Basic Application. A summary of the parameters contained in this group is presented in the [Table 5.1 on page 5-7.](#page-84-0) Also a group of read-only parameters shows the value of the most important inverter variables such as voltage, current, etc. The main parameters contained in this group are listed in [Table 5.2 on page 5-8](#page-85-0). For further details, refer to the CFW-11 programming manual.

Follow steps outlined in [Figure 5.3 on page 5-6](#page-83-0) to set the parameters of the Basic Application group.

The procedure for start-up in the V/f operation mode is finished after setting these parameters.

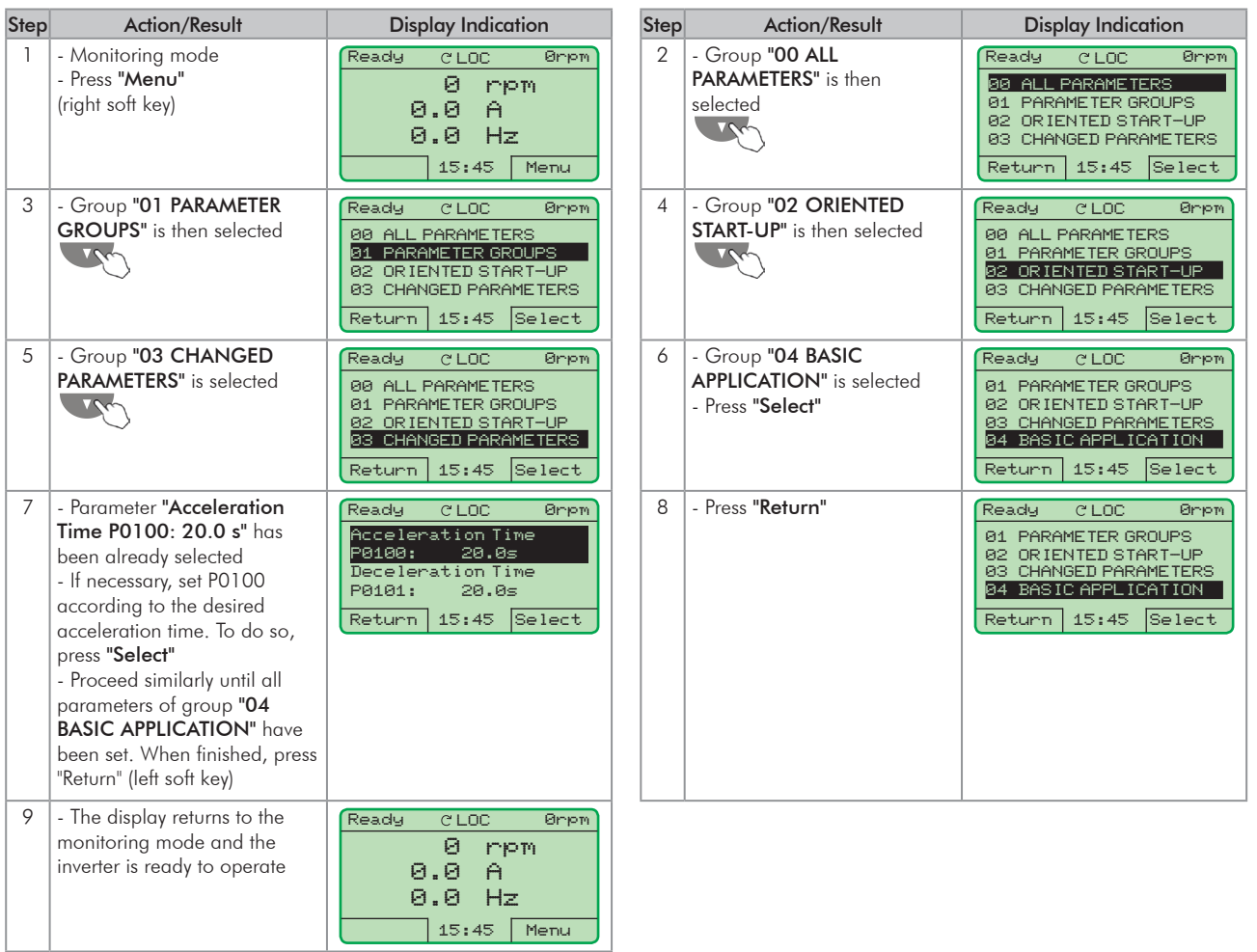

<span id="page-83-0"></span>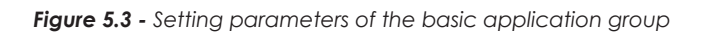

5

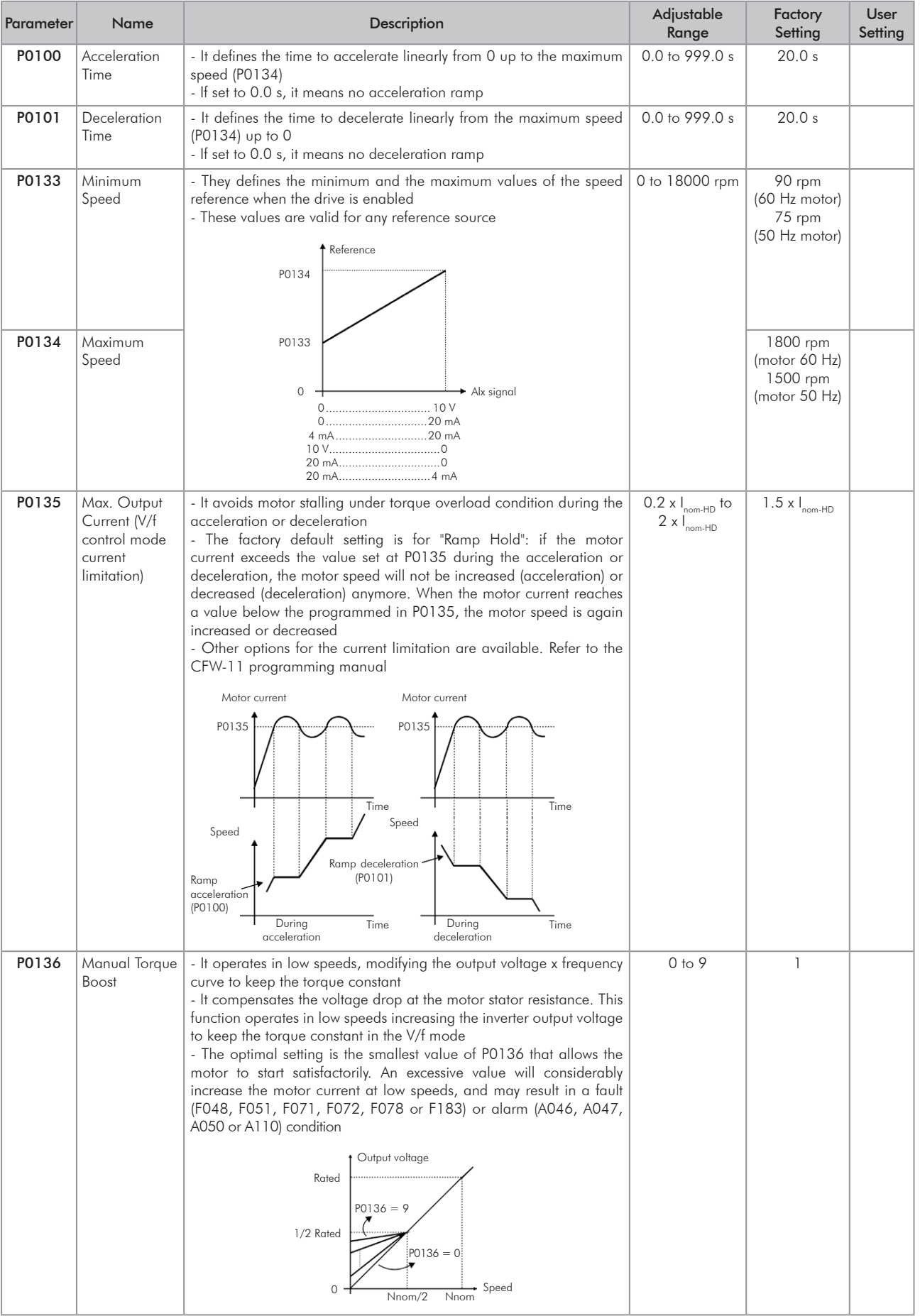

<span id="page-84-0"></span>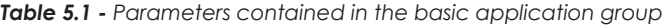

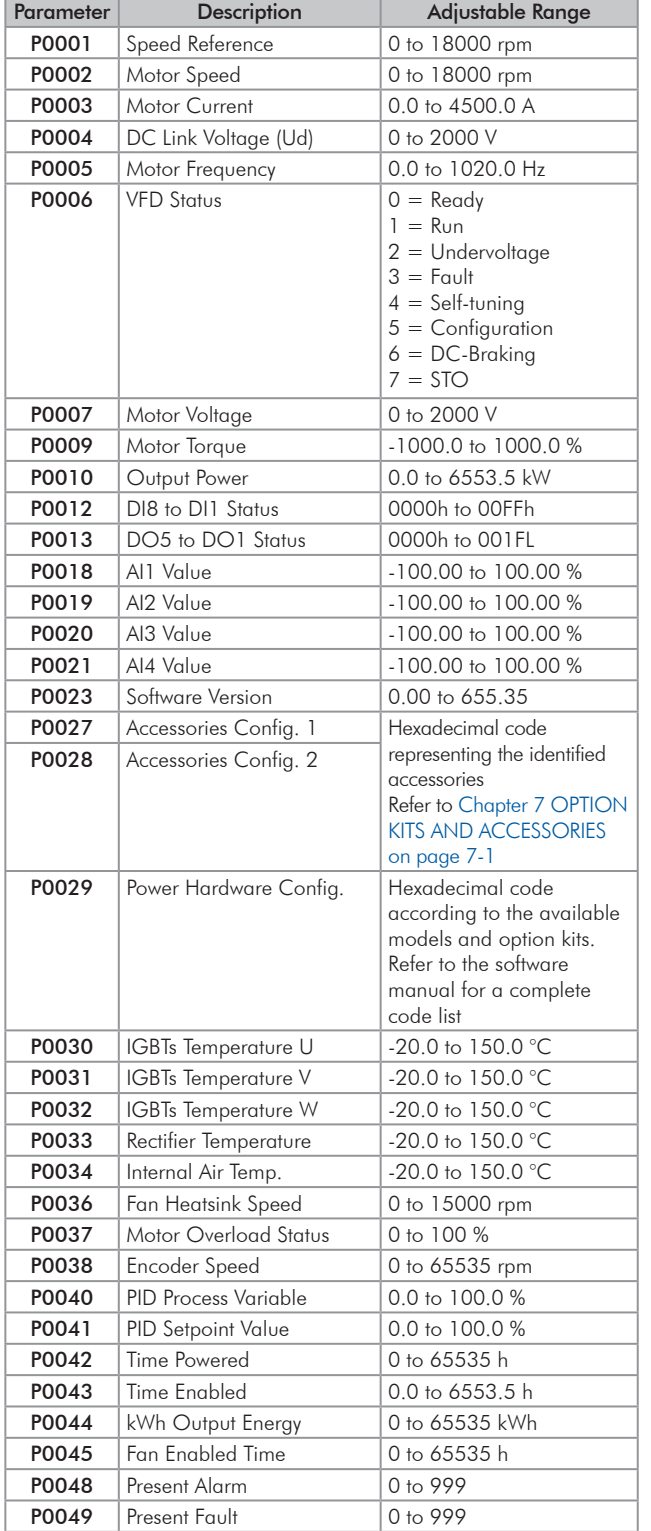

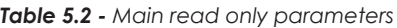

<span id="page-85-0"></span>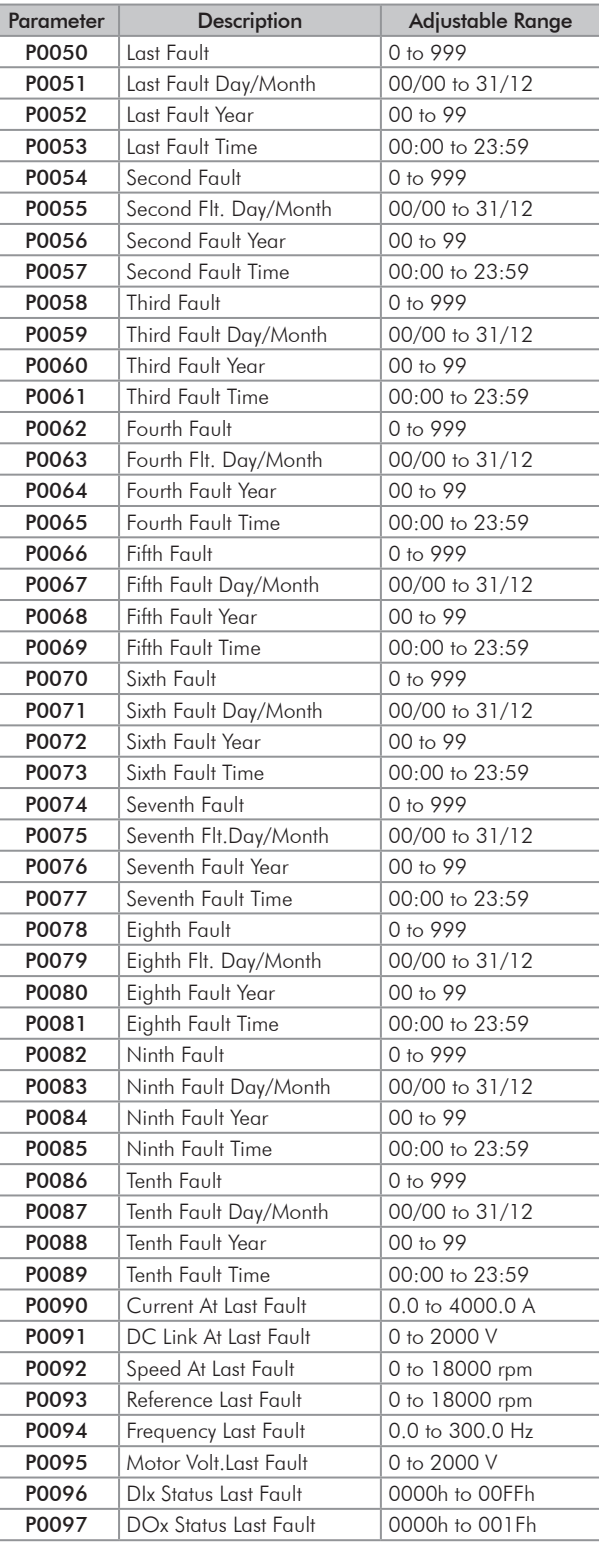

# 5.3 DATE AND TIME SETTING

| Step | <b>Action/Result</b>                                                                                                    | <b>Display Indication</b>                                                                                                    |
|------|----------------------------------------------------------------------------------------------------|----------------------------------------------------------------------------------------------------|
| 1    | - Monitoring mode<br>- Press "Menu"<br>(right soft key)                                                                                                    | Ready<br>Ørpm<br>G LOC<br>Й<br>mpm<br>0.0<br>A<br>0.0<br>Hz                                                                                      |
| 2    | - Group "00 ALL                                                                                                    | 16:10<br>Menu<br>Ready<br>Ørpm                                                                                                    |
|      | PARAMETERS" is already<br>selected                                                                                                    | G LOC<br>00 ALL PARAMETERS<br>01 PARAMETER GROUPS<br>02 ORIENTED START-UP<br>03 CHANGED PARAMETERS<br>16:10<br>Return<br>Select                  |
| 3    | - Group "01 PARAMETER<br><b>GROUPS</b> " is selected<br>- Press "Select"                                                                                                    | Ready<br>C LOC<br>Ørpm<br>00 ALL PARAMETERS<br>01 PARAMETER GROUPS<br>02 ORIENTED START-UP<br>03 CHANGED PARAMETERS<br>Return<br>16:10<br>Select |
| 4    | - A new list of groups is<br>displayed and group "20<br>Ramps" is selected<br>- Press<br>until you<br>reach group "30 HMI"                                                                                                    | Ready<br>C LOC<br>Ørpm<br>20 Ramps<br>21 Speed References<br>22 Speed Limits<br>23 V/F Control<br>Return<br>16:10<br>Select                      |
| 5    | - Group "30 HMI" is selected<br>- Press "Select"                                                                                                    | Ready<br>C <sub>LOC</sub><br>Ønpm<br>27 V/F DC Volt. Limit.<br>28 Dynamic Braking<br>29 Vector Control<br>30 HMI<br>16:10<br>Select<br>Return    |
| 6    | - Parameter "Day P0194" is<br>already selected<br>- If needed, set P0194<br>according to the actual day.<br>To do so, press "Select" and<br>then, and $\sim$ or<br>to change P0194 value<br>- Follow the same steps to set<br>parameters "Month P0195"<br>to "Seconds P0199" | <b>CLOC</b><br>Ready<br>Ørpm<br>Day<br>06<br>P0194:<br>Month<br>10<br>P0195:<br>Return<br>16:10<br>Select                                        |
| 7    | - Once the setting of P0199<br>is over, the Real Time Clock is<br>now updated<br>- Press "Return"<br>(left soft key)                                                                                                    | Ready<br><b>CLOC</b><br>Ørpm<br>Minutes<br>P0198:<br>11<br>Sec onds<br>P0199<br>24<br>Return<br>18:11<br>Select                                  |
| 8    | - Press "Return"                                                                                                    | Ready<br>G LOC<br>Øriem<br>27 V/F DC Volt. Limit.<br>28 Dynamic Braking<br>29 Vector Control<br>30 HMI<br>Return<br>18:11<br>Select              |
| 9    | - Press "Return"                                                                                                    | Ready<br>G LOC<br>Ørpm<br>00 ALL PARAMETERS<br>01 PARAMETER GROUPS<br>02 ORIENTED START-UP<br>03 CHANGED PARAMETERS<br>Return<br>18:11<br>Select |
| 10   | - The display is back to the<br>monitoring mode                                                                                                    | Ready<br>Ørpm<br>G LOC<br>Й<br>mpm<br>0.0<br>A.<br>0.0<br>Hz<br>18:11<br>Menu                                                                    |

*Figure 5.4 - Date and time setting*

## 5.4 BLOCKING PARAMETERS MODIFICATION

To prevent unauthorized or unintended parameters modification, parameter P0000 should be set to a value different from 5. Follow the same procedures described in [Item 5.2.1 P0000 Password Setting on page 5-3.](#page-80-0)

## 5.5 HOW TO CONNECT A PC

### NOTES!

- Always use a standard host/device shielded USB cable. Unshielded cables may lead to communication errors.
- Recommended cables: Samtec: USBC-AM-MB-B-B-S-1 (1 meter). USBC-AM-MB-B-B-S-2 (2 meters). USBC-AM-MB-B-B-S-3 (3 meters).
- The USB connection is galvanically isolated from the mains power supply and from other internal inverter high voltages. However, the USB connection is not isolated from the protective ground (PE). Use an isolated notebook for the USB connection or a desktop connected to the same protective ground (PE) of the inverter.

Install the SuperDrive G2 software in order to control the motor speed, and view or edit the inverter parameters through a personal computer (PC).

Basic procedures for transferring data from the PC to the inverter:

- 1. Install the SuperDrive G2 software in the PC.
- 2. Connect the PC to the inverter through an USB cable.
- 3. Start SuperDrive G2.
- 4. Choose "Open" and the files stored in the PC will be displayed.
- 5. Select the file.
- 6. Use the command "Write Parameters to the Drive".
	- All parameters are now transferred to the inverter.

For further information on the SuperDrive G2 software, refer to the SuperDrive manual.

## 5.6 FLASH MEMORY MODULE

Location as presented in [Figure 2.4 on page 2-10](#page-19-0).

### Functions:

- Store a copy of the inverter parameters.
- Transfer parameters stored in the FLASH memory to the inverter.
- Transfer firmware stored in the FLASH memory to the inverter.
- Store the program created with SoftPLC.

Whenever the inverter is powered up, this program is transferred to the RAM memory located in the inverter control board and executed.

Refer to the CFW-11 programming manual and to SoftPLC manual for further details.

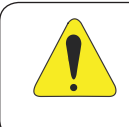

### ATTENTION!

Before installing or removing the FLASH memory module, disconnect the inverter power supply and wait for the complete discharge of the capacitors.

# 6 TROUBLESHOOTING AND MAINTENANCE

This chapter presents:

- A lists of all the faults and alarms that may occur.
- The possible causes of each fault and alarm.
- A lists of the most frequent problems and corrective actions.
- Instructions for periodic inspections and preventive maintenance on the equipment.

# 6.1 OPERATION OF FAULTS AND ALARMS

When a fault is detected (FXXX) is detected:

- $\blacksquare$  The PWM pulses are blocked.
- $\blacksquare$  The keypad displays the fault code and description.
- $\blacksquare$  The "STATUS" LED starts flashing red.
- The output relay set to "NO FAULT" opens.
- Some data is saved in the control circuit EEPROM memory:
	- Keypad and EP (Electronic Pot) speed references, in case the function "Reference backup" is enabled in P0120.
	- The "FAULT" or alarm potentiometer code that occurred (shifts the last nine previous faults and alarms).
	- The state of the motor overload function integrator.
	- The state of the operating hours counter (P0043) and the powered-up hours counter (P0042).

For the inverter to return to normal operation right after the occurrence of a fault, it is necessary to reset it, which can be done as follows:

- $✓$  Removing the power supply and reapplying it (power-on reset).
- $\boxtimes$  Pressing the HMI  $\bigcirc$  key (manual reset).
- $\blacksquare$  Through the "Reset" soft key.
- Automatically by setting P0340 (auto-reset).
- $\boxtimes$  Through a digital input: Dlx = 20 (P0263 to P0270).

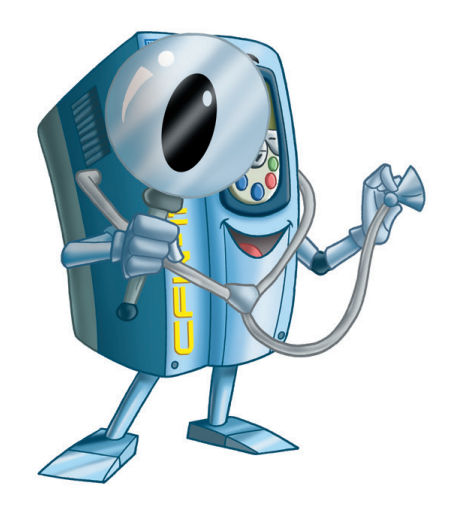

When an alarm situation (AXXX) is detected:

- The keypad displays the alarm code and description.
- The "STATUS" LED changes to yellow.
- The PWM pulses are not blocked (the inverter remains operating).

## 6.2 FAULTS, ALARMS, AND POSSIBLE CAUSES

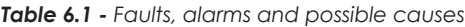

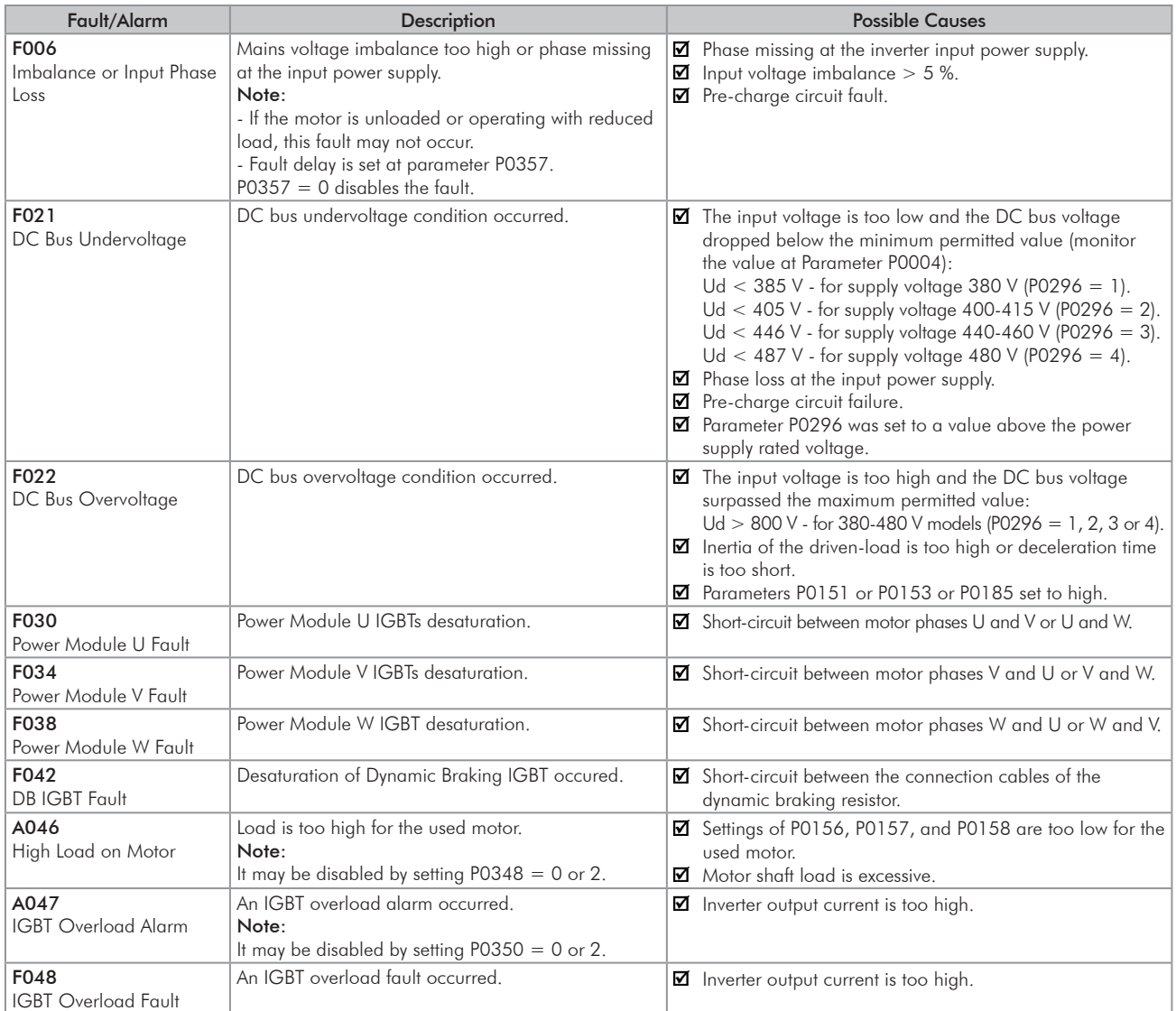

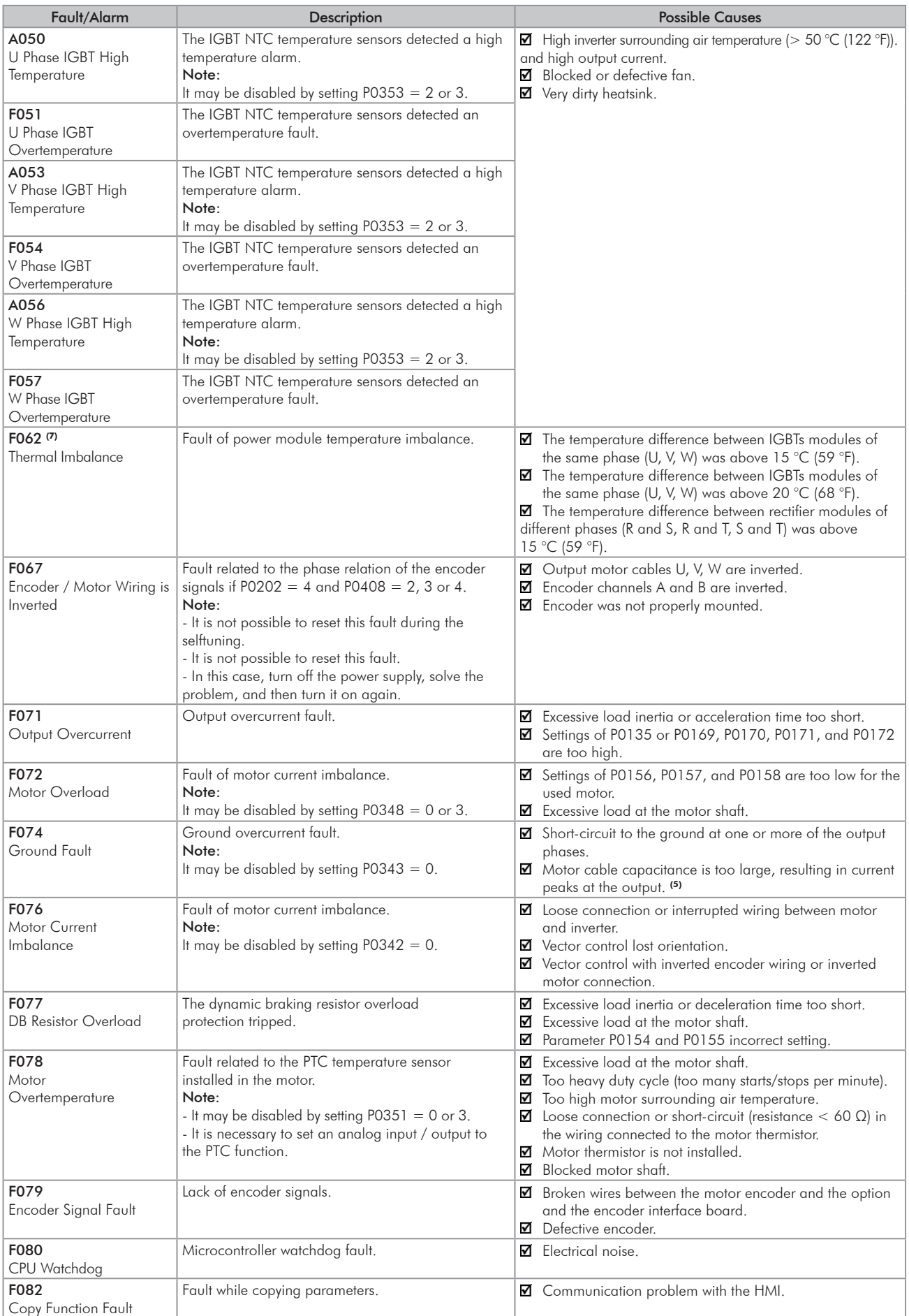

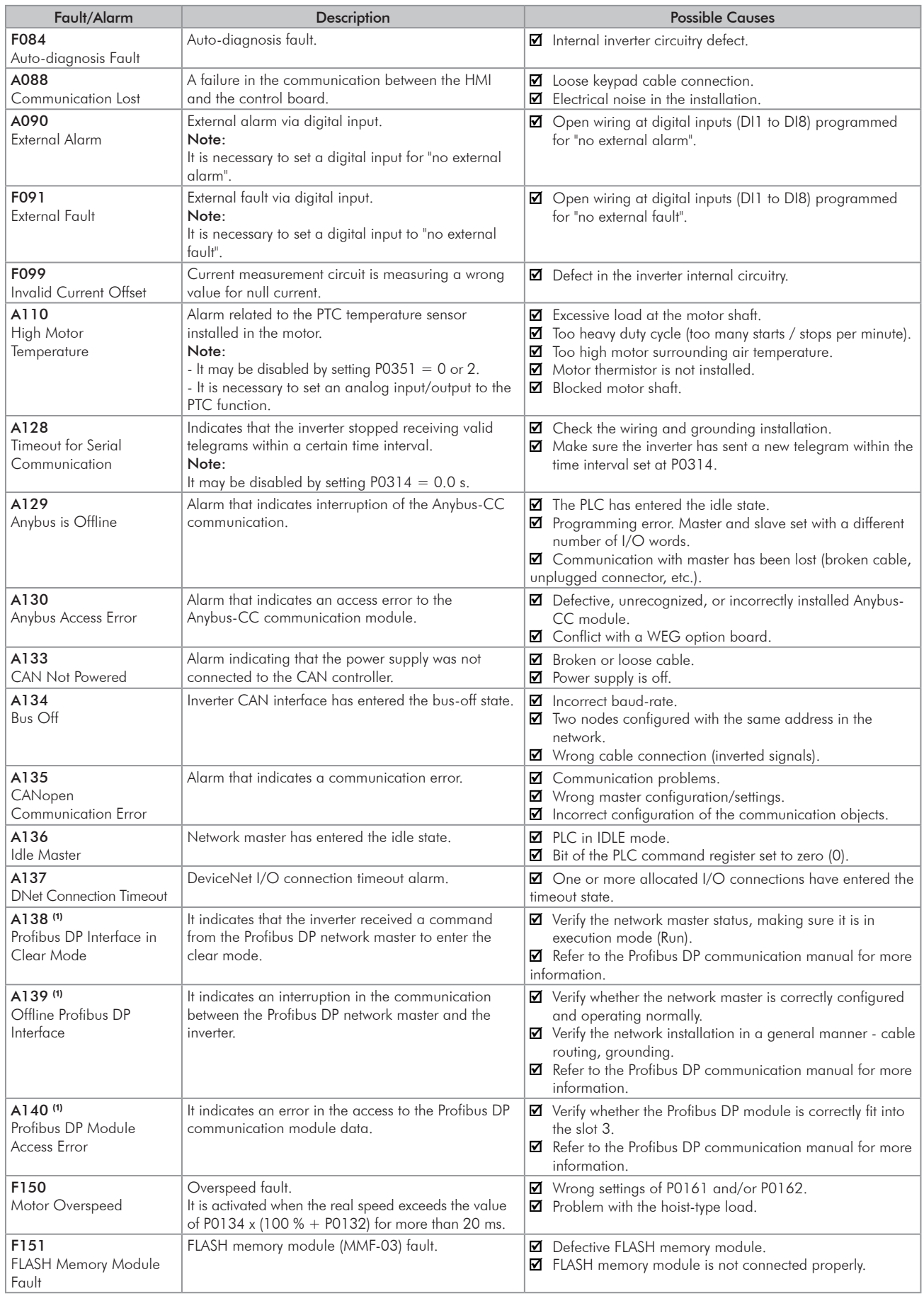

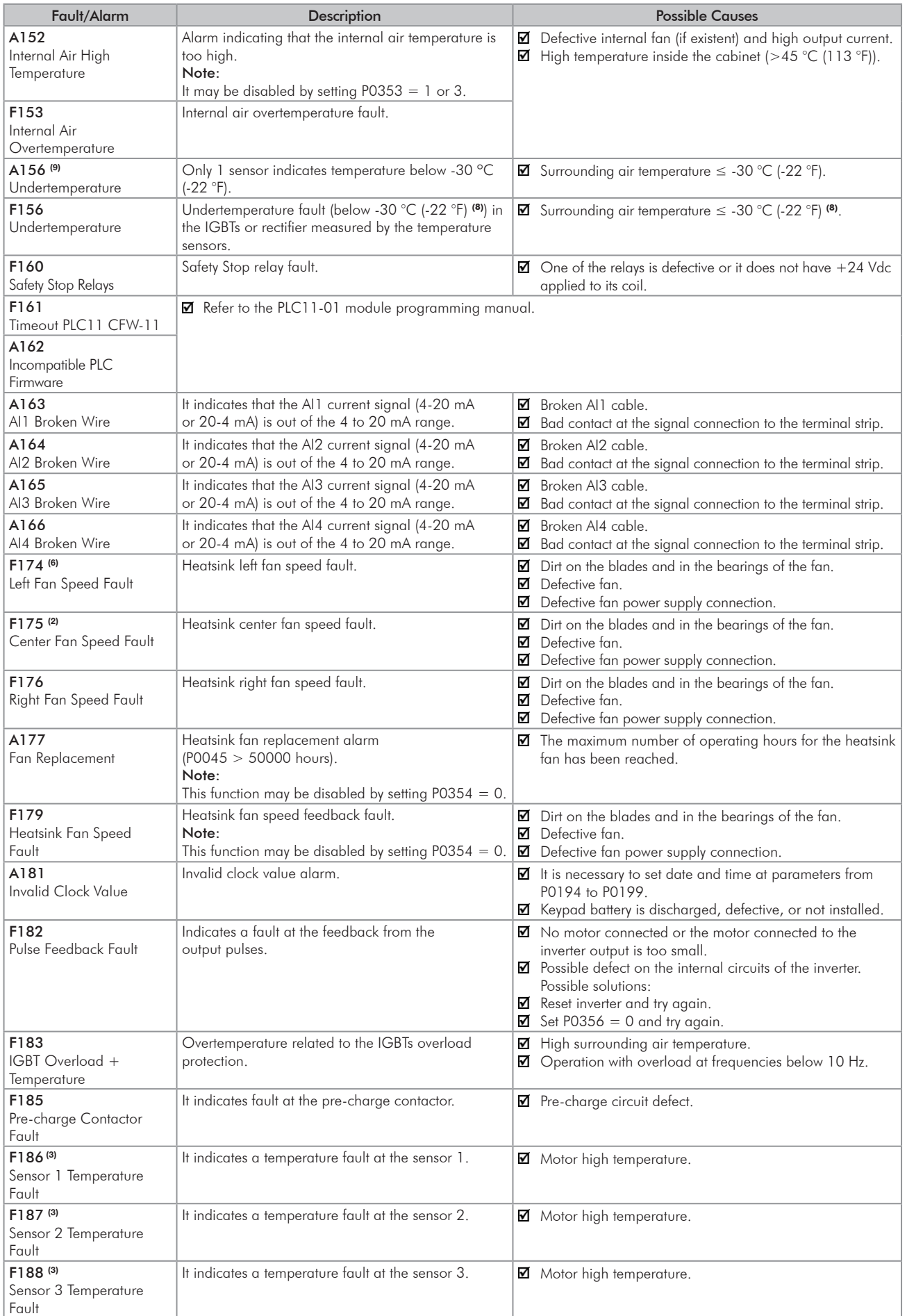

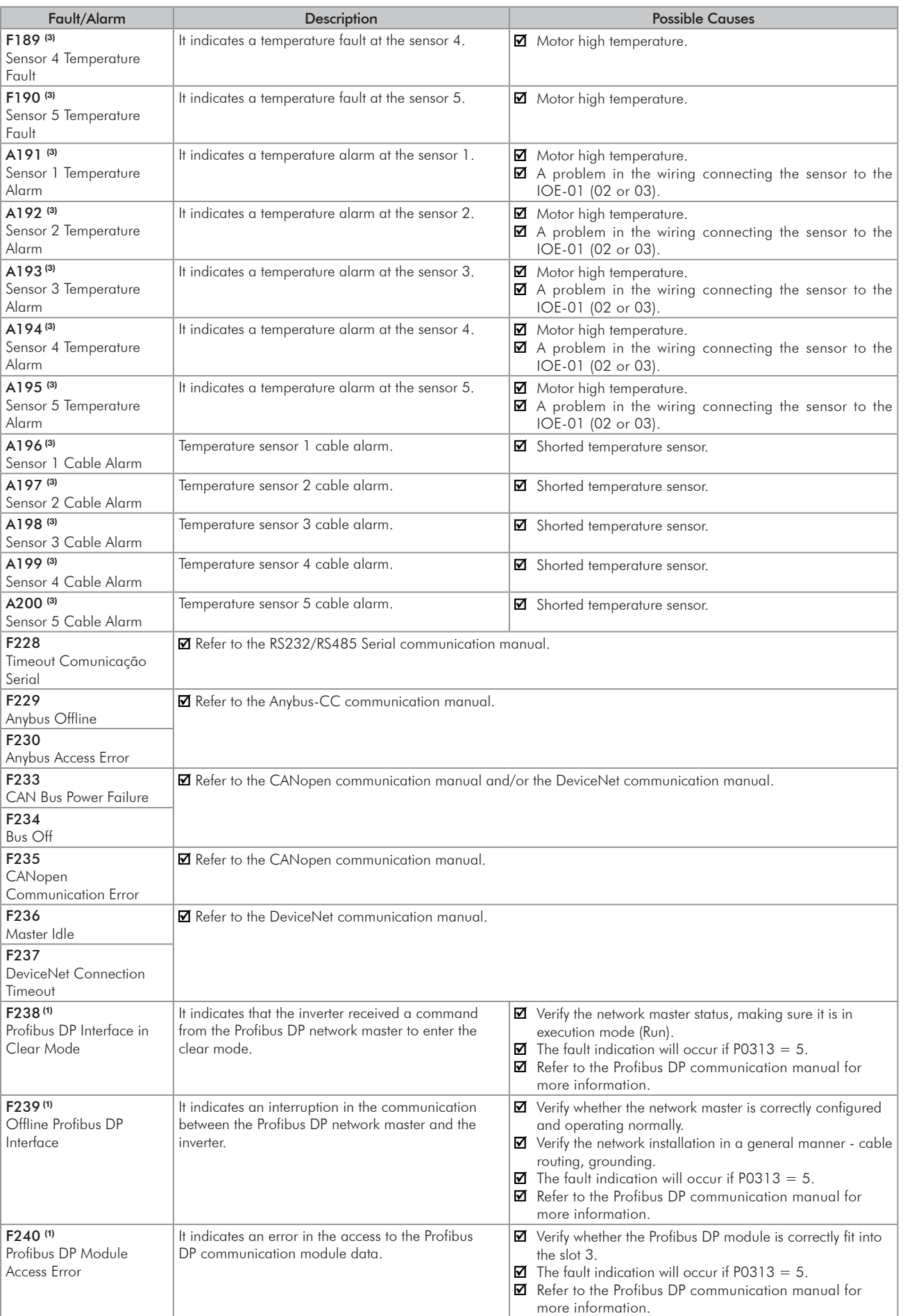

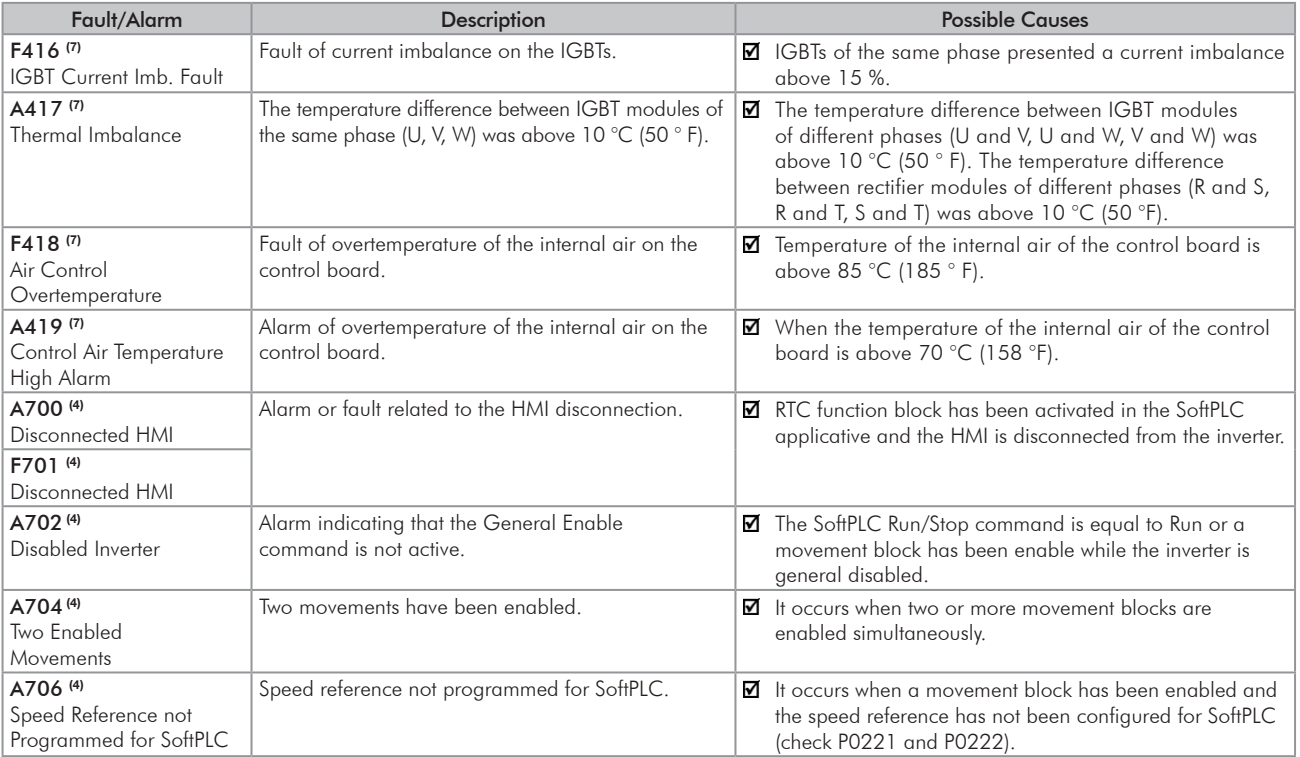

Models where they can occur and additional notes:

(1) With a Profibus DP module connected into the slot 3 (XC43).

(2) All the frame sizes G and H models.

(3) With an IOE-01 (02 or 03) module connected into the slot 1 (XC41).

(4) All the models with a SoftPLC applicative.

(5) Very long motor cables (longer than 100 meters) present a high parasite capacitance against the ground. The circulation of parasite currents through those capacitances may cause the ground fault circuit activation and thus disabling the inverter with F074, immediately after the inverter enabling. (6) CFW110370T4, CFW110477T4, and all the frame sizes G and H models.

(7) Only frame size H.

(8) Below -20 °C (- 4 °F) for frame size H.

(9) Only for models of frame sizes F and G.

# NOTE!

The range from P0750 to P0799 is destined to the SoftPLC applicative user faults and alarms.

## 6.3 SOLUTIONS FOR THE MOST FREQUENT PROBLEMS

| Problem                                                                                                    | Point to be Verified                                                 | <b>Corrective Action</b>                                                                                                    |
|----------------------------------------------------------------------------------------------------|----------------------------------------------------------------------|----------------------------------------------------------------------------------------------------|
| Motor does not start                                                                                                    | Incorrect wiring                                                     | 1. Check all power and control connections. For instance, the digital inputs set to<br>start/stop, general enable, or no external error must be connected to the 24 Vdc<br>or to DGND* terminals (refer to Figure 3.16 on page 3-31) |
|                                                                                                    | Analog reference (if used)                                           | 1. Check if the external signal is properly connected<br>2. Check the status of the control potentiometer (if used)                                                                                                    |
|                                                                                                    | Incorrect settings                                                   | 1. Check if the parameter values are correct for the application                                                                                                    |
|                                                                                                    | Fault                                                                | 1. Check whether the inverter is disabled due to a fault condition<br>2. Make sure that the terminals XC1:13 and XC1:11 are not shorted (short-circuit<br>at the 24 Vdc power supply)                                                |
|                                                                                                    | Stalled motor                                                        | 1. Decrease the motor overload<br>2. Increase P0136, P0137 (V/f), or P0169/P0170 (vector control)                                                                                                    |
| Motor speed oscillates                                                                                                    | Loose connections                                                    | 1. Stop the inverter, turn off the power supply, check and tighten all the power<br>connections<br>2. Check all the internal connections of the inverter                                                                             |
|                                                                                                    | Defective speed reference<br>potentiometer                           | 1. Replace the potentiometer                                                                                                    |
|                                                                                                    | Oscillation of the external<br>analog reference                      | 1. Identify the cause of the oscillation. If it is caused by electrical noise, use shielded<br>cables or separate them from the power and control wiring                                                                             |
|                                                                                                    | Incorrect settings<br>(vector control)                               | 1. Check parameters P0410, P0412, P0161, P0162, P0175, and P0176<br>2. Refer to the programming manual                                                                                                    |
| Too high or too low motor<br>speed                                                                                                    | Incorrect settings<br>(reference limits)                             | 1. Check whether the values of P0133 (minimum speed) and P0134 (maximum<br>speed) are properly set for the used motor and application                                                                                                |
|                                                                                                    | Control signal from the<br>analog reference (if used)                | 1. Check the level of the reference control signal<br>2. Check the settings (gain and offset) of parameters P0232 to P0249                                                                                                    |
|                                                                                                    | Motor nameplate                                                      | 1. Check whether the used motor matches the application                                                                                                    |
| Motor does not reach the<br>rated speed, or motor<br>speed starts oscillating<br>around the rated speed<br>(Vector Control)                 | Settings                                                             | 1. Decrease P0180<br>2. Check P0410                                                                                                    |
| Display is off                                                                                                    | Keypad connections                                                   | 1. Check the inverter keypad connection                                                                                                    |
|                                                                                                    | Power supply voltage                                                 | 1. Rated values must be within the limits specified below:<br>380-480 V power supply: - Minimum: 323 V<br>- Maximum: 528 V                                                                                                    |
|                                                                                                    | Mains supply fuses open                                              | 1. Replace the fuses                                                                                                    |
| Motor does not operate in<br>the field weakening region<br>(Vector Control)                                                                 | Settings                                                             | 1. Decrease P0180                                                                                                    |
| Low motor speed and<br>$POOO9 = PO169$ or<br>P0170 (motor operating<br>with torque limitation), for<br>$PO202 = 4$ - vector with<br>encoder | Encoder signals are inverted<br>or power connections are<br>inverted | 1. Check signals A - $\overline{A}$ , B - $\overline{B}$ , refer to the incremental encoder interface manual.<br>If signals are properly wired, invert two of the output phases. For instance U<br>and V                             |

*Table 6.2 - Solutions for the most frequent problems*

# 6.4 INFORMATION NECESSARY FOR CONTACTING TECHNICAL SUPPORT

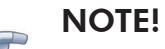

For technical support and servicing, it is important to have the following information in hand:

- **I** Inverter model.
- Serial number, manufacturing date, and hardware revision that are listed in the product nameplate (refer to the [Section 2.4 CFW-11 IDENTIFICATION LABELS on page 2-12\)](#page-21-0).
- Installed software version (check parameter P0023).
- Application data and inverter settings.

## 6.5 PREVENTIVE MAINTENANCE

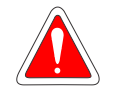

### DANGER!

- Always turn off the mains power supply before touching any electrical component associated to the inverter.
- High voltage may still be present even after disconnecting the power supply.
- $\boxtimes$  To prevent electric shock, wait at least 10 minutes after turning off the input power for the complete discharge of the power capacitors.
- Always connect the equipment frame to the protective ground (PE). Use the adequate connection terminal at the inverter.

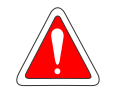

### DANGER!

- Débranchez toujours l'alimentation principale avant d'entrer en contact avec un appareil électrique associé au variateur.
- **Ø** Des tensions élevées peuvent encore être présentes, même après déconnexion de l'alimentation.
- Pour éviter les risques d'électrocution, attendre au moins 10 minutes après avoir coupé l'alimentation d'entrée pour que les condensateurs de puissance soient totalement déchargées.
- Raccordez toujours la masse de l'appareil à une terre protectrice (PE). Utiliser la borne de connexion adéquate du variateur.

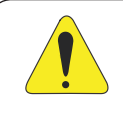

### ATTENTION!

The electronic boards have electrostatic discharge sensitive components.

Do not touch the components or connectors directly. If necessary, first touch the grounded metallic frame or wear a ground strap.

## Do not perform any withstand voltage test! If necessary, consult WEG.

The inverters require low maintenance when properly installed and operated. The [Table 6.3 on page 6-9](#page-98-0) presents the main procedures and time intervals for preventive maintenance. The [Table 6.4 on page 6-10](#page-99-0) provides recommended periodic inspections to be performed every 6 months after the inverter start-up.

<span id="page-98-0"></span>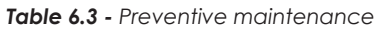

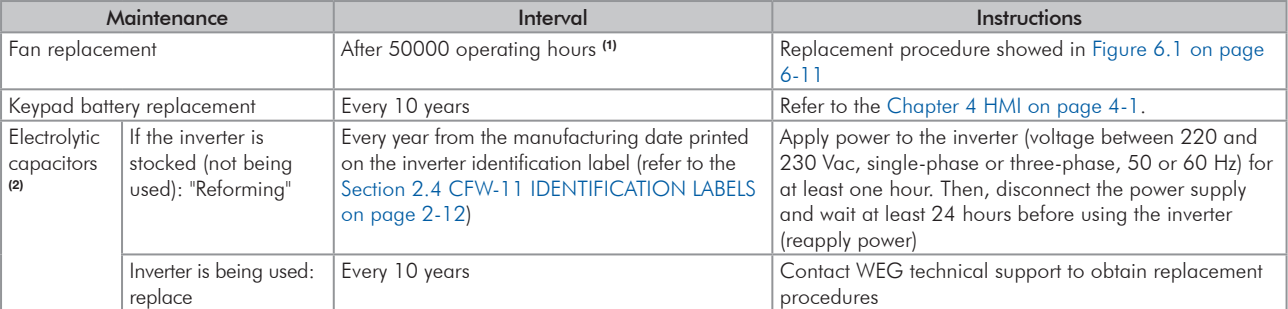

(1) The inverters are set at the factory for automatic fan control (P0352 = 2), which means that they will be turned on only when the heatsink temperature exceeds a reference value. Therefore, the operating hours of the fan will depend on the inverter usage conditions (motor current, output frequency, cooling air temperature, etc.). The inverter stores the number of fan operating hours in the parameter P0045. When this parameter reaches 50000 operating hours, the keypad display shows the alarm A177.

(2) Valid for frame sizes F and G only.

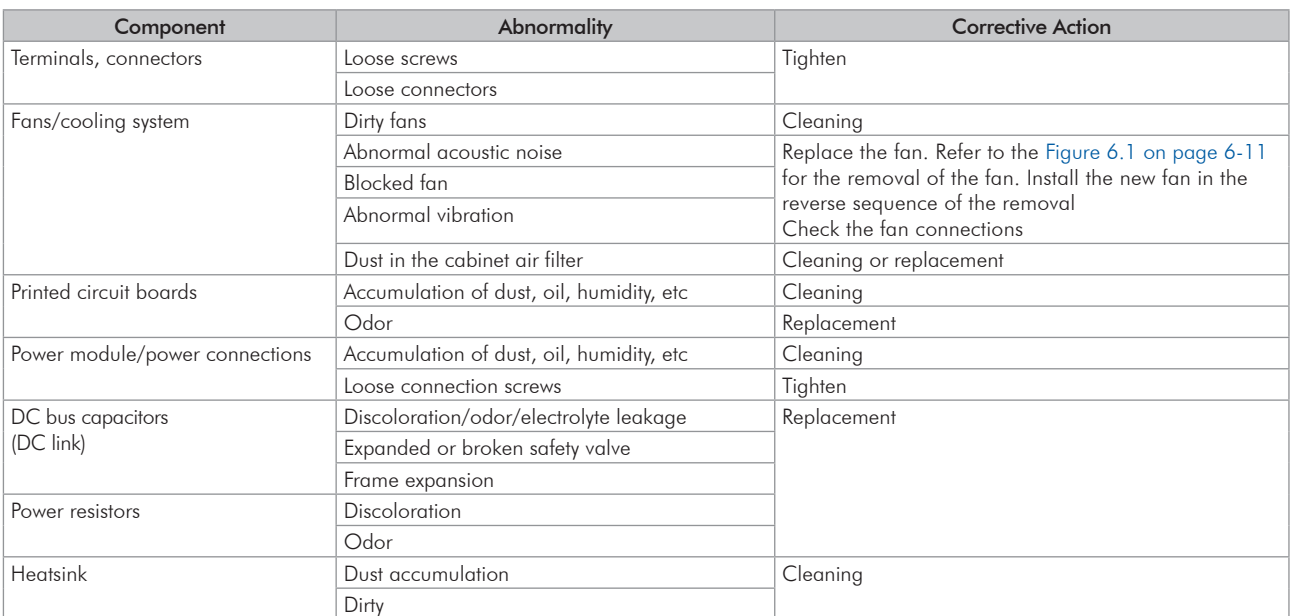

<span id="page-99-0"></span>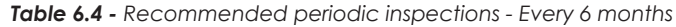

### 6.5.1 Cleaning Instructions

When it is necessary to clean the inverter, follow the instructions below:

### Ventilation system:

- Disconnect the inverter power supply and wait at least 10 minutes.
- $\blacksquare$  Remove the dust from the cooling air inlet by using a soft brush or a flannel.
- Remove the dust from the heatsink fins and from the fan blades by using compressed air.

### Electronic boards:

- Disconnect the inverter power supply and wait at least 10 minutes.
- Remove the dust from the electronic board by using an anti-static brush or an ion air gun (Charges Burtes Ion Gun - reference A6030-6DESCO).
- If necessary, remove the boards from the inverter.
- $\boxtimes$  Always wear a ground strap.

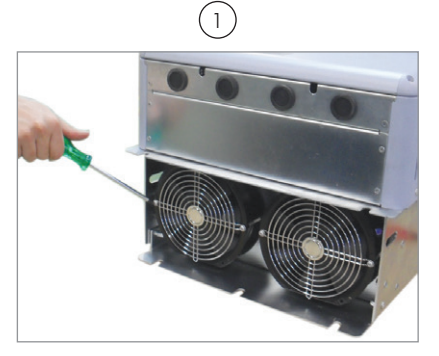

*Fan securing screws removal*

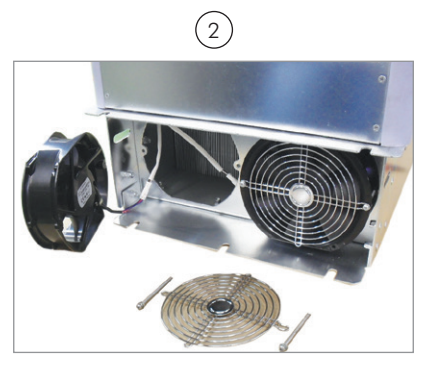

*Fan removal Figure 6.1 - Removal of the heatsink fans*

<span id="page-100-0"></span>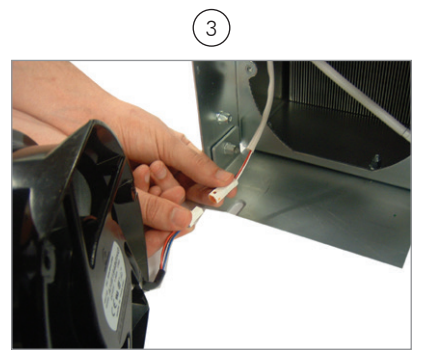

*Cable disconnection*

# <span id="page-102-0"></span>7 OPTION KITS AND ACCESSORIES

This chapter presents:

- The option kits that can be integrated to the inverter from the factory:
	- Safety Stop according to EN 954-1 category 3.
	- External 24 Vdc power supply for control and keypad.
- $\boxtimes$  Instructions for the proper use of the option kits.
- $\blacksquare$  The accessories that can be integrated to the inverters.

Instructions for the installation, operation, and programming of the accessories are described in their own manuals and are not present in this chapter.

## 7.1 OPTION KITS

### 7.1.1 Safety Stop Function

Inverters with the following codification CFW11...O...Y.... Refer to [Section 3.3 SAFETY STOP FUNCTION on](#page-63-0)  [page 3-38](#page-63-0).

## 7.1.2 24 Vdc External Control Power Supply

Inverters with code CFW11XXXXXXOW.

The use of this option kit is recommended with communication networks (Profibus, DeviceNet, etc.), since the control circuit and the network communication interface are kept active (with power supply and responding to the network communication commands) even in the event of main power supply interruption.

Inverters with this option have a built-in DC/DC converter with a 24 Vdc input that provides adequate outputs for the control circuit. Therefore, the control circuit power supply will be redundant, i.e., it can be provided either by a 24 Vdc external power supply (connection as shown in [Figure 7.1 on page 7-2](#page-103-0)) or by the standard internal switched mode power supply of the inverter.

Observe that the inverters with the external 24 Vdc power supply option use terminals XC1:11 and 13 as the input for the external power supply and no longer as the output like in the standard inverter. ([Figure 7.1 on](#page-103-0)  [page 7-2](#page-103-0)).

In case of interruption of the external 24 Vdc power supply, the digital inputs/outputs and analog outputs will no longer be fed, even if the mains power is on. Therefore, it is recommended to keep the 24 Vdc power supply always connected to the terminals XC1:11 and 13.

The keypad displays warnings indicating the inverter status: whether the 24 Vdc power source is connected, whether the mains power source is connected, etc.

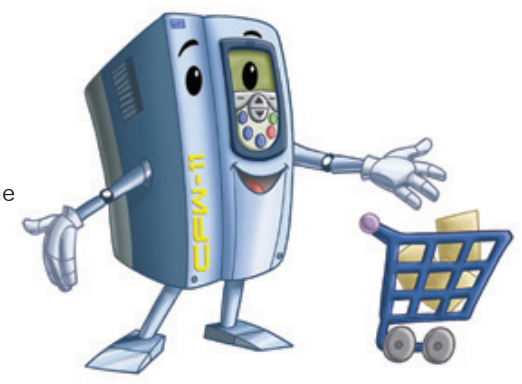

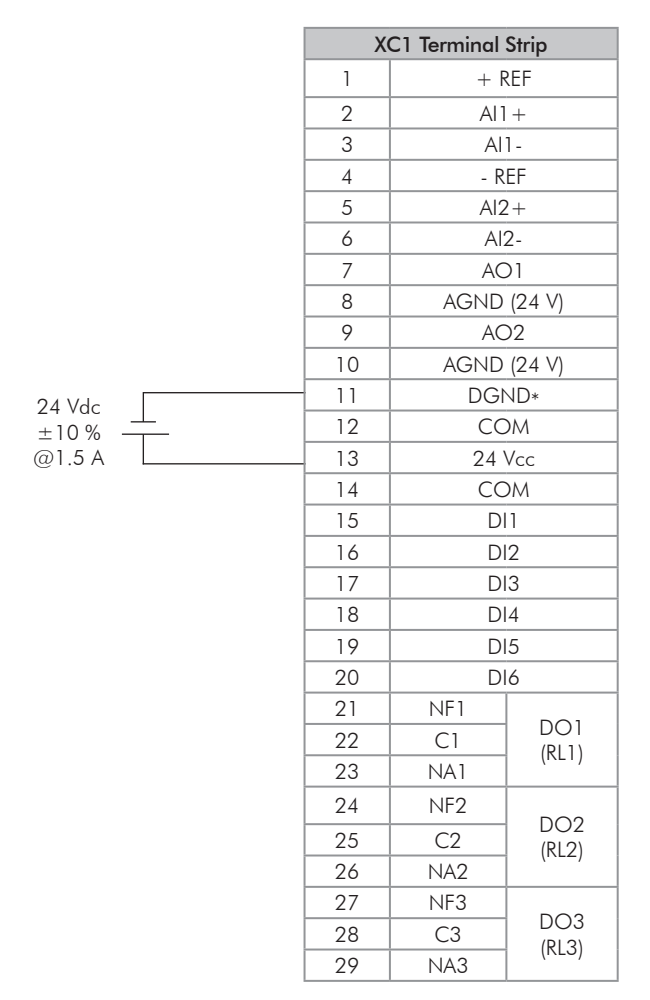

<span id="page-103-0"></span>**Figure 7.1 -** *External 24 Vdc power supply capacity and connection terminals* 

# NOTE!

A class 2 power supply must be used in order to comply with the UL508C standard.

## 7.2 ACCESSORIES

The accessories are installed in the inverter easily and quickly using the "Plug and Play" concept. When the accessory is inserted into the slot, the control circuitry identifies its model and displays the installed accessory code in P0027 or P0028. The accessory must be installed with the inverter power supply off.

Part number and model of each available accessory are presented in [Table 7.1 on page 7-3.](#page-104-0) The accessories can be ordered separately and will be shipped in individual packages containing the components and the manual with detailed instructions for the product installation, operation, and programming.

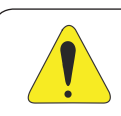

### ATTENTION!

Only one module at a time can be fitted into each slot (1, 2, 3, 4 or 5).

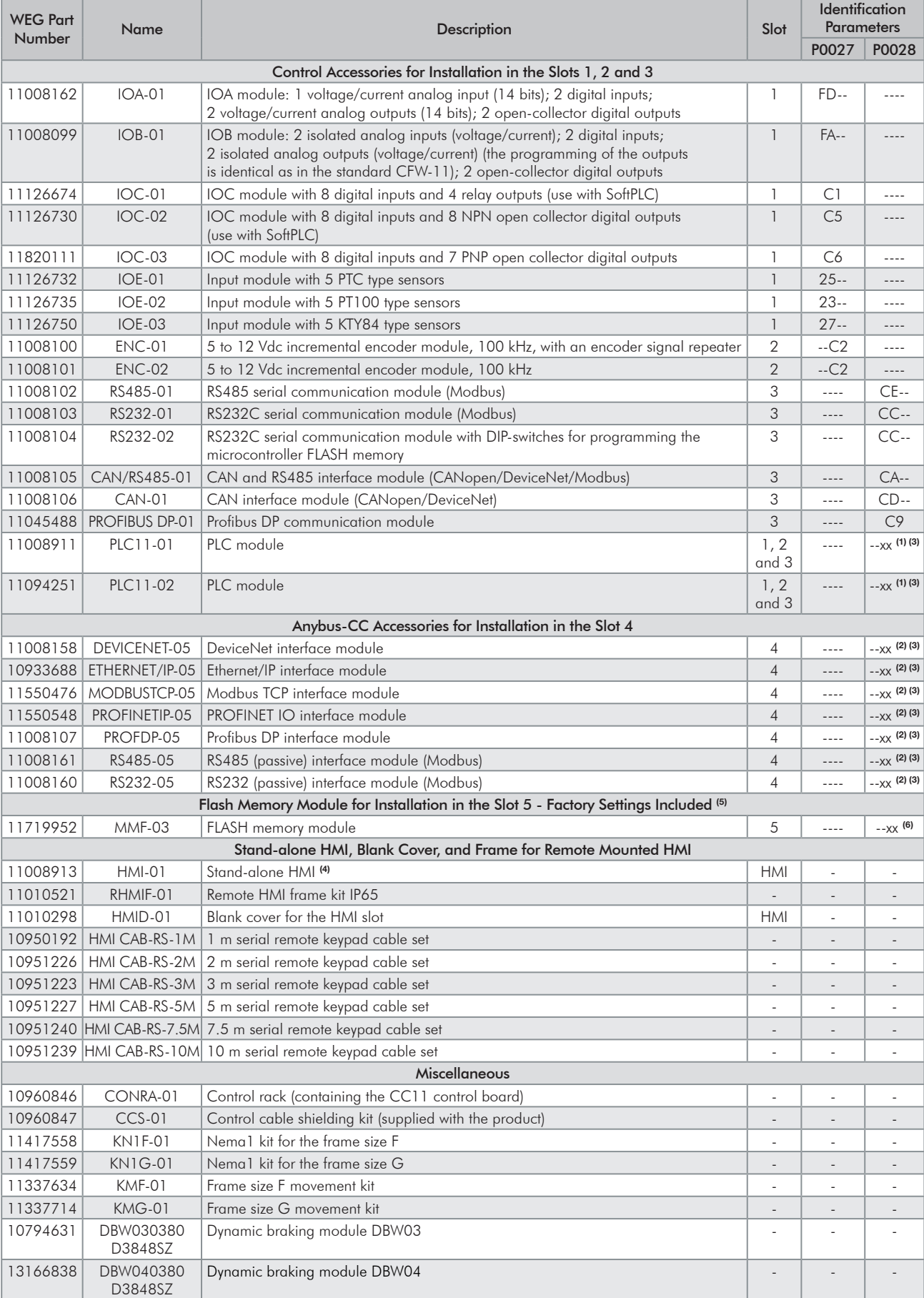

### <span id="page-104-0"></span>*Table 7.1 - Accessory models*

 $\overline{7}$ 

(1) Refer to the PLC module manual.

(2) Refer to the Anybus-CC communication manual.

(3) Refer to the programming manual.

(4) Use DB-9 pin, male-to-female, straight-through cable (serial mouse extension type) for connecting the keypad to the inverter or Null-Modem standard cable. Maximum cable length: 10 m (33 ft).

Examples:

- Mouse extension cable - 1.80 m (6 ft); Manufacturer: Clone.

- Belkin pro series DB9 serial extension cable 5 m (17 ft); Manufacturer: Belkin.

- Cables Unlimited PCM195006 cable, 6 ft DB9 m/f; Manufacturer: Cables Unlimited.

(5) Inverters with serial number below 1011361739 use MMF-01 control card.

(6) The MMF-03 module has a reserved space for the user (for example: write the application software version SoftPLC).

## 7.2.1 Use of External Dynamic Braking Module DBW03 and DBW04

The braking module can be added externally to any model, and especially to the models of frame sizes F, G and H, which do not feature built-in braking IGBT.

This module is connected to the DC link terminals and the braking resistor must be connected to the braking module terminals.

See electrical diagram example for the frame sizes F, G and H in [Figure 3.9 on page 3-19](#page-44-0) and [Figure 3.10](#page-45-0) [on page 3-20](#page-45-0).

See also DBW03 and DBW04 instructions manual for detailed information.

For frame sizes F and G it's recommended to use DBW03 model.

For frame size H it's recommended to use DBW04 model.

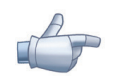

### NOTE!

Dynamic braking in models from frame sizes F, G and H:

- For accessing the DC link connections it's necessary to remove top cover. See [Figure 3.13 on](#page-49-0)  [page 3-24.](#page-49-0)
- The maximum rms braking currents on DC link terminals of standard models in frame sizes F, G and H are the following:

Frame size F: 143 Amps-rms

Frame size G: 216 Amps-rms

Frame size H: rated DC current according [Table 8.2 on page 8-3](#page-108-0).

## CFW-11 | 8-1

# <span id="page-106-0"></span>8 TECHNICAL SPECIFICATIONS

This chapter describes the technical specifications (electric and mechanical) of frame sizes F, G and H of the CFW-11 inverter line.

# 8.1 POWER DATA

## Power Supply:

- $\boxtimes$  Voltage tolerance: -15 % to  $+10$  % of the nominal voltage.
- Maximum rated voltage: 480 V for models 380...480 V for altitudes up to 2000 m (6.600 ft). For higher altitudes, the voltage derating will be 1.1 % for each 100 m (330 ft) above 2000 m (6.600 ft) - maximum altitude: 4000 m (13.200 ft).
- Frequency: 50/60 Hz (48 Hz to 62 Hz).
- $\blacksquare$  Phase imbalance: ≤ 3 % of the rated phase-to-phase input voltage.
- Overvoltage according to Category III (EN 61010/UL 508C).
- Transient voltage according to Category III.
- Maximum of 60 connections per hour (1 per minute).
- Efficiency: according to class IE2 as per EN 50598-2.
- **Z** Typical input power factor:
- 0.94 for models with three-phase input in the rated condition.
- $\boxtimes$  Cos  $\phi$  (displacement factor): > 0.98.

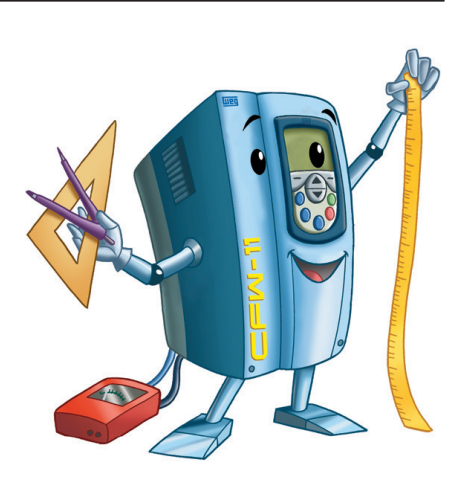

|                                                                                                    | Model                                          |                                    | 0242 T 4<br>CFW11 | 0312 T 4<br>CFW11 | 0370 T 4<br>CFW11       | 0477 T 4<br>CFW11 | 0515 T 4<br>CFW11 | 0601 T 4<br>CFW11 | 0720T4<br>CFW11         | 0760T4<br>CFW11     | 0795T4<br>CFW11 | 4<br>CFW11<br>0877T                           | 1062 T 4<br>CFW11 | 1141T4<br>CFW11 |
|----------------------------------------------------------------------------------------------------|------------------------------------------------|------------------------------------|-------------------|-------------------|-------------------------|-------------------|-------------------|-------------------|-------------------------|---------------------|-----------------|-----------------------------------------------|-------------------|-----------------|
|                                                                                                    | Frame Size                                     |                                    |                   |                   | Щ                       |                   |                   |                   | $\circ$                 |                     |                 |                                               | 工                 |                 |
|                                                                                                    | Number of Power Phases                         |                                    |                   |                   |                         |                   |                   |                   | $\frac{\Theta}{\Theta}$ |                     |                 |                                               |                   |                 |
|                                                                                                    | Rated Output Current <sup>(1)</sup>            |                                    | 242               | 312               | 370                     | 477               | 5<br>5            | 601               | 720                     | 760                 | 795             | 877                                           | 1062              | 1141            |
|                                                                                                    | Overload                                       | $1 \text{ min}$                    | 266               | 343               | 407                     | 525               | 567               | 662               | 792                     | 836                 | 875             | 965                                           | 1168              | 1255            |
| Use with Normal Duty                                                                                                    | Current <sup>(2)</sup> [Arms]                  | ვ<br>ვ                             | 363               | 468               | 555                     | 716               | 773               | 900               | 080                     | 1140                | 1193            | 1316                                          | 593               | 1712            |
| (ND) Cycle                                                                                                    | Rated Switching Frequency [kHz]                |                                    | $\sim$            | 2                 | $\mathbf{\sim}$         | $\sim$            | 2                 | 2                 | $\sim$                  | 2                   | 2               | 2                                             | $\mathbf{\Omega}$ | $\sim$          |
|                                                                                                    | Maximum Motor <sup>(3)</sup> [HP/kW]           |                                    | 200/150           | 250/185           | 300/220                 | 400/300           | 400/300           | 500/370           | 600/440                 | 650/480             | 5<br>700/51     | 750/560                                       | 950/700           | 1000/750        |
|                                                                                                    | Rated Input Current                            |                                    | 242               | 312               | 370                     | 477               | 515               | 601               | 720                     | 760                 | 795             | 877                                           | 1062              | 1141            |
|                                                                                                    | <b>Dissipated</b>                              | Mounting <sup>(4)</sup><br>Surface | 2651              | 3957              | 4578                    | 6059              | 6490              | 7044              | 8532                    | 10055               | 9851            | 10993                                         | 12498             | 13558           |
|                                                                                                    | Power [W]                                      | Mounting <sup>(5)</sup><br>Flange  | 622               | 826               | 900                     | 1227              | 1339              | 1584              | 1685                    | 2008                | 755             | 759                                           | 764               | 768             |
|                                                                                                    | Rated Output Current <sup>(1)</sup>            |                                    | 211               | 242               | 312                     | 370               | 477               | 515               | 560                     | 600                 | 637             | 715                                           | 855               | 943             |
|                                                                                                    | Overload                                       | 1 min                              | 317               | 363               | 468                     | 555               | 716               | 773               | 840                     | 900                 | 956             | 1073                                          | 1283              | 415             |
|                                                                                                    | Current <sup>(2)</sup> [Arms]                  | ვ<br>ვ                             | 422               | 484               | 624                     | 740               | 954               | 1030              | 1120                    | 1200                | 274             | 1430                                          | 1710              | 886             |
|                                                                                                    | Rated Switching Frequency [kHz]                |                                    | $\sim$            | $\mathbf{\sim}$   | 2                       | $\sim$            | 2                 | $\sim$            | $\sim$                  | $\sim$              | $\sim$          | $\sim$                                        | 2                 | $\sim$          |
| Use with Heavy Duty<br>(HD) Cycle                                                                                                    | Maximum Motor <sup>(3)</sup> [HP/kW]           |                                    | 175/132           | 200/150           | 250/185                 | 300/220           | 400/300           | 400/300           | 450/330                 | 500/370             | 550/400         | 600/440                                       | 750/560           | 800/590         |
|                                                                                                    | Rated Input Current [Arms]                     |                                    | $\frac{1}{2}$     | 242               | 2<br>$\frac{1}{\infty}$ | 370               | 477               | 515               | 560                     | 600                 | 637             | 715                                           | 855               | 943             |
|                                                                                                    | Dissipated                                     | Mounting <sup>(4)</sup><br>Surface | 2296              | 3046              | 3829                    | 4669              | 6005              | 6005              | 6589                    | 7909                | 7824            | 8836                                          | 9166              | 11022           |
|                                                                                                    | Power [W]                                      | Mounting <sup>(5)</sup><br>Flange  | 524               | 614               | 722                     | 915               | 1232              | 1320              | 1253                    | 1550                | 747             | 751                                           | 753               | 757             |
|                                                                                                    | Surrounding Air Temperature [°C (°F)]          |                                    |                   |                   | (14113°F)               | $-1045$ °C        |                   |                   |                         |                     | (14104)         | $\widetilde{\mathbb{F}}$<br>$-1040^{\circ}$ C |                   |                 |
|                                                                                                    | RFI Filter                                     |                                    |                   |                   |                         |                   |                   |                   | Built-in                |                     |                 |                                               |                   |                 |
|                                                                                                    | Weight [kg (lb)]                               |                                    | 130               | 132               | 135                     | 140               | 204               | 207               | 5<br>$\overline{2}$     | 5<br>$\overline{2}$ | 213             | S<br>$\overline{2}$                           | 220               | 220             |
| Availability of Option Kits                                                                                                    | Safety Stop                                    |                                    |                   |                   |                         |                   |                   |                   | Yes                     |                     |                 |                                               |                   |                 |
| to the smart code in the<br>MODEL (SMART CODE)<br>that can be Integrated<br>into the Product (refer<br>SPECIFY THE CFW-11<br>Section 2.5 HOW TO<br>on page 2-14) | 24 Vdc External Control Power<br><b>AlddnS</b> |                                    |                   |                   |                         |                   |                   |                   | Yes                     |                     |                 |                                               |                   |                 |

*Table 8.1 - Technical specifications of the CFW-11 inverter series frame sizes F, G and H models at rated switching frequencies*
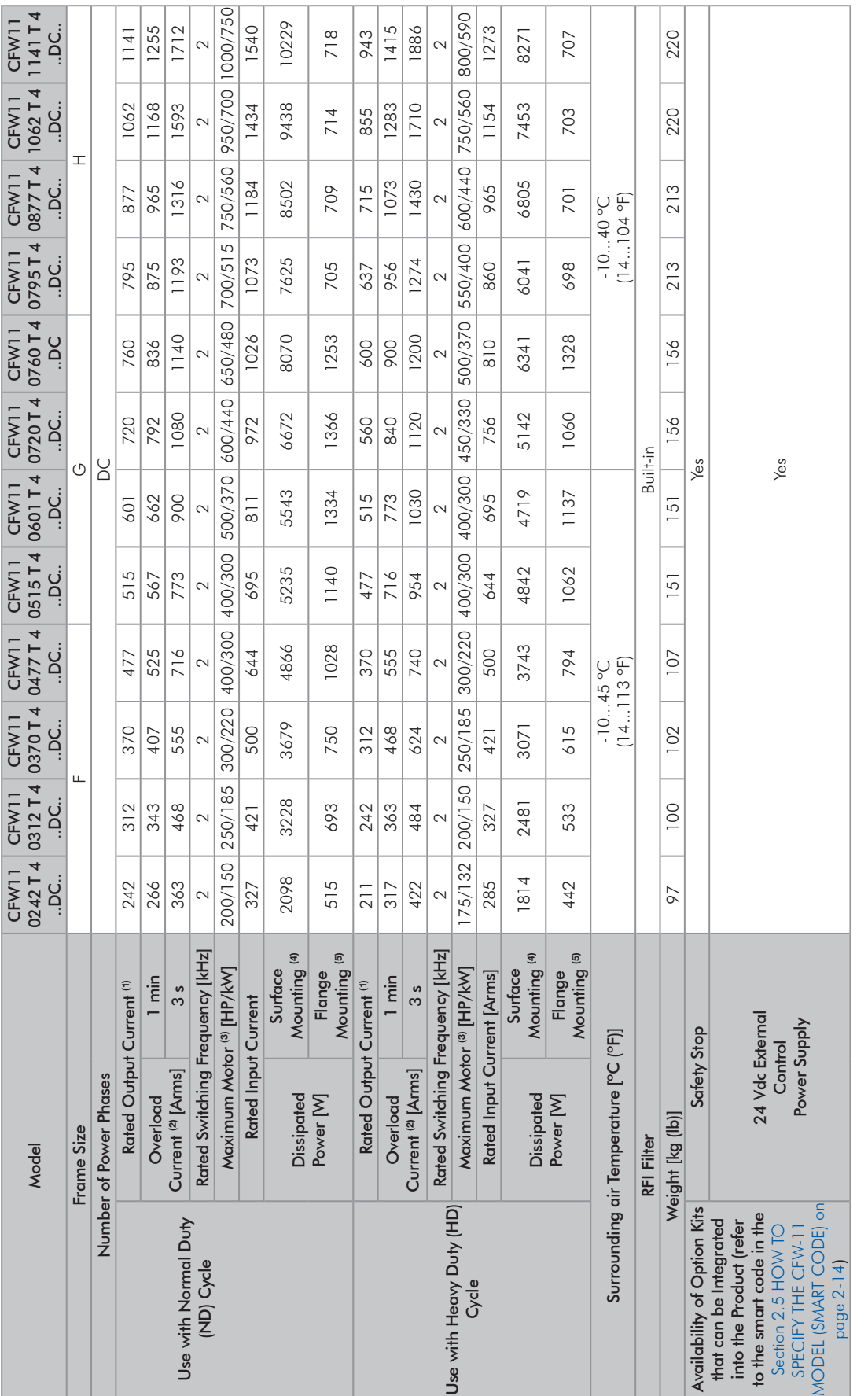

*Table 8.2 - Technical Specifications of frame sizes F, G and H DC version fed from 436 to 713 Vdc (equivalent to a rectified 380 to 480 Vac three-phase voltage) for switching* 

 $\overline{8}$ 

CFW-11 | 8-3

(1) Steady state rated current in the following conditions: indicated switching frequency.

- For operation with switching frequency of 2.5 kHz (only models 242 A and 312 A), a derating of 10 % must be applied to the current values specified in [Table 8.1 on page 8-2](#page-107-0).
- For frame sizes F and G (exept model 760 A) operating with switching frequency of 5 kHz, it is necessary to reduce the rated output current according to [Table 8.3 on page 8-5.](#page-110-0)
- It is not possible to use the models of frame sizes F, G and H of the CFW-11 inverter with switching frequency of 10 kHz.
- Ambient temperature around the inverter as specified in the table.

40 °C (104 °F) to 45 °C (113 °F) for frame size G (only model 720 A): 2 % derating of current for each degree Celsius above the maximum temperature specified in the item above.

40 ºC (104 °F) to 45 ºC (113 °F) for frame sizes G (only model 760 A) and H: 1 % derating of current for each degree Celsius above the maximum temperature specified in the item above.

45 °C (113 °F) to 55 °C (131 °F) for frame sizes F, G and H: 2 % derating of current for each degree Celsius above the maximum temperature specified in the item above. Air relative humidity: 5 % to 95 % non-condensing.

Altitude: 1000 m (3.300 ft). Above 1000 m up to 4000 m (3.300 ft to 13.200 ft), the output current must be reduced by 1 % for each 100 m above 1000 m. From 2000 m to 4000 m (6.600 ft to 13.200 ft) above sea level - maximum voltage derating of 1.1 % for each 100 m (330 ft) above 2000 m (6.600 ft).

Environment with pollution degree 2 (as per EN50178 and UL508C).

(2) One overload each 10 minutes. [Table 8.1 on page 8-2](#page-107-0) contains just two points of the overload curve (activation time of 1 min and 3 s). The complete overload curves of the IGBTs for ND and HD are presented below.

Depending on the inverter operational conditions such as surrounding air temperature and output frequency, the maximum time for operation of the inverter with overload may be reduced.

- (3) The motor outputs are only for guiding purposes for WEG motor 460 V, 4 poles. The proper sizing must be done according to the rated current of the motors used.
- (4) The specified dissipated powers are valid for rated operating conditions, that is, for rated output current and switching frequency.
- (5) The dissipated powers for flange mounting correspond to the total losses of the inverter minus the losses on the power modules (IGBT and rectifier).

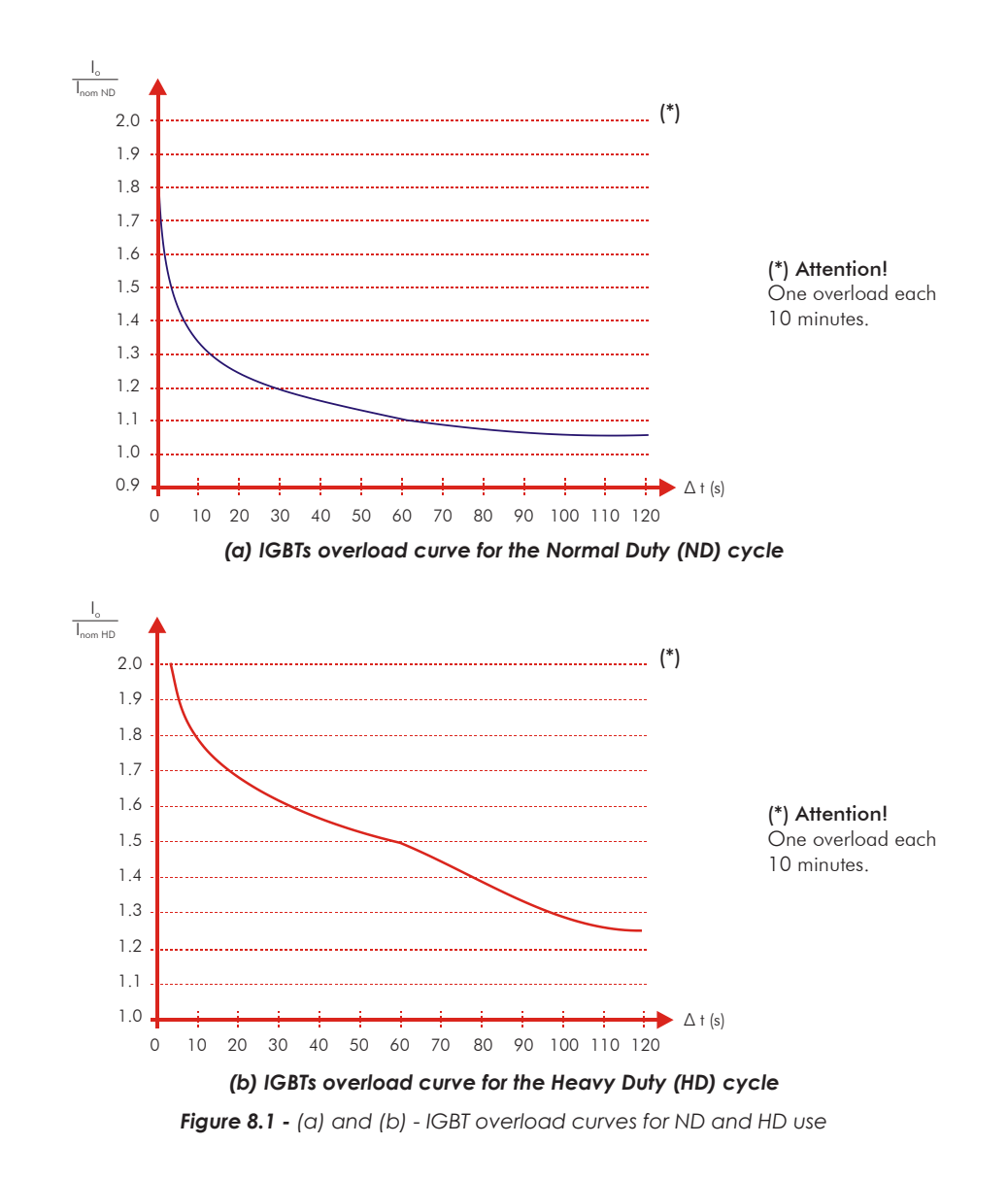

8

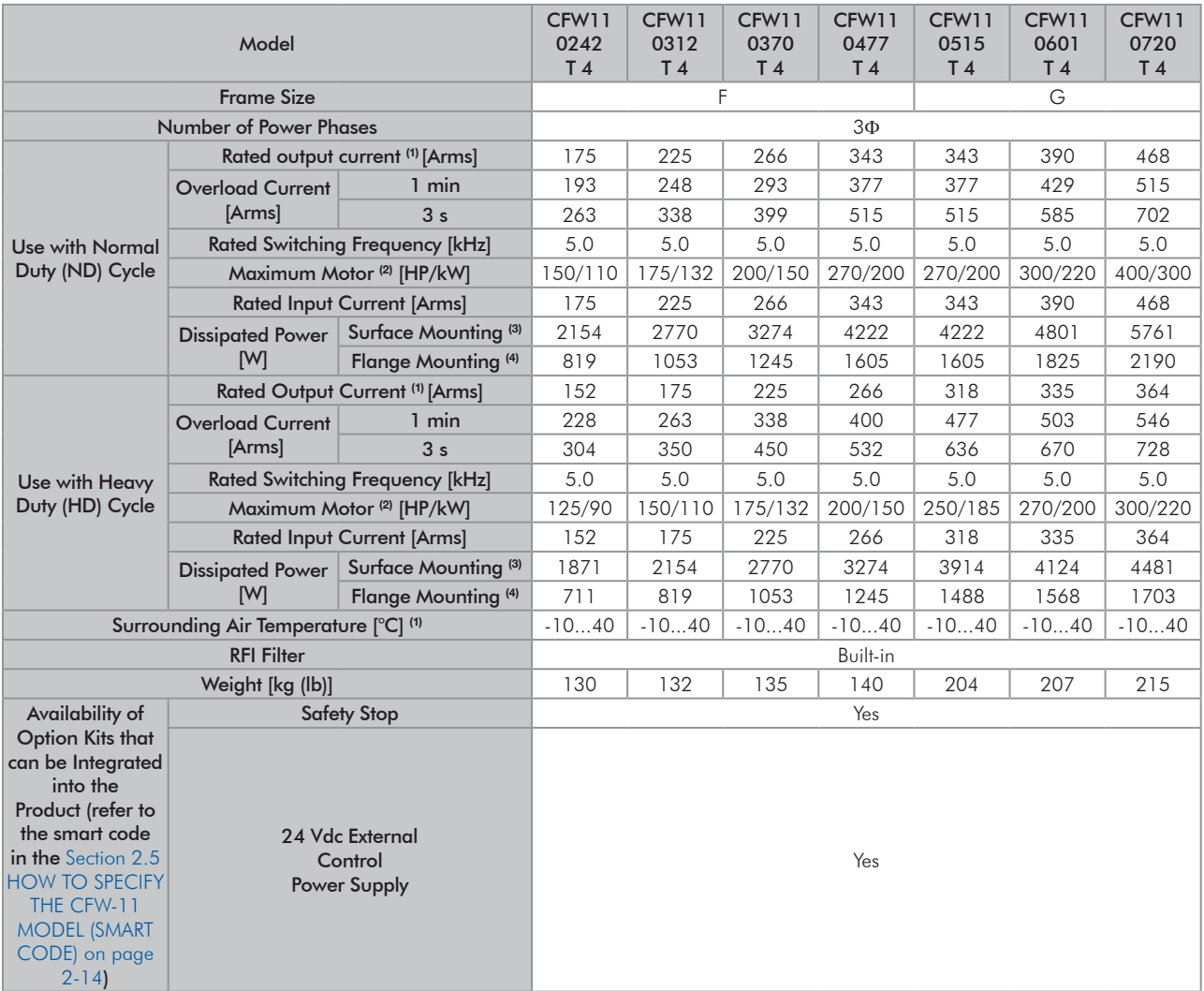

<span id="page-110-0"></span>*Table 8.3 - Technical specifications of the CFW-11 inverter series frame sizes F and G models at 5 kHz switching frequency*

(1) Steady state rated current in the following conditions:

- 5 kHz switching frequency.

- Surrounding air temperature as specified in the table. For higher temperatures, limited to 50 °C (122 °F), the output current must be derated by 2 % for each ºC above the maximum specified temperature.

- Air relative humidity: 5 % to 90 % non-condensing.

- Altitude: 1000 m (3.300 ft). Above 1000 m (3.300 ft) up to 4000 m (13.200 ft) the output current must be derated by 1 % for each 100 m (330 ft) above 1000 m (3.300 ft).

- Ambient with pollution degree 2 (according to EN50178 and UL508C).

(2) The motor outputs are only for guiding purposes for WEG motor 460 V, 4 poles. The proper sizing must be done according to the rated current of the motors used.

(3) The dissipated powers are valid for rated operating conditions, that is, for rated output current and switching frequency.

(4) The dissipated powers for flange mounting correspond to the total losses of the inverter minus the losses on the power modules (IGBT and rectifier).

# 8.2 ELECTRONICS/GENERAL DATA

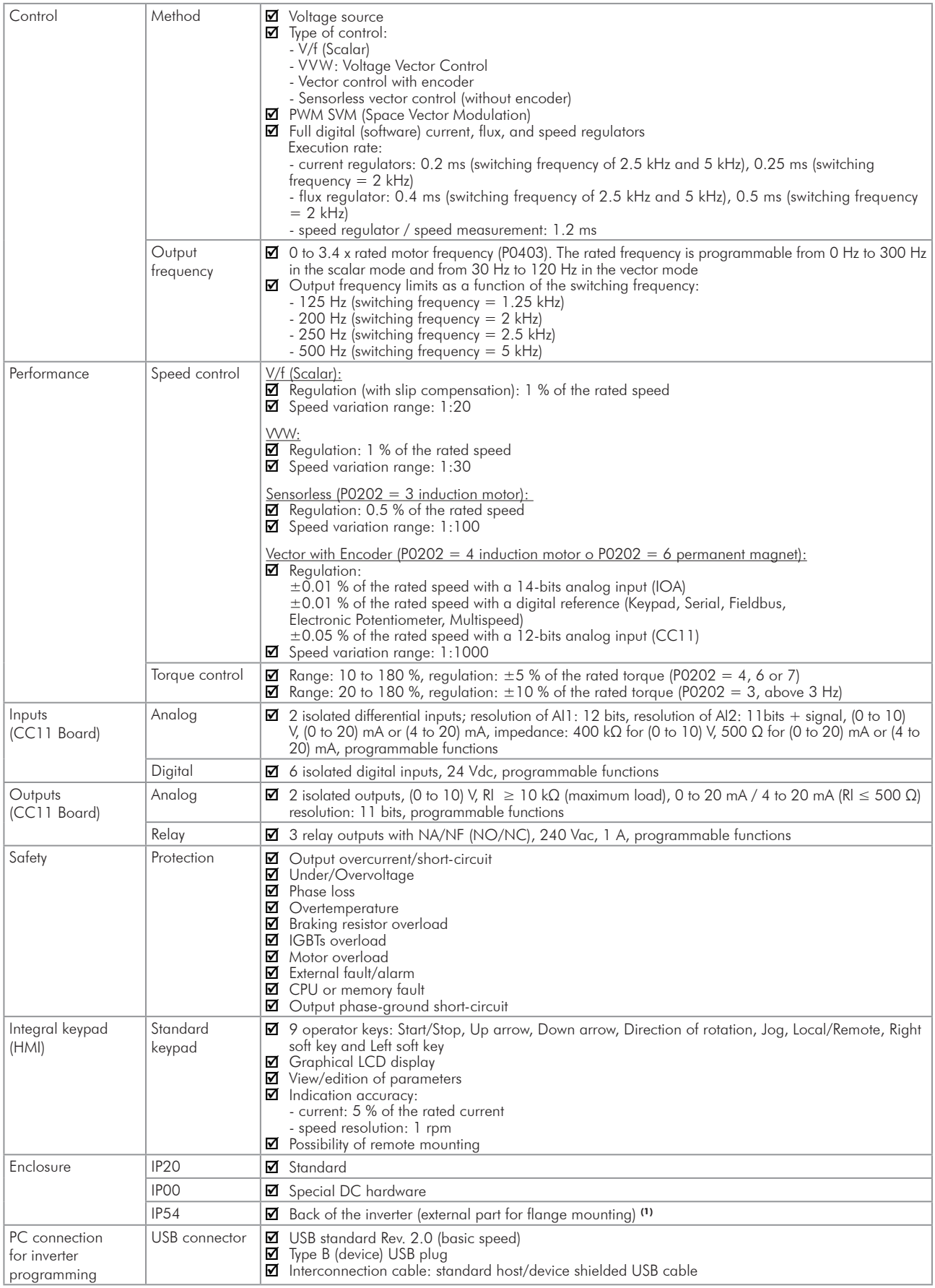

(1) They need special hardware H1.

## 8.3 CODES AND STANDARDS

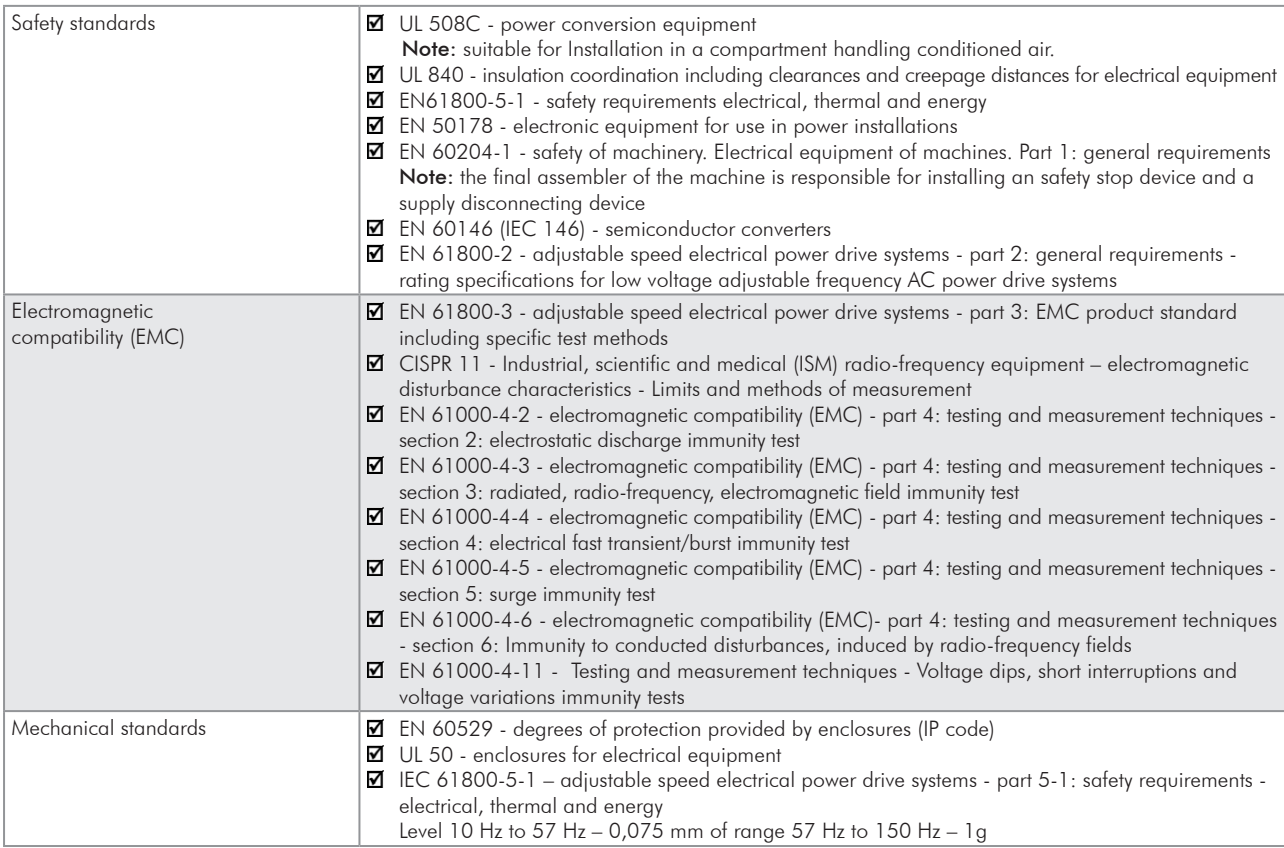

#### 8.4 CERTIFICATIONS

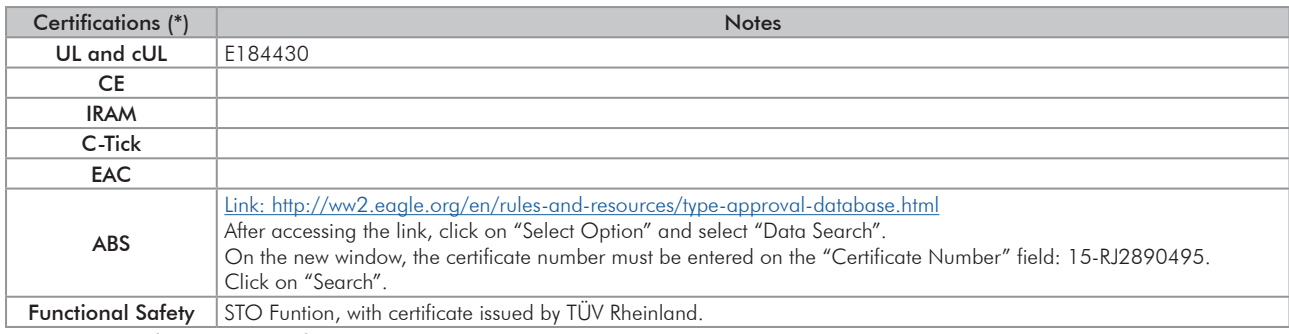

(\*) For updated information on certifications, please, contact WEG.

### 8.5 MECHANICAL DATA

#### Frame Size F

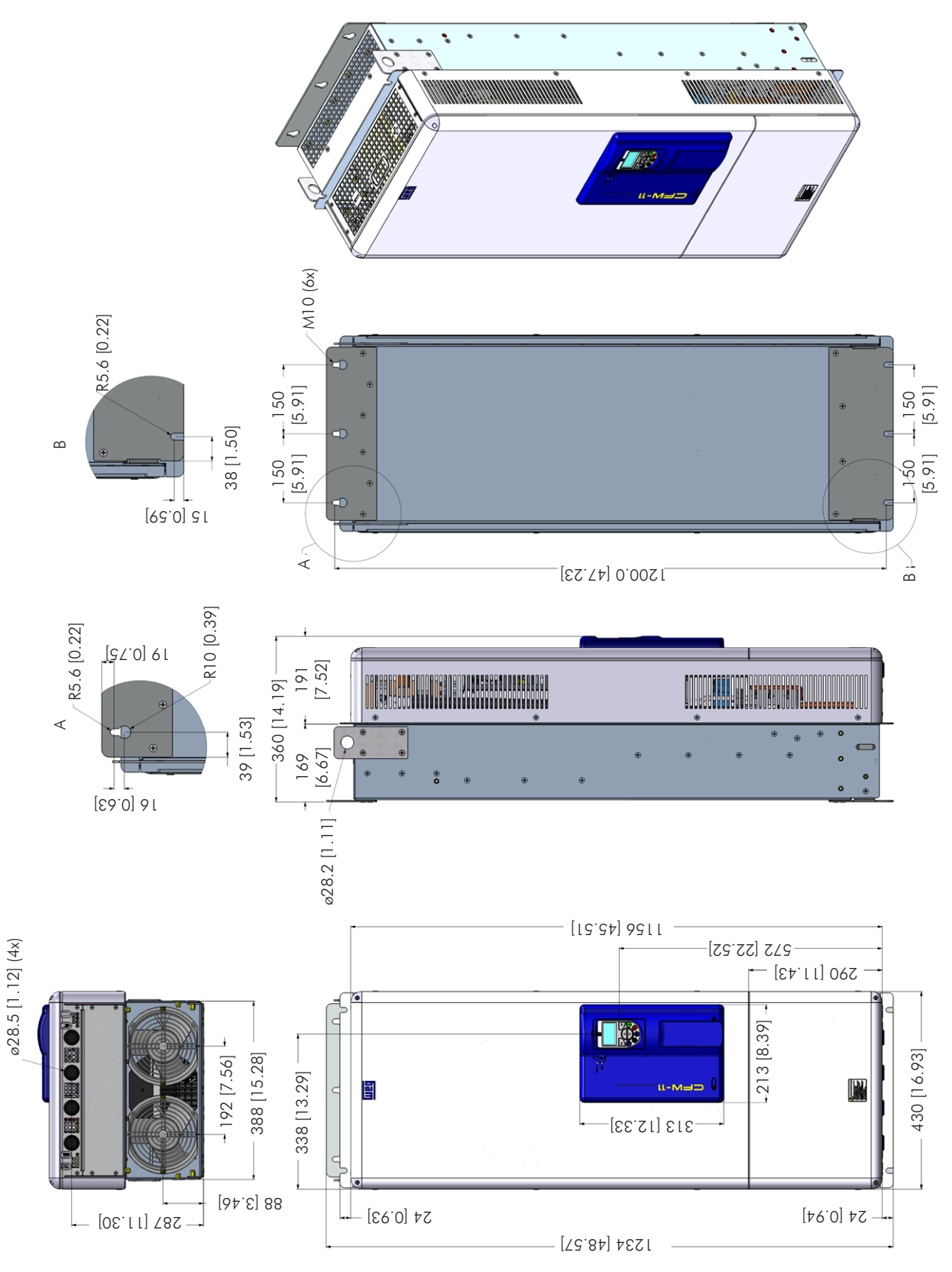

*Figure 8.2 - Frame size F dimensions - mm [in]*

#### Frame Size G

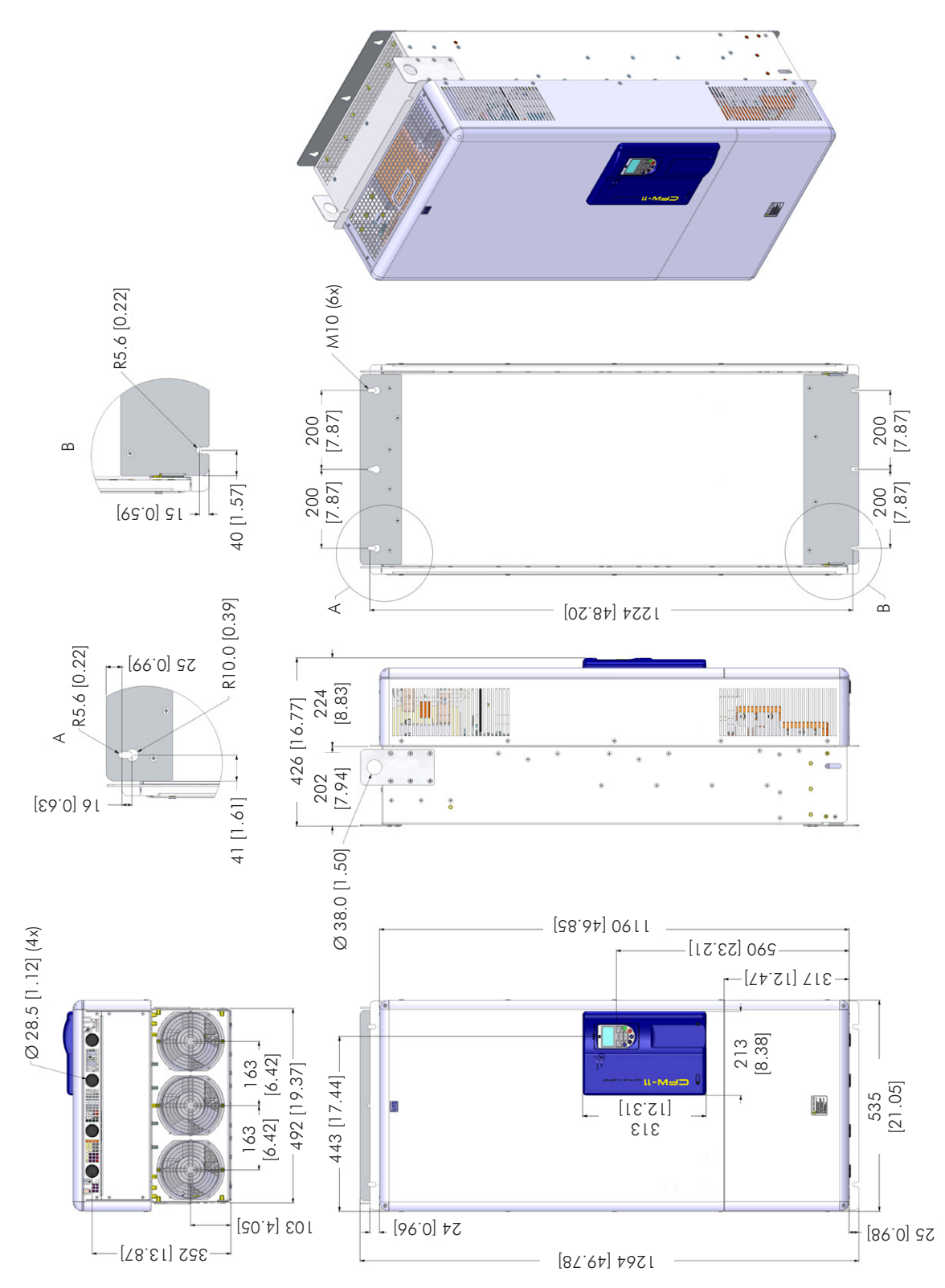

*Figure 8.3 - Frame size G dimensions - mm [in]*

### Frame Size H

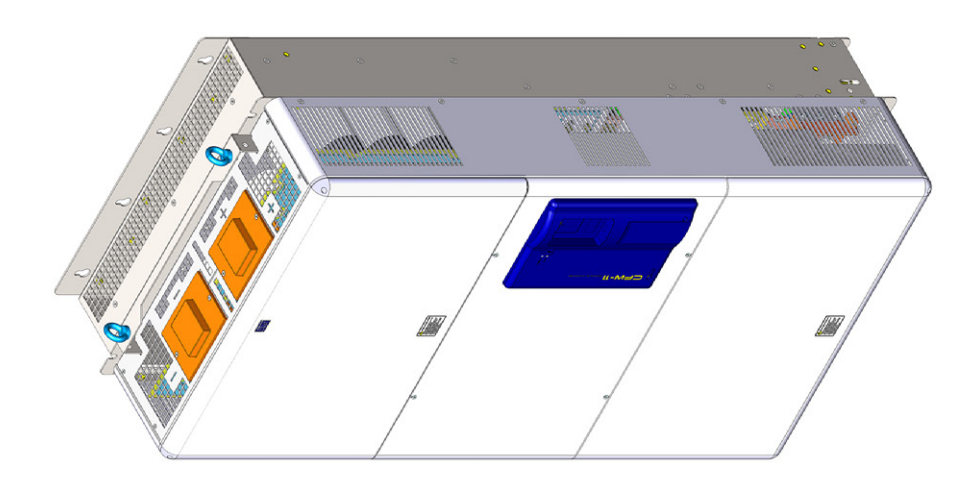

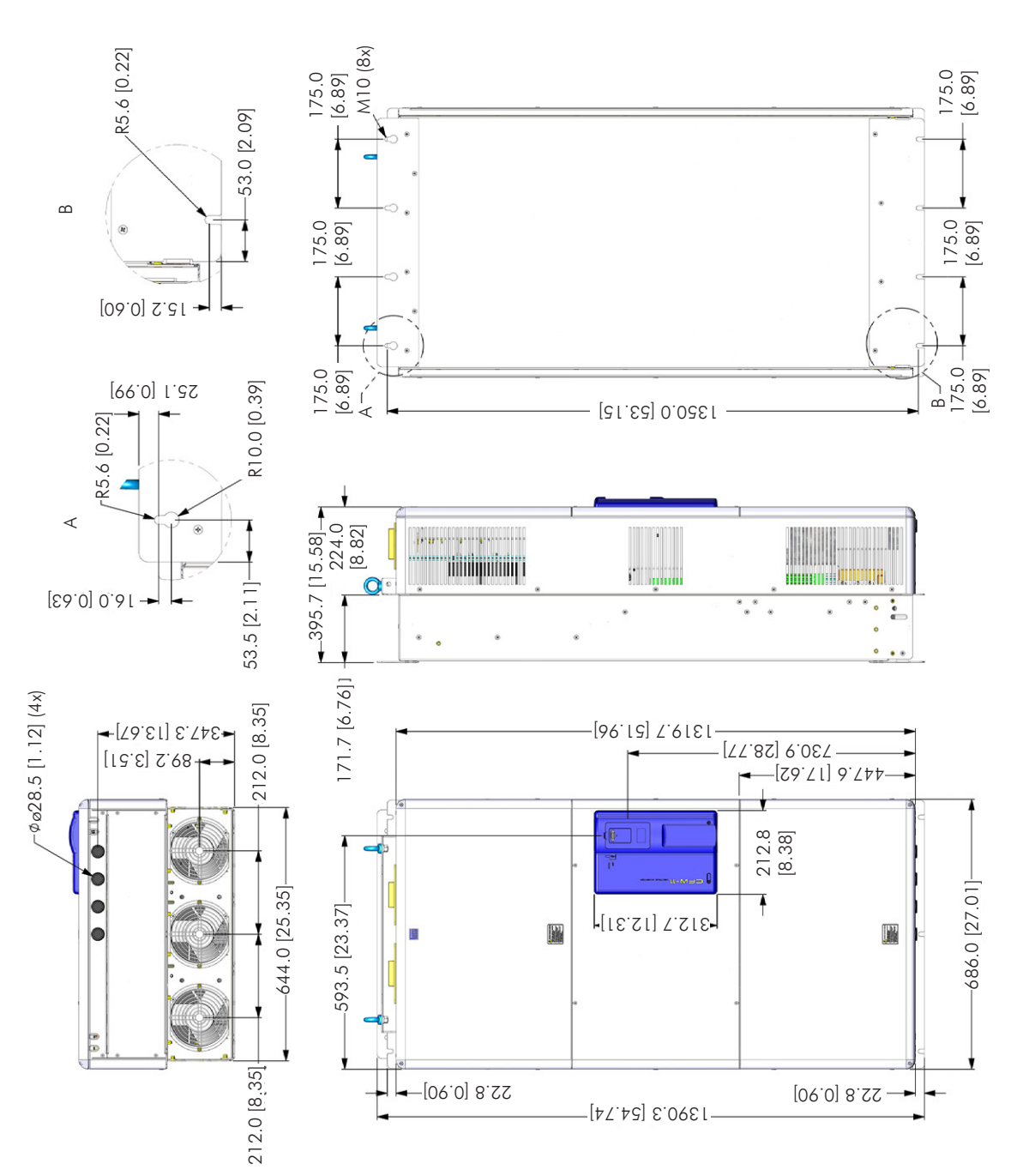

8